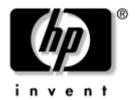

#### Maintenance and Service Guide

HP Pavilion ze2300 Notebook PC Compag Presario M2300 Notebook PC

Document Part Number: 383111-002

November 2005

This guide is a troubleshooting reference used for maintaining and servicing the computer. It provides comprehensive information on identifying computer features, components, and spare parts; troubleshooting computer problems; and performing computer disassembly procedures.

#### © Copyright 2005 Hewlett-Packard Development Company, L.P.

Microsoft and Windows are U.S. registered trademarks of Microsoft Corporation. Intel, Pentium, Celeron, and Centrino are trademarks or registered trademarks of Intel Corporation or its subsidiaries in the United States and other countries. Bluetooth is a trademark owned by its proprietor and used by Hewlett-Packard Company under license.

The information contained herein is subject to change without notice. The only warranties for HP products and services are set forth in the express warranty statements accompanying such products and services. Nothing herein should be construed as constituting an additional warranty. HP shall not be liable for technical or editorial errors or omissions contained herein.

Maintenance and Service Guide HP Pavilion ze2300 Notebook PC Compaq Presario M2300 Notebook PC Second Edition November 2005 First Edition February 2005 Document Part Number: 383111-002

#### **Contents**

| 1 | Product Description                  |
|---|--------------------------------------|
|   | 1.1 Features                         |
|   | 1.2 Resetting the Computer 1–4       |
|   | 1.3 Power Management                 |
|   | 1.4 External Components 1–6          |
|   | 1.5 Design Overview                  |
| 2 | Troubleshooting                      |
|   | 2.1 Computer Setup                   |
|   | Accessing Computer Setup             |
|   | Computer Setup Defaults              |
|   | Selecting from the File Menu         |
|   | Selecting from the Security Menu 2–4 |
|   | Selecting from the Tools Menu        |
|   | Selecting from the Advanced Menu     |
|   | 2.2 Troubleshooting Flowcharts       |

| 3 | Illustrated Parts Catalog                      |
|---|------------------------------------------------|
|   | 3.1 Serial Number Location                     |
|   | 3.2 Computer Major Components 3–2              |
|   | 3.3 Miscellaneous Plastics Kit                 |
|   | 3.4 Mass Storage Devices                       |
|   | 3.5 Miscellaneous (Not Illustrated) 3–18       |
|   | 3.6 Sequential Part Number Listing             |
| 4 | Removal and Replacement Preliminaries          |
|   | 4.1 Tools Required                             |
|   | 4.2 Service Considerations                     |
|   | Plastic Parts 4–2                              |
|   | Cables and Connectors                          |
|   | 4.3 Preventing Damage to Removable Drives 4–3  |
|   | 4.4 Preventing Electrostatic Damage 4–4        |
|   | 4.5 Packaging and Transporting Precautions 4–5 |
|   | 4.6 Workstation Precautions                    |
|   | 4.7 Grounding Equipment and Methods 4–6        |
|   |                                                |

#### **5 Removal and Replacement Procedures**

| 5.1 \$ | Serial Number                          | 5-2  |
|--------|----------------------------------------|------|
| 5.2 I  | Disassembly Sequence Chart             | 5-3  |
| 5.3 I  | Preparing the Computer for Disassembly | 5-5  |
| 5.4 I  | Hard Drive                             | 5–6  |
| 5.5    | Computer Feet                          | 5-10 |
|        | Optical Drive                          |      |
| 5.7 1  | Memory Module                          | 5-13 |
| 5.8 1  | Mini PCI Communications Module         | 5-16 |
| 5.9 I  | Keyboard Cover                         | 5-19 |
| 5.10   | LED Board                              | 5-22 |
| 5.11   | Keyboard                               | 5-24 |
| 5.12   | Display Assembly                       | 5-28 |
| 5.13   | Base Enclosure                         | 5-33 |
| 5.14   | RTC Battery                            | 5-39 |
| 5.15   | Speaker Assembly                       | 5-41 |
| 5.16   | Heat Sink                              | 5-43 |
| 5.17   | Fan                                    | 5-45 |
| 5.18   | Processor                              | 5-47 |
| 5.19   | Battery Connector Board                | 5-49 |
| 5.20   | Power Connector Board                  | 5-52 |
| 5.21   | USB/S-Video Controller Board           | 5-54 |
| 5.22   | Bluetooth Module                       | 5-56 |
| 5 23   | System Board                           | 5_58 |

- **6 Specifications**
- **A Connector Pin Assignments**
- **B** Power Cord Set Requirements
- **C** Screw Listing
- **D** Display Component Recycling

#### Index

#### **Product Description**

The HP Pavilion ze2300 Notebook PC ① and the Compaq Presario M2300 Notebook PC ② offer advanced modularity, Intel® Mobile Pentium® M and Celeron® M processors, and extensive multimedia support.

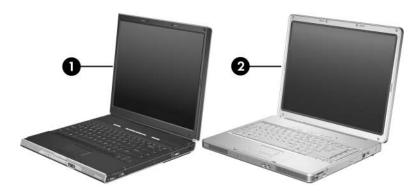

HP Pavilion ze2300 and Compaq Presario M2300

#### 1.1 **Features**

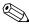

Numerous references are made throughout this *Maintenance and* Numerous references are made unoughted.

Service Guide to "full-featured" and "defeatured" computer models. A model is considered to be full-featured if it has 3 Universal Serial Bus ports and the following components:

- S-Video-out jack
- Expansion port 2
- 6-in-1 Digital Media Slot or 6-in-1 Memory Reader

A computer model is considered to be defeatured if it has only 2 Universal Serial Bus ports and none of the components in the preceding list.

| computer model: |                                                                  |  |
|-----------------|------------------------------------------------------------------|--|
|                 | Intel Pentium M 750 (1.80-GHz) with 400-MHz front-side bus (FSB) |  |
|                 | Intel Pentium M 740 (1.70-GHz) with 400-MHz FSB                  |  |
|                 | Intel Pentium M 735A (1.70-GHz) with 400-MHz FSB                 |  |
|                 | Intel Pentium M 730 (1.60-GHz) with 400-MHz FSB                  |  |
|                 | Intel Pentium M 725A (1.60-GHz) with 400-MHz FSB                 |  |
|                 | Intel Celeron M 380 (1.70-GHz) with 400-MHz FSB                  |  |
|                 | Intel Celeron M 370 (1.50-GHz) with 400-MHz FSB                  |  |
|                 | Intel Celeron M 360 (1.40-GHz) with 400-MHz FSB                  |  |
|                 | Intel Celeron M 350 (1.30-GHz) with 400-MHz FSB                  |  |
|                 |                                                                  |  |

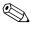

Full-featured models feature both Intel Pentium M and Celeron M processors. Defeatured models feature only Celeron M processors.

- 15.0-inch XGA (1024 × 768) TFT display with over 16.7 million colors
- 80-, 60-, or 40-GB high-capacity hard drive, varying by computer model
- 256-MB DDR2 synchronous DRAM (SDRAM) at 400 MHz, expandable to 1.0 GB
- Microsoft® Windows® XP Home Edition or Windows XP Professional, varying by computer model
- Full-size Windows keyboard with embedded numeric keypad
- TouchPad pointing device with dedicated vertical scroll region
- Integrated 10Base-T/100 Base-TX Ethernet local area network (LAN) network interface card (NIC) with RJ-45 jack
- Integrated high-speed 56K modem with RJ-11 jack
- Integrated wireless support for Mini PCI IEEE 802.11b and 802.11b/g WLAN device
- Support for one Type II PC Card slot, with support for both 32-bit (CardBus) and 16-bit PC Cards
- External 65-watt AC adapter with 3-wire power cord
- 6-cell or 12-cell Li-Ion battery pack
- Stereo speakers with volume up and down buttons
- Support for the following optical drives:
  - 8X DVD-ROM drive
  - □ 24X DVD/CD-RW Combo Drive
  - □ 8X DVD±RW/R and CD-RW Combo Dual Layer Drive

# External monitor port Universal Serial Bus (USB) v. 2.0 (up to 3 ports) RJ-11 (modem) jack RJ-45 (network) jack Audio-out (headphone) jack Audio-in (microphone) jack

□ Power

Connectors:

- ☐ IEEE 1394 digital port
- ☐ S-Video-out jack (select models only)
- ☐ Expansion port 2 (select models only)
- ☐ 6-in-1 Digital Media Slot (select models only)
- ☐ 6-in-1 Memory Reader (select models only)

#### 1.2 Resetting the Computer

If the computer you are servicing has an unknown password, follow these steps to clear the password. These steps also clear CMOS:

- 1. Prepare the computer for disassembly (refer to Section 5.3, "Preparing the Computer for Disassembly," for more information).
- 2. Remove the real-time clock (RTC) battery (refer to Section 5.14, "RTC Battery," for more information).

- 3. Wait approximately 5 minutes.
- 4. Replace the RTC battery and reassemble the computer.
- 5. Connect AC power to the computer. Do not reinsert any battery packs at this time.
- 6. Turn on the computer.

All passwords and all CMOS settings have been cleared.

#### 1.3 Power Management

The computer comes with power management features that extend battery operating time and conserve power. The computer supports the following power management features:

- Standby
- Hibernation
- Setting customization by the user
- Hotkeys for setting the level of performance
- Battery calibration
- Lid switch standby/resume
- Power button
- Advanced Configuration and Power Management (ACPM) compliance

#### 1.4 External Components

The external components on the front of the HP Pavilion ze2300 computer are shown below and described in Table 1-1.

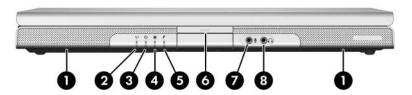

Front Components, HP Pavilion ze2300

### Table 1-1 Front Components HP Pavilion ze2300

| Item | Component                                      | Function                                                                                                    |
|------|------------------------------------------------|----------------------------------------------------------------------------------------------------|
| 1    | Speakers (2)                                   | Produce stereo sound.                                                                                                    |
| 2    | Wireless light (select models only)            | On: One or more optional internal wireless devices, such as a WLAN and/or a Bluetooth® module (select models only), are turned on.              |
| 3    | Power light                                    | ■ On: Computer is turned on.                                                                                                    |
|      |                                                | ■ Blinking: Computer is in standby.                                                                                                    |
|      |                                                | ■ Off: Computer is off.                                                                                                    |
| 4    | IDE (Integrated Drive Electronics) drive light | On or blinking: The internal hard drive or an optical drive is being accessed.                                                                  |
| 5    | Battery light                                  | ■ On: The battery pack is charging.                                                                                                    |
|      |                                                | Blinking: The battery pack has reached<br>a low-battery condition.                                                                              |
|      |                                                | Off: The battery pack is fully charged or<br>not inserted.                                                                                      |
| 6    | Display release button                         | Opens the computer.                                                                                                    |
| 7    | Audio-in<br>(microphone) jack                  | Connects an optional monaural (single sound channel) microphone.                                                                                |
| 8    | Audio-out<br>(headphone) jack                  | Connects optional headphones or powered stereo speakers. Also connects the audio function of an audio/video device such as a television or VCR. |

The external components on the front of the Compaq Presario M2300 computer are shown below and described in Table 1-2.

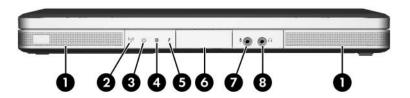

Front Components, Compaq Presario M2300

# Table 1-2 Front Components Compaq Presario M2300

| Item | Component                                      | Function                                                                                                    |
|------|------------------------------------------------|----------------------------------------------------------------------------------------------------|
| 1    | Speakers (2)                                   | Produce stereo sound.                                                                                                    |
| 2    | Wireless light (select models only)            | On: One or more optional internal wireless devices, such as a WLAN and/or a Bluetooth module (select models only), are turned on.               |
| 3    | Power light                                    | ■ On: Computer is turned on.                                                                                                    |
|      |                                                | ■ Blinking: Computer is in standby.                                                                                                    |
|      |                                                | ■ Off: Computer is off.                                                                                                    |
| 4    | IDE (Integrated Drive Electronics) drive light | On or blinking: The internal hard drive or an optical drive is being accessed.                                                                  |
| 5    | Battery light                                  | ■ On: The battery pack is charging.                                                                                                    |
|      |                                                | Blinking: The battery pack has reached<br>a low-battery condition.                                                                              |
|      |                                                | Off: The battery pack is fully charged or<br>not inserted.                                                                                      |
| 6    | Display release button                         | Opens the computer.                                                                                                    |
| 7    | Audio-in<br>(microphone) jack                  | Connects an optional monaural (single sound channel) microphone.                                                                                |
| 8    | Audio-out<br>(headphone) jack                  | Connects optional headphones or powered stereo speakers. Also connects the audio function of an audio/video device such as a television or VCR. |

The external components on the right side of the HP Pavilion ze2300 computer are shown below and described in Table 1-3.

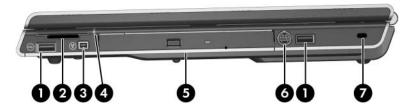

Right-Side Components, HP Pavilion ze2300

### Table 1-3 Right-Side Components HP Pavilion ze2300

| Item | Component                                                  | Function                                                                                                    |
|------|------------------------------------------------------------|----------------------------------------------------------------------------------------------------|
| 1    | USB ports (1 or 2 depending on the computer model)         | Connect an optional USB device.                                                                              |
| 2    | 6-in-1 Digital Media<br>Slot (select models<br>only)       | Supports an optional digital memory card.                                                                    |
| 3    | 1394 port<br>(select models only)                          | Connects an optional 1394a device such as a scanner, digital camera, or digital camcorder.                   |
| 4    | 6-in-1 Digital Media<br>Slot light<br>(select models only) | On: A digital memory card is being accessed.                                                                 |
| 5    | Optical drive                                              | Supports an optical disc.                                                                                    |
| 6    | S-Video-out jack<br>(select models only)                   | Connects an optional S-Video device, such as a television, VCR, camcorder, projector, or video capture card. |
| 7    | Security cable slot                                        | Attaches an optional security cable to the computer.                                                         |
|      |                                                            | are designed to act as deterrents. These of prevent a product from being mishandled                          |

The external components on the right side of the Compaq Presario M2300 computer are shown below and described in Table 1-4.

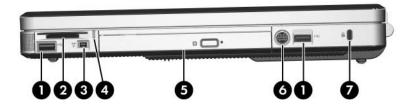

Right-Side Components, Compaq Presario M2300

# Table 1-4 Right-Side Components Compaq Presario M2300

| Item | Component                                          | Function                                                                                                    |
|------|----------------------------------------------------|----------------------------------------------------------------------------------------------------|
| 1    | USB ports (1 or 2 depending on the computer model) | Connect optional USB devices.                                                                                |
| 2    | 6-in-1 Memory Reader (select models only)          | Supports an optional digital memory card.                                                                    |
| 3    | 1394 port<br>(select models only)                  | Connects an optional 1394a device such as a scanner, digital camera, or digital camcorder.                   |
| 4    | 6-in-1 Memory Reader light (select models only)    | On: A digital memory card is being accessed.                                                                 |
| 5    | Optical drive                                      | Supports an optical disc.                                                                                    |
| 6    | S-Video-out jack<br>(select models only)           | Connects an optional S-Video device, such as a television, VCR, camcorder, projector, or video capture card. |
| 7    | Security cable slot                                | Attaches an optional security cable to the computer.                                                         |
|      | , \ -                                              | are designed to act as deterrents. These t prevent a product from being mishandled or                        |

The external components on the left side of the HP Pavilion ze2300 computer are shown below and described in Table 1-5.

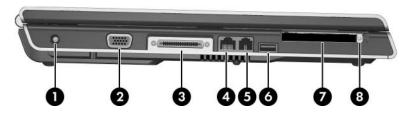

Left-Side Components, HP Pavilion ze2300

### Table 1-5 Left-Side Components HP Pavilion ze2300

| Item                                                                        | Component                              | Function                                                                   |
|-----------------------------------------------------------------------------|----------------------------------------|----------------------------------------------------------------------------|
| 1                                                                           | Power connector                        | Connects an AC adapter cable.                                              |
| 2                                                                           | Monitor port                           | Connects an optional VGA monitor or projector.                             |
| 3                                                                           | Expansion port 2* (select models only) | Connects the computer to an optional docking device.                       |
| 4                                                                           | RJ-45 jack                             | Connects an optional network cable.                                        |
| 5                                                                           | RJ-11 jack                             | Connects the modem cable.                                                  |
| 6                                                                           | USB port                               | Connects an optional USB device.                                           |
| 7                                                                           | PC Card slot                           | Supports an optional Type I or Type II 32-bit (CardBus) or 16-bit PC Card. |
| 8                                                                           | PC Card eject button                   | Ejects an optional PC Card from the PC Card slot.                          |
| *The computer has only one expansion port. The term <i>expansion port 2</i> |                                        |                                                                            |

<sup>\*</sup>The computer has only one expansion port. The term *expansion port 2* describes the type of expansion port.

The external components on the left side of the Compaq Presario M2300 computer are shown below and described in Table 1-6.

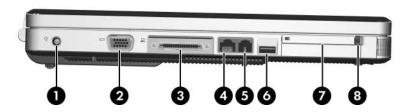

Left-Side Components, Compaq Presario M2300

# Table 1-6 Left-Side Components Compaq Presario M2300

| Item                                                                 | Component                              | Function                                                                   |
|----------------------------------------------------------------------|----------------------------------------|----------------------------------------------------------------------------|
| 1                                                                    | Power connector                        | Connects an AC adapter cable.                                              |
| 2                                                                    | Monitor port                           | Connects an optional VGA monitor or projector.                             |
| 3                                                                    | Expansion port 2* (select models only) | Connects the computer to an optional docking device.                       |
| 4                                                                    | RJ-45 (network) jack                   | Connects an optional network cable.                                        |
| 5                                                                    | RJ-11 (modem) jack                     | Connects the modem cable.                                                  |
| 6                                                                    | USB port                               | Connects an optional USB device.                                           |
| 7                                                                    | PC Card slot                           | Supports an optional Type I or Type II 32-bit (CardBus) or 16-bit PC Card. |
| 8                                                                    | PC Card eject button                   | Ejects an optional PC Card from the PC Card slot.                          |
| *The computer has only one expansion port. The term expansion port 2 |                                        |                                                                            |

<sup>\*</sup>The computer has only one expansion port. The term *expansion port 2* describes the type of expansion port.

The external components on the rear panel of the HP Pavilion ze2300 computer are shown below and described in Table 1-7.

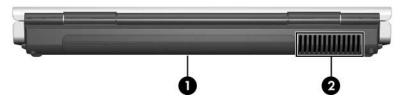

Rear Panel Components, HP Pavilion ze2300

#### Table 1-7 Rear Panel Components

#### **HP Pavilion ze2300**

| Item | Component                                                                                                    | Function                                      |
|------|----------------------------------------------------------------------------------------------------|-----------------------------------------------|
| 1    | Battery bay                                                                                                    | Holds a battery pack.                         |
| 2    | Exhaust vent                                                                                                    | Provides airflow to cool internal components. |
|      | To prevent overheating, do not obstruct vents. Do not allow a hard surface, such as a printer, or a soft surface, such as pillows, thick rugs, or clothing, to block airflow. |                                               |

The external components on the rear panel of the Compaq Presario M2300 computer are shown below an described in Table 1-8.

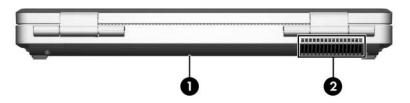

Rear Panel Components, Compaq Presario M2300

Table 1-8
Rear Panel Components
Compaq Presario M2300

| Item                                                                                                    | Component    | Function                                      |
|----------------------------------------------------------------------------------------------------|--------------|-----------------------------------------------|
| 1                                                                                                    | Battery bay  | Holds a battery pack.                         |
| 2                                                                                                    | Exhaust vent | Provides airflow to cool internal components. |
| To prevent overheating, do not obstruct vents. Do not allow a hard surface, such as a printer, or a soft surface, such as pillows, thick rugs, or clothing, to block airflow. |              |                                               |

The computer keyboard components on the HP Pavilion ze2300 computer are shown below and described in Table 1-9.

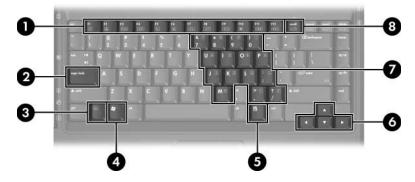

Keyboard Components, HP Pavilion ze2300

### Table 1-9 Keyboard Components HP Pavilion ze2300

| Item | Component                | Function                                                                                                    |
|------|--------------------------|----------------------------------------------------------------------------------------------------|
| 1    | Function keys (12)       | Perform system and application tasks. When combined with the <b>fn</b> key, several keys perform additional tasks as hotkeys. |
| 2    | caps lock key            | Enables caps lock and turns on the caps lock light.                                                                           |
| 3    | fn key                   | Combines with other keys to perform system tasks. For example, pressing fn+f7 decreases screen brightness.                    |
| 4    | Windows logo key         | Displays the Windows Start menu.                                                                                              |
| 5    | Windows applications key | Displays a shortcut menu for items beneath the pointer.                                                                       |
| 6    | Arrow keys               | Moves the cursor around the screen.                                                                                           |
| 7    | Keypad keys (15)         | Can be used like the keys on an external numeric keypad.                                                                      |
| 8    | num lock key             | On: Enables numeric lock, turns on the embedded numeric keypad, and turns on the num lock light.                              |

The computer keyboard components on the Compaq Presario M2300 computer are shown below and described in Table 1-10.

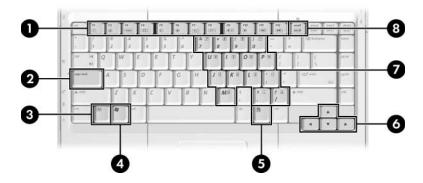

Keyboard Components, Compaq Presario M2300

# Table 1-10 Keyboard Components Compaq Presario M2300

| Item | Component                | Function                                                                                                    |
|------|--------------------------|----------------------------------------------------------------------------------------------------|
| 1    | Function keys (12)       | Perform system and application tasks. When combined with the <b>Fn</b> key, the function keys perform additional tasks as hotkeys. |
| 2    | caps lock key            | Enables caps lock and turns on the caps lock light.                                                                                |
| 3    | Fn key                   | Combines with other keys to perform system tasks. For example, pressing Fn+F7 decreases screen brightness.                         |
| 4    | Windows logo key         | Displays the Windows Start menu.                                                                                                   |
| 5    | Windows applications key | Displays a shortcut menu for items beneath the pointer.                                                                            |
| 6    | Arrow keys               | Move the cursor around the screen.                                                                                                 |
| 7    | Keypad keys (15)         | Can be used like the keys on an external numeric keypad.                                                                           |
| 8    | num lock key             | Enables numeric lock, turns on the embedded numeric keypad, and turns on the num lock light.                                       |

The computer top components on the HP Pavilion ze2300 are shown below and described in Table 1-11.

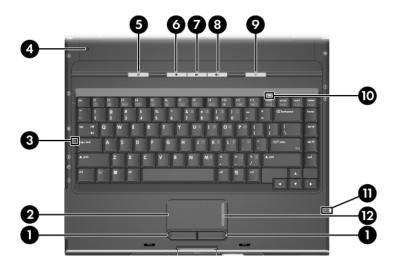

Top Components, HP Pavilion ze2300

#### Table 1-11 Top Components HP Pavilion ze2300

| Item | Component                          | Function                                                       |
|------|------------------------------------|----------------------------------------------------------------|
| 1    | Left and right<br>TouchPad buttons | Function like the left and right buttons on an external mouse. |
| 2    | TouchPad                           | Moves the pointer.                                             |
| 3    | Caps lock light                    | On: Caps lock is on.                                           |
| 4    | Display switch                     | If the computer is closed while on, initiates standby.         |

# Table 1-11 Top Components HP Pavilion ze2300 (Continued)

| Item | Component                                                  | Function                                                                                                    |
|------|------------------------------------------------------------|----------------------------------------------------------------------------------------------------|
| 5    | Power button                                               | When the computer is                                                                                                    |
|      |                                                            | Off, press to turn on the computer.                                                                                                    |
|      |                                                            | On, briefly press to initiate hibernation.                                                                                                    |
|      |                                                            | In standby, briefly press to resume<br>from standby.                                                                                                 |
|      |                                                            | In hibernation, briefly press to restore<br>from hibernation.                                                                                        |
|      |                                                            | If the system has stopped responding and Windows shutdown procedures cannot be used, press and hold for at least 4 seconds to turn off the computer. |
| 6    | Volume down button                                         | Decreases system volume.                                                                                                    |
| 7    | Volume mute button                                         | Mutes or restores volume.                                                                                                    |
|      | Mute light                                                 | On: Volume is muted.                                                                                                    |
| 8    | Volume up button                                           | Increases system volume.                                                                                                    |
| 9    | Wireless button (select models only)                       | Turns the wireless functionality on or off but does not create a wireless connection.                                                                |
|      |                                                            | To establish a wireless connection, a wireless network must already be set up.                                                                       |
| 10   | Num lock light                                             | On: Num lock or the embedded keypad is on.                                                                                                    |
| 11   | 6-in-1 Digital Media<br>Slot light<br>(select models only) | On: A digital memory card is being accessed.                                                                                                    |
| 12   | TouchPad vertical scrolling region                         | Scrolls upward or downward.                                                                                                    |

The top components on the Compaq Presario M2300 are shown below and described in Table 1-12.

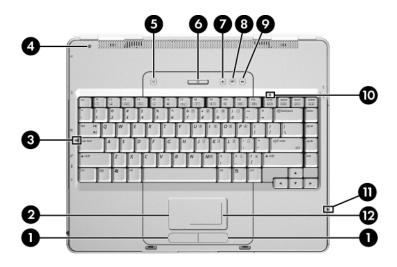

Top Components, Compaq Presario M2300

Table 1-12
Top Components
Compaq Presario M2300

| Item | Component                          | Function                                                       |
|------|------------------------------------|----------------------------------------------------------------|
| 1    | Left and right<br>TouchPad buttons | Function like the left and right buttons on an external mouse. |
| 2    | TouchPad                           | Moves the pointer.                                             |
| 3    | Caps lock light                    | On: Caps lock is on.                                           |
| 4    | Display switch                     | If the computer is closed while on, initiates standby.         |

# Table 1-12 Top Components Compaq Presario M2300 (Continued)

| Item | Component                                       | Function                                                                                                    |
|------|-------------------------------------------------|----------------------------------------------------------------------------------------------------|
| 5    | Wireless light (select models only)             | On: One or more optional internal wireless devices, such as a WLAN and/or a Bluetooth module (select models only), are turned on.                    |
| 6    | Power button                                    | When the computer is                                                                                                    |
|      |                                                 | Off, press to turn on the computer.                                                                                                    |
|      |                                                 | ■ On, briefly press to initiate hibernation.                                                                                                    |
|      |                                                 | In standby, briefly press to resume<br>from standby.                                                                                                 |
|      |                                                 | In hibernation, briefly press to restore<br>from hibernation.                                                                                        |
|      |                                                 | If the system has stopped responding and Windows shutdown procedures cannot be used, press and hold for at least 4 seconds to turn off the computer. |
| 7    | Volume down button                              | Decreases system volume.                                                                                                    |
| 8    | Volume up button                                | Increases system volume.                                                                                                    |
| 9    | Volume mute button                              | Mutes or restores volume.                                                                                                    |
|      | Mute light                                      | On: Volume is muted.                                                                                                    |
| 10   | Num lock light                                  | On: Num lock or the embedded keypad is on.                                                                                                    |
| 11   | 6-in-1 Memory Reader light (select models only) | On: A digital memory card is being accessed.                                                                                                    |
| 12   | TouchPad vertical and horizontal scroll regions | Scroll upward or downward and left or right.                                                                                                    |

The external components on the bottom of the HP Pavilion ze2300 are shown below and described in Table 1-13.

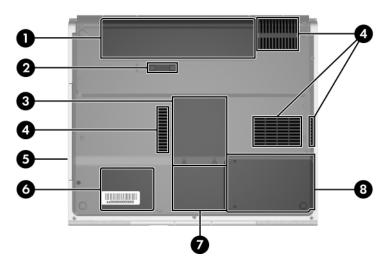

Bottom Components, HP Pavilion ze2300

Table 1-13

Bottom Components

HP Pavilion ze2300

| Item | Component                  | Function                                                                                                    |
|------|----------------------------|----------------------------------------------------------------------------------------------------|
| 1    | Battery bay                | Holds a battery pack.                                                                                                    |
| 2    | Battery pack release latch | Releases a battery pack from the battery bay.                                                                                                 |
| 3    | Memory module compartment  | Contains two memory module slots that support replaceable memory modules. The number of preinstalled memory modules varies by computer model. |

### Table 1-13 Bottom Components HP Pavilion ze2300 (Continued)

| Item | Component                                                                                                    | Function                                                                                                    |
|------|----------------------------------------------------------------------------------------------------|----------------------------------------------------------------------------------------------------|
| 4    | Exhaust vents (4)                                                                                                    | Provide airflow to cool internal components.                                                                    |
|      | hard surface, such as                                                                                                    | g, do not obstruct vents. Do not allow a<br>a printer, or a soft surface, such as<br>lothing, to block airflow. |
| 5    | Optical drive                                                                                                    | Supports an optical disc.                                                                                       |
| 6    | Label area                                                                                                    | Contains the computer serial number and other applicable regulatory labels.                                     |
| 7    | Mini PCI compartment Holds an optional wireless LAN device.  To prevent an unresponsive system and the display of a warning message, install only a Mini PCI device authorized for use in your computer by the governmental agency that regulates wireless devices in your country. If you install a device and then receive a warning message, remove the device to restore computer functionality. Then contact Customer Care. |                                                                                                    |
| 8    | Hard drive bay                                                                                                    | Holds the internal hard drive.                                                                                  |

The external components on the bottom of the Compaq Presario M2300 are shown below and described in Table 1-14.

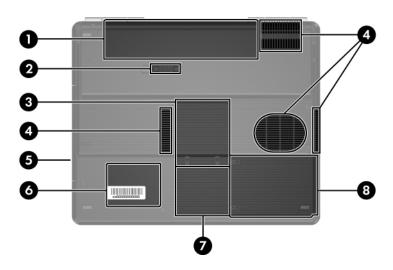

Bottom Components, Compaq Presario M2300

Table 1-14

Bottom Components

Compaq Presario M2300

| Item | Component                  | Function                                                                                                    |
|------|----------------------------|----------------------------------------------------------------------------------------------------|
| 1    | Battery bay                | Holds a battery pack.                                                                                                    |
| 2    | Battery pack release latch | Releases a battery pack from the battery bay.                                                                                                 |
| 3    | Memory module compartment  | Contains two memory module slots that support replaceable memory modules. The number of preinstalled memory modules varies by computer model. |

# Table 1-14 Bottom Components Compaq Presario M2300 (Continued)

| Item | Component                                                                                                    | Function                                                                                                    |  |  |
|------|----------------------------------------------------------------------------------------------------|----------------------------------------------------------------------------------------------------|--|--|
| 4    | Exhaust vents (4)                                                                                                    | Provide airflow to cool internal components.                                                                                                    |  |  |
|      | hard surface, such as                                                                                                    | To prevent overheating, do not obstruct vents. Do not allow a hard surface, such as a printer, or a soft surface, such as pillows, thick rugs, or clothing, to block airflow. |  |  |
| 5    | Optical drive                                                                                                    | Supports an optical disc.                                                                                                    |  |  |
| 6    | Label area                                                                                                    | Contains the computer serial number and other applicable regulatory labels.                                                                                                   |  |  |
| 7    | Mini PCI compartment                                                                                                    | Holds an optional wireless LAN device.                                                                                                    |  |  |
|      | To prevent an unresponsive system and the display of a warning message, install only a Mini PCI device authorized for use in your computer by the governmental agency that regulates wireless devices in your country. If you install a device and then receive a warning message, remove the device to restore computer functionality. Then contact Customer Care. |                                                                                                    |  |  |
| 8    | Hard drive bay                                                                                                    | Holds the internal hard drive.                                                                                                    |  |  |

### 1.5 Design Overview

This section presents a design overview of key parts and features of the computer. Refer to Chapter 3, "Illustrated Parts Catalog," to identify replacement parts, and Chapter 5, "Removal and Replacement Procedures," for disassembly steps.

The system board provides the following device connections:

- Memory module
- Mini PCI communications module
- Hard drive
- Display
- Keyboard and TouchPad
- Audio
- Intel Pentium M and Celeron M processors
- Fan
- PC Card

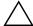

**CAUTION:** To properly ventilate the computer, allow at least a 7.6-cm (3-inch) clearance on the left and right sides of the computer.

The computer uses an electric fan for ventilation. The fan is controlled by a temperature sensor and is designed to be turned on automatically when high temperature conditions exist. These conditions are affected by high external temperatures, system power consumption, power management/battery conservation configurations, battery fast charging, and software applications. Exhaust air is displaced through the ventilation grill located on the left side of the computer.

### **Troubleshooting**

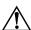

**WARNING:** Only authorized technicians trained by HP should repair this equipment. All troubleshooting and repair procedures are detailed to allow only subassembly-/module-level repair. Because of the complexity of the individual boards and subassemblies, do not attempt to make repairs at the component level or modifications to any printed wiring board. Improper repairs can create a safety hazard. Any indication of component replacement or printed wiring board modification may void any warranty or exchange allowances.

### 2.1 Computer Setup

Computer Setup is a preinstalled, ROM-based utility that can be used even when the operating system is not working or will not load. If the operating system is working, the computer restarts the operating system after you exit Computer Setup.

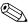

Pointing devices are not supported in Computer Setup; you must use the keyboard to navigate and make selections.

The menu tables later in this chapter provide an overview of Computer Setup options.

### **Accessing Computer Setup**

The information and settings in Computer Setup are accessed from the File, Security, Tools, and Advanced menus.

1. Open Computer Setup by turning on or restarting the

| computer. Press <b>f10</b> while the F10 = Based Setup message is displayed in the lower-left corner of the screen.                                                         |
|----------------------------------------------------------------------------------------------------|
| ☐ To change the language, press <b>f2</b> .                                                                                                    |
| ☐ To view navigation information, press f1.                                                                                                    |
| ☐ To return to the Computer Setup menu, press <b>esc</b> .                                                                                                    |
| 2. Select the File, Security, Tools, or Advanced menu.                                                                                                    |
| 3. To exit Computer Setup, choose one of the following:                                                                                                    |
| ☐ To exit without saving any changes, use the arrow keys to select <b>File &gt; Ignore changes and exit</b> , and then follow the instructions on the screen.               |
| ☐ To exit and save all the settings you have entered, use the arrow keys to select <b>File &gt; Save changes and exit</b> , and then follow the instructions on the screen. |
| Your preferences are set when you exit Computer Setup and go into effect when the computer restarts.                                                                        |
| Computer Setup Defaults                                                                                                    |
| To return all settings in Computer Setup to the values that were set at the factory:                                                                                        |
| 1. Open Computer Setup by turning on or restarting the computer. Press <b>f10</b> while the F10 = Based Setup message is displayed in the lower-left corner of the screen.  |
| ☐ To change the language, press <b>f2</b> .                                                                                                    |
| ☐ To view navigation information, press f1.                                                                                                    |
| 2. Use the arrow keys to select <b>File &gt; Restore defaults</b> .                                                                                                    |
| 3. Select the <b>Restore Defaults</b> check box.                                                                                                    |

- 4. To confirm the restoration, press **f10**.
- 5. Select **File > Save changes and exit**, and then follow the instructions on the screen.

When the computer restarts, the factory settings are restored, and any identification information you have entered is saved.

### Selecting from the File Menu

| Table 2-1               |                                                                                                    |  |  |
|-------------------------|----------------------------------------------------------------------------------------------------|--|--|
| File Menu               |                                                                                                    |  |  |
| Select                  | To Do This                                                                                                    |  |  |
| System Information      | View identification information about the<br>computer and any battery packs in the system.                                                               |  |  |
|                         | View specification information about the<br>processor, memory and cache size, video<br>revision, keyboard controller version, and<br>system ROM.         |  |  |
| Save to floppy          | Save system configuration settings to a diskette.                                                                                                    |  |  |
| Restore to floppy       | Restore system configuration settings from a diskette.                                                                                                   |  |  |
| Restore defaults        | Replace configuration settings in Computer Setup with factory default settings. (Identification information is retained.)                                |  |  |
| Ignore changes and exit | Cancel changes entered during the current session. Then exit and restart the computer.                                                                   |  |  |
| Save changes and exit   | Save changes entered during the current session. Then exit and restart the computer. The changes you save are to into effect when the computer restarts. |  |  |

### **Selecting from the Security Menu**

| Table 2-2              |                                                                                                    |  |  |
|------------------------|----------------------------------------------------------------------------------------------------|--|--|
| Security Menu          |                                                                                                    |  |  |
| Select                 | To Do This                                                                                                    |  |  |
| Administrator password | Enter, change, or delete an HP Administrator password.                                                            |  |  |
| Power-on password      | Enter, change, or delete a power-on password.                                                                     |  |  |
| Password options       | ■ Enable/Disable stringent security.                                                                              |  |  |
|                        | ■ Enable/Disable required password on restart.                                                                    |  |  |
| DriveLock passwords    | Enable/disable DriveLock; change a DriveLock user or master password.                                             |  |  |
|                        | DriveLock Settings are accessible only when you enter Computer Setup by turning on (not restarting) the computer. |  |  |
| Smart Card Security    | Enable/disable power-on support for smart cards.                                                                  |  |  |
|                        | This feature is supported by select smart card readers only.                                                      |  |  |
| Embedded Security      | ■ Enable/Disable the embedded security chip.                                                                      |  |  |
|                        | Restore embedded security chip to factory<br>settings.                                                            |  |  |
|                        | Enable/Disable power-on authentication<br>support.                                                                |  |  |
|                        | ■ Enable/Disable automatic DriveLock.                                                                             |  |  |
|                        | ■ Reset power-on authentication credential                                                                        |  |  |
|                        | Embedded Security settings are accessible only if the computer is equipped with an embedded security chip.        |  |  |
| Device security        | Enable/Disable devices in the system. Enable NIC for inclusion in MultiBoot.                                      |  |  |
| System IDs             | Enter user-defined identification values.                                                                         |  |  |

### Selecting from the Tools Menu

| Table 2-3             |                                                                         |  |  |
|-----------------------|-------------------------------------------------------------------------|--|--|
| Tools Menu            |                                                                         |  |  |
| Select                | To Do This                                                              |  |  |
| HDD Self Test options | Run a quick or comprehensive self-test on any hard drive in the system. |  |  |
| Battery Information   | View information about any battery packs in the computer.               |  |  |
| Memory Check          | Run a self-test on memory modules in the computer.                      |  |  |
|                       | View information about memory modules<br>installed in the computer.     |  |  |

### Selecting from the Advanced Menu

| Table 2-4              |                                                                                                    |  |  |
|------------------------|----------------------------------------------------------------------------------------------------|--|--|
| Advanced Menu          |                                                                                                    |  |  |
| Select                 | To Do This                                                                                                    |  |  |
| Language (or press f2) | Change the Computer Setup language.                                                                                                    |  |  |
| Boot options           | <ul> <li>Enable/Disable MultiBoot, which sets a startup sequence that can include most bootable devices and media in the system.</li> <li>Set the boot order.</li> </ul>                                          |  |  |
| Device options         | Swap the functions of the <b>fn</b> key and left <b>ctrl</b>                                                                                                    |  |  |
| Device options         | key.                                                                                                    |  |  |
|                        | ■ Enable/Disable multiple pointing devices at startup. (To set the computer to support only a single, usually nonstandard, pointing device at startup, select <b>Disable</b> .)                                   |  |  |
|                        | ■ Enable/Disable USB legacy support for a USB keyboard, mouse, and hub. When USB legacy support is enabled                                                                                                    |  |  |
|                        | A USB keyboard, mouse, and hub work<br>even when a Windows operating system<br>is not loaded.                                                                                                    |  |  |
|                        | The computer starts from a bootable hard<br>drive, diskette drive diskette, or CD,<br>CD-RW, or DVD inserted into a drive<br>connected by a USB connector to the<br>computer or to an optional docking<br>device. |  |  |
|                        | Select a parallel port mode: EPP (Enhanced<br>Parallel Port), standard, bidirectional, or ECP<br>(Enhanced Capabilities Port).                                                                                    |  |  |
|                        | ■ Enable/Disable all settings in the <b>SpeedStep</b> window. (When Disable is selected, the computer runs in Battery Optimized mode.)                                                                            |  |  |

### 2.2 Troubleshooting Flowcharts

# Table 2-5 Troubleshooting Flowcharts Overview

| Flowchart | Description                                                   |
|-----------|---------------------------------------------------------------|
| 2.1       | "Flowchart 2.1—Initial Troubleshooting"                       |
| 2.2       | "Flowchart 2.2—No Power, Part 1"                              |
| 2.3       | "Flowchart 2.3—No Power, Part 2"                              |
| 2.4       | "Flowchart 2.4—No Power, Part 3"                              |
| 2.5       | "Flowchart 2.5—No Power, Part 4"                              |
| 2.6       | "Flowchart 2.6—No Video, Part 1"                              |
| 2.7       | "Flowchart 2.7—No Video, Part 2"                              |
| 2.8       | "Flowchart 2.8—Nonfunctioning Docking Device (if applicable)" |
| 2.9       | "Flowchart 2.9—No Operating System (OS) Loading"              |
| 2.10      | "Flowchart 2.10—No OS Loading, Hard Drive, Part 1"            |
| 2.11      | "Flowchart 2.11—No OS Loading, Hard Drive, Part 2"            |
| 2.12      | "Flowchart 2.12—No OS Loading, Hard Drive, Part 3"            |
| 2.13      | "Flowchart 2.13—No OS Loading, Diskette Drive"                |

Table 2-5
Troubleshooting Flowcharts Overview (Continued)

| Flowchart | Description                                     |
|-----------|-------------------------------------------------|
| 2.14      | "Flowchart 2.14—No OS Loading, Optical Drive"   |
| 2.15      | "Flowchart 2.15—No Audio, Part 1"               |
| 2.16      | "Flowchart 2.16—No Audio, Part 2"               |
| 2.17      | "Flowchart 2.17—Nonfunctioning Device"          |
| 2.18      | "Flowchart 2.18—Nonfunctioning Keyboard"        |
| 2.19      | "Flowchart 2.19—Nonfunctioning Pointing Device" |
| 2.20      | "Flowchart 2.20—No Network/Modem Connection"    |

### Flowchart 2.1—Initial Troubleshooting

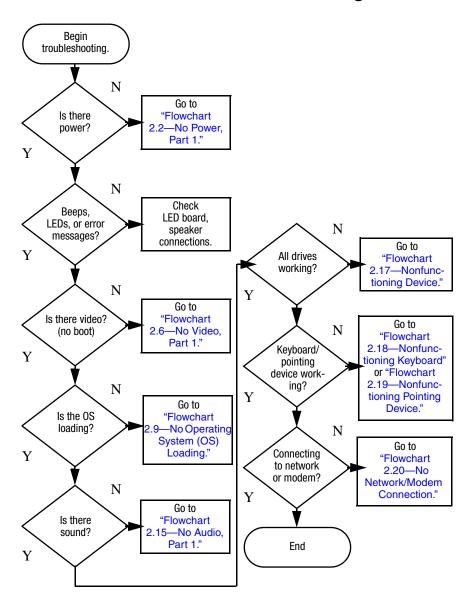

#### Flowchart 2.2—No Power, Part 1

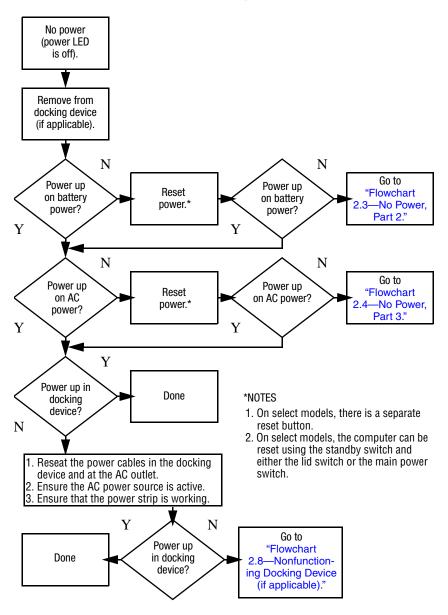

#### Flowchart 2.3—No Power, Part 2

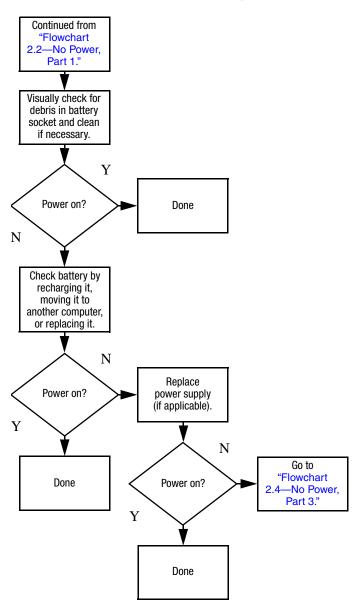

#### Flowchart 2.4—No Power, Part 3

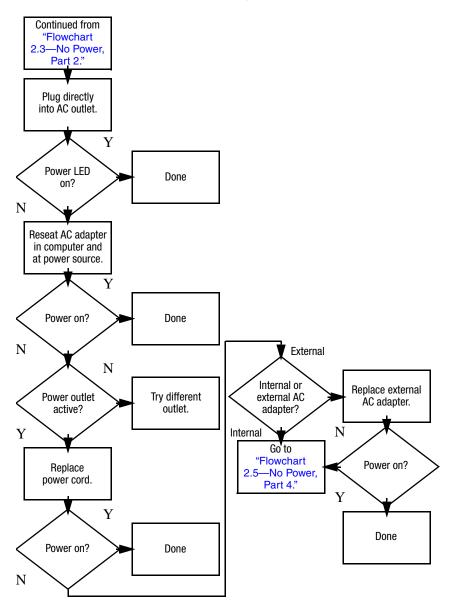

#### Flowchart 2.5—No Power, Part 4

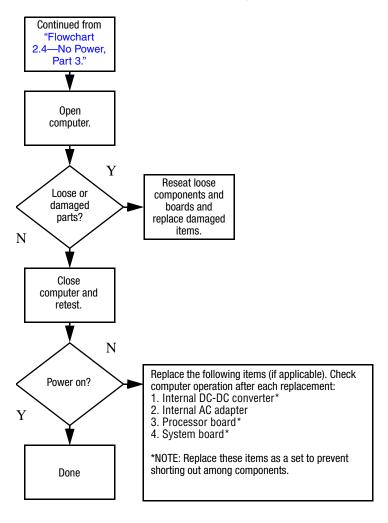

#### Flowchart 2.6—No Video, Part 1

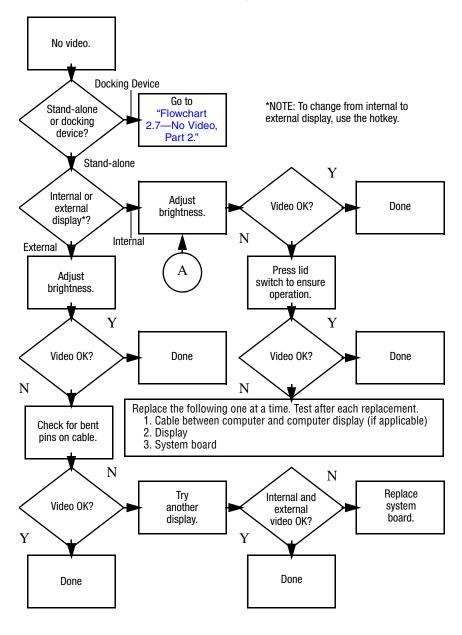

### Flowchart 2.7—No Video, Part 2

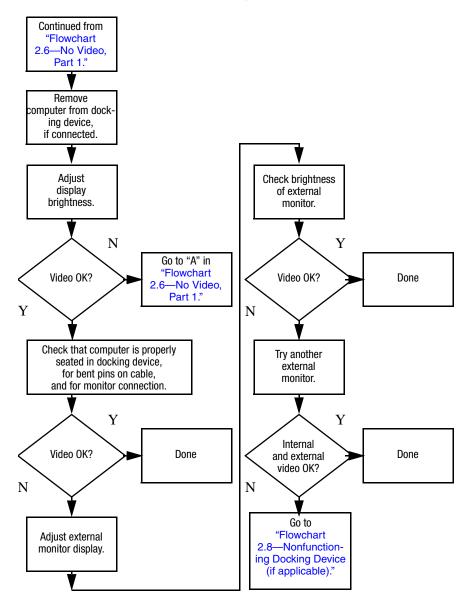

# Flowchart 2.8—Nonfunctioning Docking Device (if applicable)

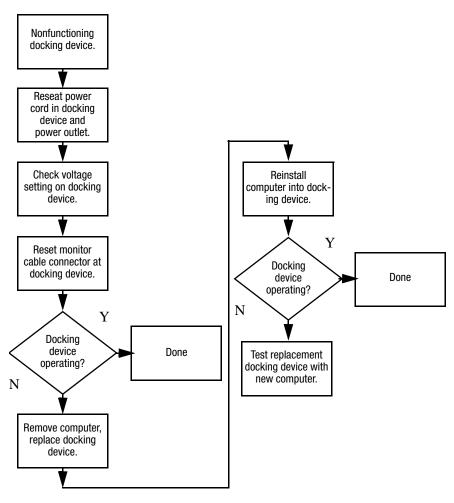

# Flowchart 2.9—No Operating System (OS) Loading

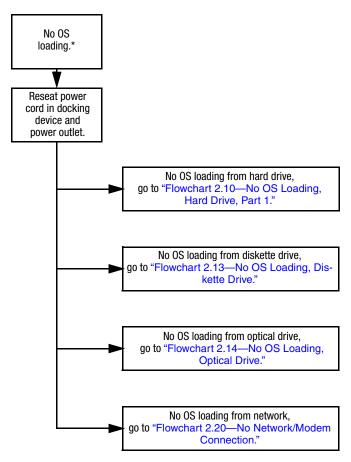

\*NOTE: Before beginning troubleshooting, always check cable connections, cable ends, and drives for bent or damaged pins.

# Flowchart 2.10—No OS Loading, Hard Drive, Part 1

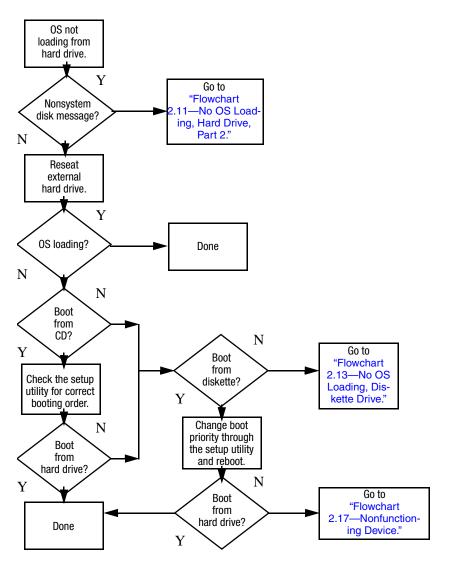

# Flowchart 2.11—No OS Loading, Hard Drive, Part 2

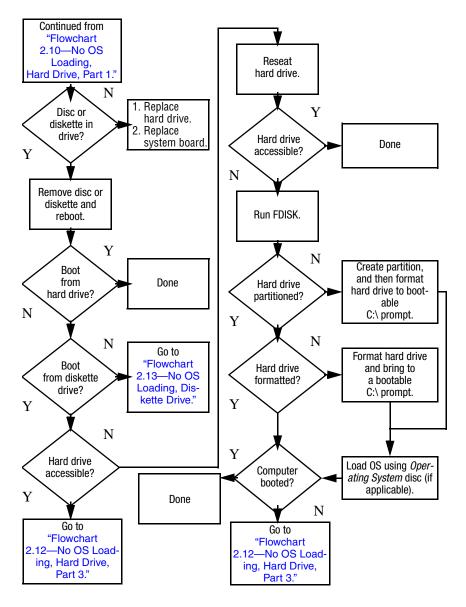

# Flowchart 2.12—No OS Loading, Hard Drive, Part 3

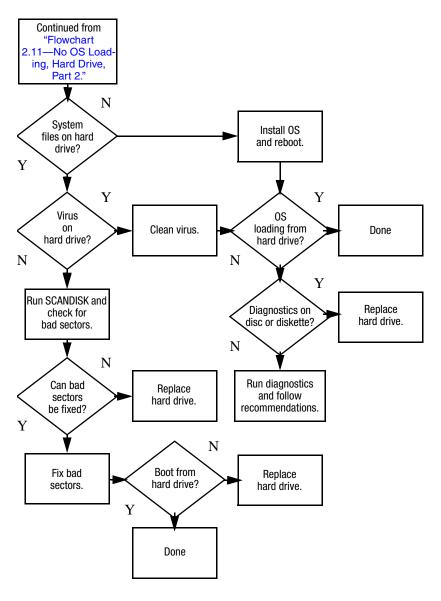

### Flowchart 2.13—No OS Loading, Diskette Drive

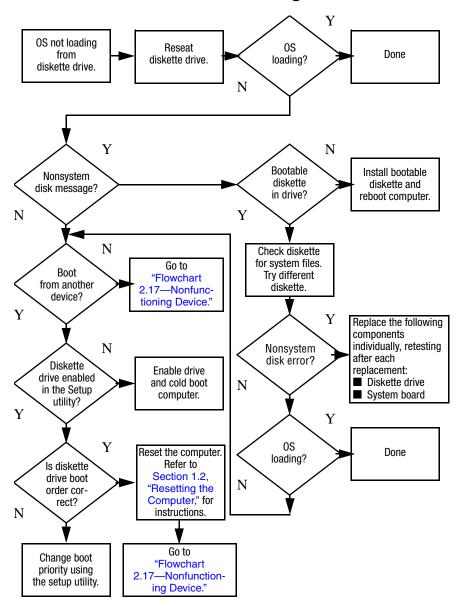

### Flowchart 2.14—No OS Loading, Optical Drive

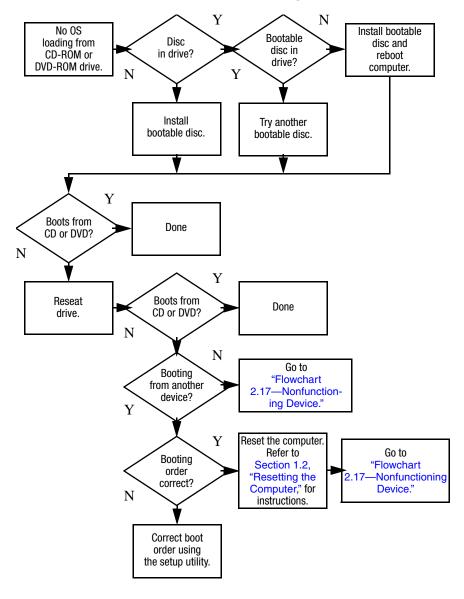

#### Flowchart 2.15—No Audio, Part 1

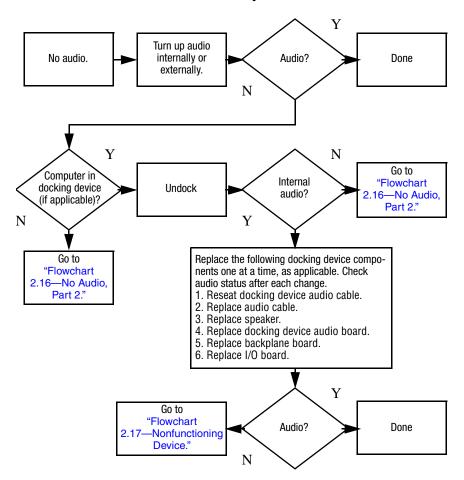

#### Flowchart 2.16—No Audio, Part 2

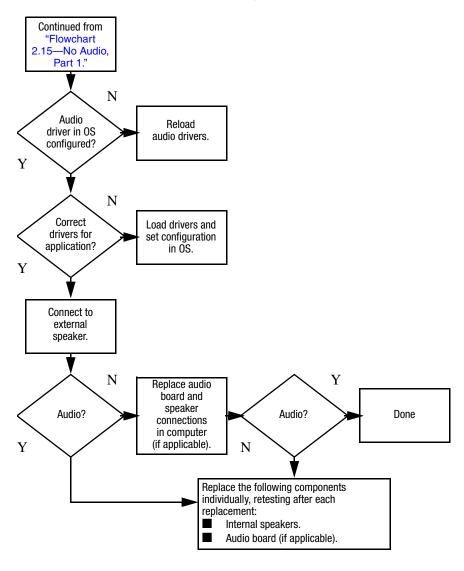

### Flowchart 2.17—Nonfunctioning Device

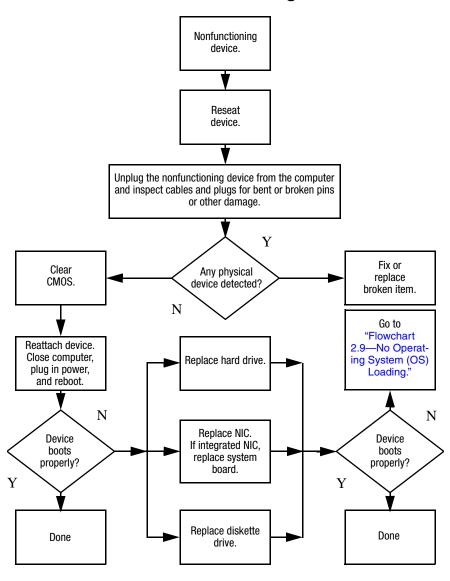

### Flowchart 2.18—Nonfunctioning Keyboard

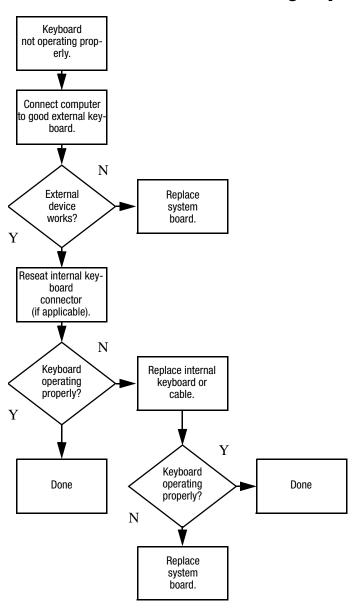

# Flowchart 2.19—Nonfunctioning Pointing Device

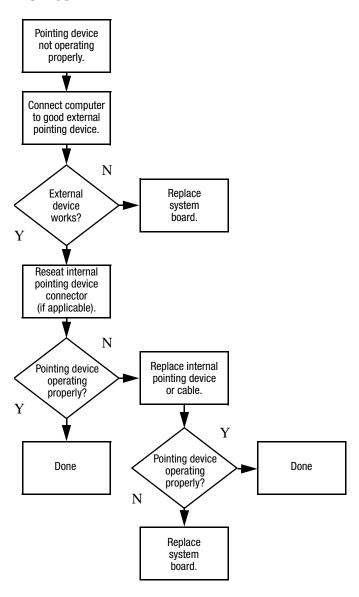

# Flowchart 2.20—No Network/Modem Connection

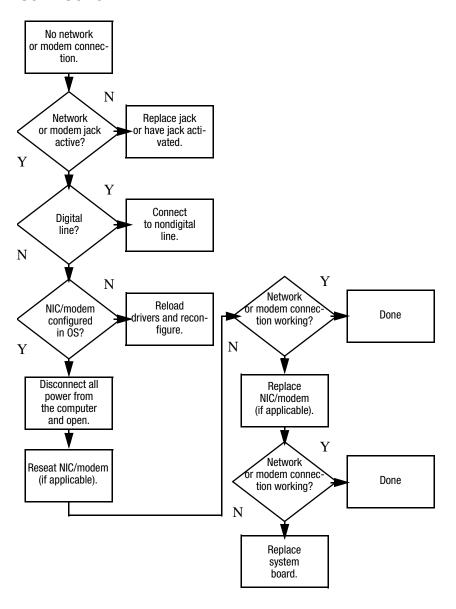

## **Illustrated Parts Catalog**

This chapter provides an illustrated parts breakdown and a reference for spare part numbers and option part numbers.

### 3.1 Serial Number Location

When ordering parts or requesting information, provide the computer serial number and model number located on the bottom of the computer.

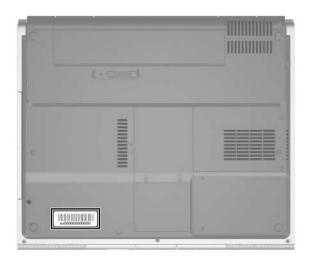

Serial Number Location

### 3.2 Computer Major Components

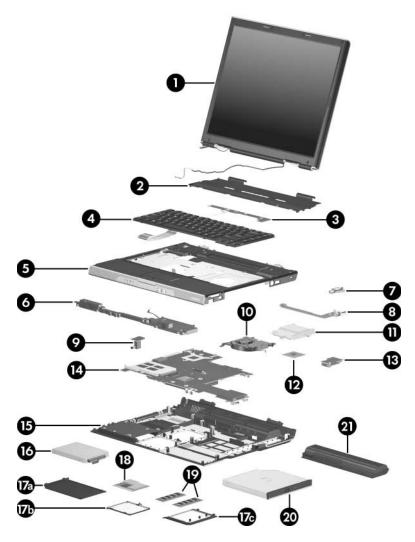

Computer Major Components, HP Pavilion ze2300

Table 3-1
Spare Parts: Computer Major Components

| Item | Description                                                                  | Spare Part<br>Number |  |
|------|------------------------------------------------------------------------------|----------------------|--|
| 1    | <b>Display assemblies</b> (include wireless antenna transceivers and cables) |                      |  |
|      | 15.0-inch, XGA TFT with BrightView, for use on HP Pavilion ze2300 models     | 394452-001           |  |
|      | 15.0-inch, XGA TFT, for use on HP Pavilion ze2300 M2300 models               | 381065-001           |  |
|      | 15.0-inch, XGA TFT with BrightView, for use on Compaq Presario M2300 models  | 395138-001           |  |
|      | 15.0-inch, XGA TFT, for use on Compaq Presario M2300 models                  | 381066-001           |  |
|      | Display hinge brackets (not illustrated)                                     |                      |  |
|      | For use on HP Pavilion ze2300 models                                         | 382417-001           |  |
|      | For use on Compaq Presario M2300 models                                      | 383190-001           |  |
|      | Hinge cover (not illustrated; for use on Compaq Presario M2300 models)       | 382418-001           |  |
| 2    | Keyboard covers (include wireless button and light)                          |                      |  |
|      | For use on HP Pavilion ze2300 models with wireless capability                | 395143-001           |  |
|      | For use on HP Pavilion ze2300 models without wireless capability             | 395145-001           |  |
|      | For use on Compaq Presario M2300 models with wireless capability             | 382407-001           |  |
|      | For use on Compaq Presario M2300 models without wireless capability          | 382409-001           |  |
| 3    | LED boards (include cable, not illustrated)                                  |                      |  |
|      | For use on HP Pavilion ze2300 models                                         | 382415-001           |  |
|      | For use on Compaq Presario M2300 models                                      | 382907-001           |  |

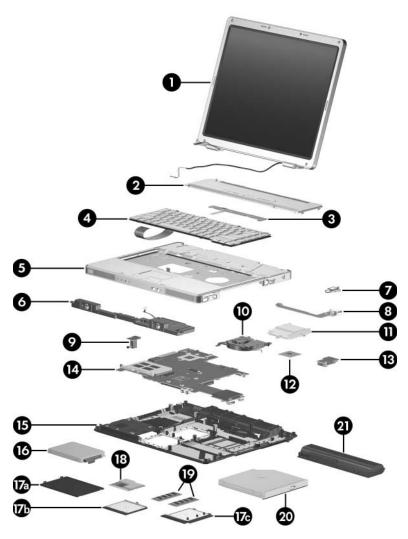

Computer Major Components, Compaq Presario M2300

Table 3-1
Spare Parts: Computer Major Components (Continued)

| Item | Description     |                 |                                 | Spare Part<br>Number |
|------|-----------------|-----------------|---------------------------------|----------------------|
| 4    | Keyboards       |                 |                                 |                      |
|      | For use on HP I | Pavilion ze2300 | models in:                      |                      |
|      | Belgium         | 381068-A41      | Portugal                        | 381068-131           |
|      | Brazil          | 381068-201      | Saudi Arabia                    | 381068-171           |
|      | Denmark         | 381068-081      | Spain                           | 381068-071           |
|      | Europe and      | 381068-331      | Sweden/Finland                  | 381068-b71           |
|      | The Netherlands |                 | Switzerland                     | 381068-111           |
|      | France          | 381068-051      | Taiwan                          | 381068-ab1           |
|      | French Canada   | 381068-121      | The United                      | 381068-031           |
|      | Germany         | 381068-041      | Kingdom                         |                      |
|      | Greece          | 381068-151      | Asia Pacific,                   | 381068-001           |
|      | Israel          | 381068-bb1      | Australia, Canada,              |                      |
|      | Italy           | 381068-061      | Hong Kong,<br>People's Republic |                      |
|      | Korea           | 381068-ad1      | of China, and the               |                      |
|      | Norway          | 381068-091      | United States                   |                      |
|      | For use on Com  | npaq Presario M | 2300 models in:                 |                      |
|      | Europe and      | 367777-331      | Sweden/Finland                  | 367777-B71           |
|      | The Netherlands |                 | Taiwan                          | 367777-AB1           |
|      | Korea           | 367777-AD1      | Thailand                        | 367777-281           |
|      | Latin America   | 367777-161      | The United<br>Kingdom           | 367777-031           |
|      |                 |                 | The United States               | 367777-001           |

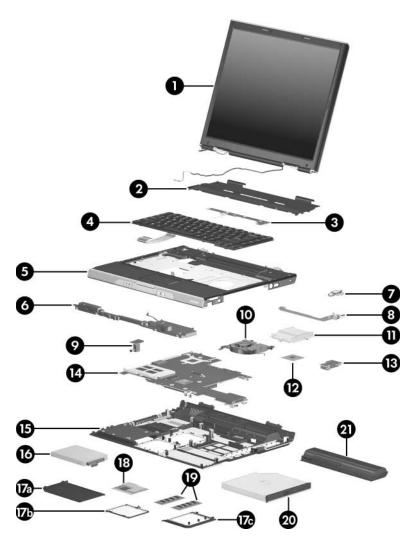

Computer Major Components, HP Pavilion ze2300

Table 3-1
Spare Parts: Computer Major Components (Continued)

| Item | Description                             | Spare Part<br>Number            |
|------|-----------------------------------------|---------------------------------|
| 5    | Top covers (include TouchPad)           |                                 |
|      | For use on HP Pavilion ze2300 models    | 395139-001                      |
|      | For use on Compaq Presario M2300 models | 395140-001                      |
| 6    | Speaker assemblies                      |                                 |
|      | For use on HP Pavilion ze2300 models    | 382410-001                      |
|      | For use on Compaq Presario M2300 models | 383189-001                      |
| 7    | Bluetooth modules                       | 376651-001<br>and<br>399777-001 |
| 8    | USB/S-Video controller board            | 382416-001                      |
| 9    | Power connector board                   | 382414-001                      |
| 10   | Fan (includes thermal pad)              | 382411-001                      |
| 11   | Heat sink (includes thermal pad)        | 395436-001                      |

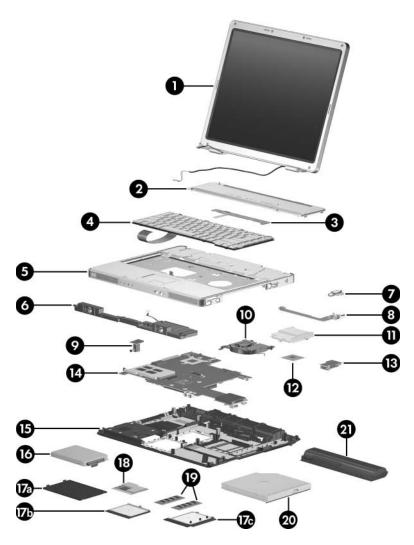

Computer Major Components, Compaq Presario M2300

Table 3-1
Spare Parts: Computer Major Components (Continued)

| Item | Description                                                      | Spare Part<br>Number |
|------|------------------------------------------------------------------|----------------------|
| 12   | Processors (include thermal pad)                                 |                      |
|      | Intel Pentium M 750 (1.80-GHz) with 400-MHz front-side bus (FSB) | 394827-001           |
|      | Intel Pentium M 740 (1.70-GHz) with 400-MHz FSB                  | 394826-001           |
|      | Intel Pentium M 735A (1.70-GHz) with 400-MHz                     | 407315-001           |
|      | FSB                                                              | 397100-001           |
|      | Intel Pentium M 730 (1.60-GHz) with 400-MHz FSB                  | 394825-001           |
|      | Intel Pentium M 725A (1.60-GHz) with 400-MHz<br>FSB              |                      |
|      | Intel Celeron M 380 (1.70-GHz) with 400-MHz FSB                  | 397344-001           |
|      | Intel Celeron M 370 (1.50-GHz) with 400-MHz FSB                  | 383876-001           |
|      | Intel Celeron M 360 (1.40-GHz) with 400-MHz FSB                  | 380033-001           |
|      | Intel Celeron M 350 (1.30-GHz) with 400-MHz FSB                  | 380032-001           |
| 13   | Battery connector board                                          | 382413-001           |
| 14   | System board (includes disk cell RTC battery)                    | 395135-001           |
| 15   | Base enclosures                                                  |                      |
|      | For use on HP Pavilion ze2300 models                             | 395141-001           |
|      | For use on Compaq Presario M2300 models                          | 395142-001           |
| 16   | Hard drives (include frame and connector)                        |                      |
|      | 5400-rpm, 40 GB                                                  | 394453-001           |
|      | 4200-rpm, 80 GB                                                  | 381398-001           |
|      | 4200-rpm, 60 GB                                                  | 381397-001           |
|      | 4200-rpm, 40 GB                                                  | 381396-001           |

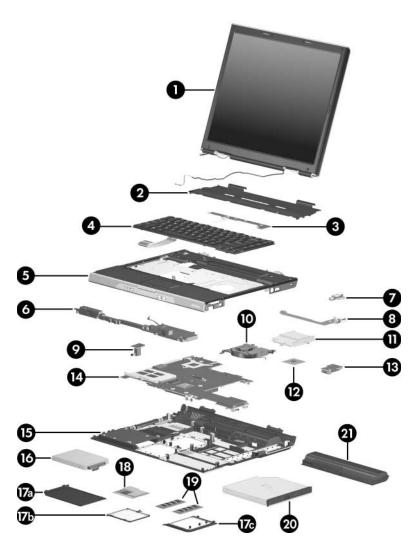

Computer Major Components, HP Pavilion ze2300

Table 3-1
Spare Parts: Computer Major Components (Continued)

| Item              | Description                                                                                                    | Spare Part<br>Number |
|-------------------|----------------------------------------------------------------------------------------------------|----------------------|
|                   | Miscellaneous Plastics Kit                                                                                                    |                      |
|                   | For use on HP Pavilion ze2300 models                                                                                                    | 382400-001           |
|                   | For use on Compaq Presario M2300 models                                                                                                    | 382401-001           |
| 17a<br>17b<br>17c | Includes: Hard drive cover (includes two captive screws) Memory module compartment cover (includes 2 captive screws) Mini PCI compartment cover (includes 2 captive screws) | •                    |
|                   | PC Card slot space saver and computer feet (not illustrated)                                                                                                    | 408482-001           |
| 18                | Mini PCI communications modules                                                                                                    |                      |
|                   | Broadcomm 802.11b/g wireless local access network (WLAN) module for use in most of the                                                                                      | 373047-001           |
|                   | world Broadcomm 802.11b/g WLAN module for use in the rest of the world                                                                                                    | 373048-001           |
|                   | Intel 802.11b/g WLAN module for use in most of the world                                                                                                    | 373025-001           |
|                   | Intel 802.11b/g WLAN module for use in the rest of the world                                                                                                    | 373026-001           |
|                   | TI 802.11b/g WLAN module for use in most of the world                                                                                                    | 392591-001           |
|                   | TI 802.11b/g WLAN module for use in the rest of the world                                                                                                    | 392591-002           |
|                   | FRVL 802.11b/g WLAN module for use in most of the world                                                                                                    | 390622-001           |
|                   | FRVL 802.11b/g WLAN module for use in the rest of the world                                                                                                    | 390622-002           |

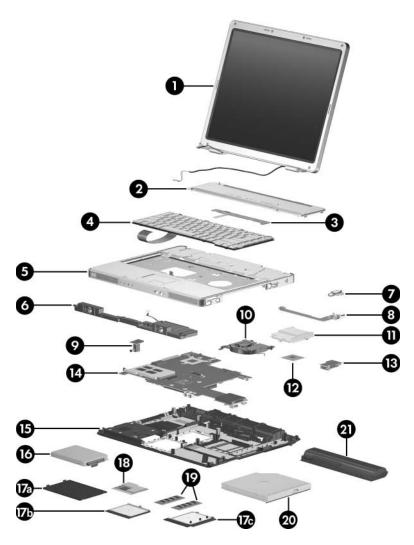

Computer Major Components, Compaq Presario M2300

Table 3-1
Spare Parts: Computer Major Components (Continued)

| Item | Description                                                                                                    | Spare Part<br>Number                   |
|------|----------------------------------------------------------------------------------------------------|----------------------------------------|
| 19   | Memory modules (266 MHz)                                                                                                    |                                        |
|      | 512-MB                                                                                                    | 381395-001                             |
|      | 256-MB                                                                                                    | 381394-001                             |
|      | SD Card Memory modules                                                                                                    |                                        |
|      | 256-MB                                                                                                    | 403573-001                             |
|      | 128-MB                                                                                                    | 403572-001                             |
| 20   | Optical drives (include bezel)                                                                                                    |                                        |
|      | For use on HP Pavilion ze2300 models:<br>8X DVD-ROM drive<br>24X DVD/CD-RW Combo Drive<br>8X DVD±RW/R and CD-RW Dual Layer<br>Combo Drive    | 381399-001<br>381401-001<br>390141-001 |
|      | For use on Compaq Presario M2300 models:<br>8X DVD-ROM drive<br>24X DVD/CD-RW Combo Drive<br>8X DVD±RW/R and CD-RW Dual Layer<br>Combo Drive | 381400-001<br>381402-001<br>390142-001 |
| 21   | Battery packs                                                                                                    |                                        |
|      | 12-cell, 8.8-AHr                                                                                                    | 396603-001<br>and<br>367760-001        |
|      | 6-cell, 4.4-AHr                                                                                                    | 398832-001<br>and<br>367759-001        |
|      | 6-cell, 4.0-AHr                                                                                                    | 396602-001<br>and<br>398065-001        |

### 3.3 Miscellaneous Plastics Kit

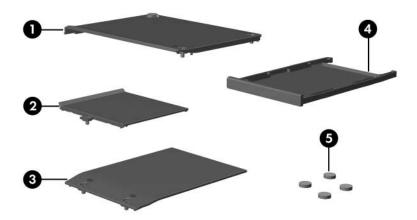

Miscellaneous Plastics Kit

# Table 3-2 Miscellaneous Plastics Kit Spare Part Number Information

| Item                                                  | Description                             | Spare Part<br>Number |
|-------------------------------------------------------|-----------------------------------------|----------------------|
|                                                       | Miscellaneous Plastics Kit              |                      |
|                                                       | For use on HP Pavilion ze2300 models    | 382400-001           |
|                                                       | For use on Compaq Presario M2300 models | 382401-001           |
|                                                       | Includes:                               |                      |
| 1                                                     | Memory module compartment cover         |                      |
| 2                                                     | Mini PCI compartment cover              |                      |
| 3                                                     | Hard drive cover                        |                      |
| PC Card slot space saver and computer feet 408482-001 |                                         | 408482-001           |
|                                                       | Includes:                               |                      |
| 4                                                     | PC Card slot space saver                |                      |
| 5                                                     | Computer feet (4)                       |                      |

# 3.4 Mass Storage Devices

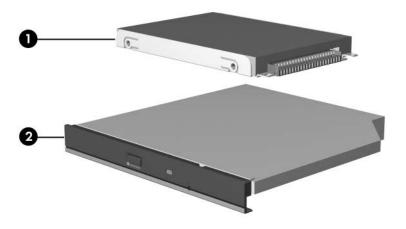

Mass Storage Devices

Table 3-3

Mass Storage Devices

Spare Part Number Information

| Item | Description                                     | Spare Part<br>Number |
|------|-------------------------------------------------|----------------------|
| 1    | Hard drives (include frame and connector)       |                      |
|      | 5400-rpm, 40 GB                                 | 394453-001           |
|      | 4200-rpm, 80 GB                                 | 381398-001           |
|      | 4200-rpm, 60 GB                                 | 381397-001           |
|      | 4200-rpm, 40 GB                                 | 381396-001           |
| 2    | Optical drives                                  |                      |
|      | For use on HP Pavilion ze2300 models:           |                      |
|      | 8X DVD-ROM drive                                | 381399-001           |
|      | 24X DVD/CD-RW Combo Drive                       | 381401-001           |
|      | 8X DVD±RW/R and CD-RW Dual Layer<br>Combo Drive | 390141-001           |
|      | For use on Compaq Presario M2300 models:        |                      |
|      | 8X DVD-ROM drive                                | 381400-001           |
|      | 24X DVD/CD-RW Combo Drive                       | 381402-001           |
|      | 8X DVD±RW/R and CD-RW Dual<br>Layer Combo Drive | 390142-001           |
|      | USB digital drive (not illustrated)             | 364727-001           |

# 3.5 Miscellaneous (Not Illustrated)

# Table 3-4 Miscellaneous (not illustrated) Spare Part Information

| Description                                                                                                    | Spare Part<br>Number                               |
|----------------------------------------------------------------------------------------------------|----------------------------------------------------|
| Audio Y cable 2                                                                                                  | 379452-001                                         |
| HP backpack                                                                                                    | 405527-001                                         |
| HP remote control                                                                                                | 371694-001                                         |
| Logo Kits                                                                                                    |                                                    |
| For use on HP Pavilion ze2300 models                                                                             | 382404-001                                         |
| For use on Compaq Presario M2300 models                                                                          | 382405-001                                         |
| Notebook entertainment cable 2                                                                                   | 375759-001                                         |
| USB travel mouse                                                                                                 | 309674-001                                         |
| Wired headset with volume control                                                                                | 371693-001                                         |
| 65-watt AC adapter                                                                                               | 371790-001 and<br>403551-001                       |
| Screw Kit (includes the following screws; refer to Apper for more information on screw specifications and usage) |                                                    |
| For use on HP Pavilion ze2300 models                                                                             | 382402-001                                         |
| For use on Compaq Presario M2300 models                                                                          | 382403-001                                         |
| ■ Phillips PM2.0×7.0 round head screw ■ Phillips PM                                                              | 12.0×4.0 screw<br>12.0×3.0 screw<br>11.5×2.0 screw |
| ■ Phillips PM2.0×5.0 screw                                                                                       |                                                    |

Table 3-4
Miscellaneous (not illustrated)
Spare Part Information (Continued)

| Description                                                                                             | Spare Part<br>Number |
|----------------------------------------------------------------------------------------------------|----------------------|
| Power cords, for use in:                                                                                |                      |
| Australia and New Zealand                                                                               | 373979-011           |
| Belgium, Europe, Finland, France, Germany, Greece, the Netherlands, Norway, Portugal, Spain, and Sweden | 373979-021           |
| Brazil                                                                                                  | 373979-201           |
| Canada, French Canada, Latin America, Thailand, and The United States                                   | 373979-001           |
| Denmark                                                                                                 | 373979-081           |
| Hong Kong and the United Kingdom                                                                        | 373979-031           |
| Israel                                                                                                  | 373979-BB1           |
| Italy                                                                                                   | 373979-061           |
| Korea                                                                                                   | 373979-AD1           |
| People's Republic of China                                                                              | 373979-AA1           |
| Switzerland                                                                                             | 373979-111           |

### 3.6 Sequential Part Number Listing

# Table 3-5 Sequential Spare Part Number Listing

| Spare Part<br>Number | Description                                                                    |
|----------------------|--------------------------------------------------------------------------------|
| 309674-001           | USB travel mouse                                                               |
| 364727-001           | USB digital drive                                                              |
| 367759-001           | Battery pack, 6-cell, 4.4-AHr                                                  |
| 367760-001           | Battery pack, 12-cell, 8.8-AHr                                                 |
| 367777-001           | Keyboard for use on Compaq Presario M2300 models in the United States          |
| 367777-031           | Keyboard for use on Compaq Presario M2300 models in the United Kingdom         |
| 367777-161           | Keyboard for use on Compaq Presario M2300 models in Latin America              |
| 367777-281           | Keyboard for use on Compaq Presario M2300 models in Thailand                   |
| 367777-331           | Keyboard for use on Compaq Presario M2300 models in the Netherlands            |
| 367777-AB1           | Keyboard for use on Compaq Presario M2300 models in Taiwan                     |
| 367777-AD1           | Keyboard for use on Compaq Presario M2300 models in Korea                      |
| 371693-001           | Wired headset with volume control                                              |
| 371694-001           | HP remote control                                                              |
| 371790-001           | 65-watt AC adapter                                                             |
| 373025-001           | Mini PCI communications module, 802.11b/g Intel (for use in most of the world) |

Table 3-5
Sequential Spare Part Number Listing (Continued)

| Spare Part<br>Number | Description                                                                                                    |
|----------------------|----------------------------------------------------------------------------------------------------|
| 373026-001           | Mini PCI communications module, 802.11b/g Intel (for use in the rest of the world)                                                  |
| 373047-001           | Mini PCI communications module, 802.11b/g Broadcomm (for use in most of the world)                                                  |
| 373048-001           | Mini PCI communications module, 802.11b/g Broadcomm (for use in the rest of the world)                                              |
| 373979-001           | Power cord for use in Canada, French Canada, Latin America, Taiwan, Thailand, and the United States                                 |
| 373979-011           | Power cord for use in Australia and New Zealand                                                                                     |
| 373979-021           | Power cord for use in Belgium, Europe, Finland, France,<br>Germany, Greece, the Netherlands, Norway, Portugal, Spain,<br>and Sweden |
| 373979-031           | Power cord for use in Hong Kong and the United Kingdom                                                                              |
| 373979-061           | Power cord for use in Italy                                                                                                    |
| 373979-081           | Power cord for use in Denmark                                                                                                    |
| 373979-111           | Power cord for use in Switzerland                                                                                                   |
| 373979-201           | Power cord for use in Brazil                                                                                                    |
| 373979-AA1           | Power cord for use in People's Republic of China                                                                                    |
| 373979-AD1           | Power cord for use in Korea                                                                                                    |
| 373979-BB1           | Power cord for use in Israel                                                                                                    |
| 375759-001           | Notebook Entertainment Cable 2                                                                                                    |
| 376651-001           | Broadcomm Bluetooth module                                                                                                    |
| 379452-001           | Audio Y cable 2                                                                                                    |
| 380032-001           | Processor, Intel Celeron M 350 (1.3-GHz) with 400-MHz FSB (includes thermal pad)                                                    |

Table 3-5
Sequential Spare Part Number Listing (Continued)

| Spare Part<br>Number | Description                                                                                                    |
|----------------------|----------------------------------------------------------------------------------------------------|
| 380033-001           | Processor, Intel Celeron M 360 (1.4-GHz) with 400-MHz FSB (includes thermal pad)                                                                   |
| 381065-001           | Display assembly, 15.0-inch, XGA TFT, for use on HP Pavilion ze2300 models (includes wireless antenna transceivers and cables)                     |
| 381066-001           | Display assembly, 15.0-inch, XGA TFT, for use on Compaq Presario M2300 models (includes wireless antenna transceivers and cables)                  |
| 381068-001           | Keyboard for use on HP Pavilion ze2300 models in Asia Pacific, Australia, Canada, Hong Kong, the People's Republic of China, and the United States |
| 381068-031           | Keyboard for use on HP Pavilion ze2300 models in the United Kingdom                                                                                |
| 381068-041           | Keyboard for use on HP Pavilion ze2300 models in Germany                                                                                           |
| 381068-051           | Keyboard for use on HP Pavilion ze2300 models in France                                                                                            |
| 381068-061           | Keyboard for use on HP Pavilion ze2300 models in Italy                                                                                             |
| 381068-071           | Keyboard for use on HP Pavilion ze2300 models in Spain                                                                                             |
| 381068-081           | Keyboard for use on HP Pavilion ze2300 models in Denmark                                                                                           |
| 381068-091           | Keyboard for use on HP Pavilion ze2300 models in Norway                                                                                            |
| 381068-111           | Keyboard for use on HP Pavilion ze2300 models in Switzerland                                                                                       |
| 381068-121           | Keyboard for use on HP Pavilion ze2300 models in French Canada                                                                                     |
| 381068-131           | Keyboard for use on HP Pavilion ze2300 models in Portugal                                                                                          |
| 381068-151           | Keyboard for use on HP Pavilion ze2300 models in Greece                                                                                            |
| 381068-171           | Keyboard for use on HP Pavilion ze2300 models in<br>Saudi Arabia                                                                                   |

Table 3-5
Sequential Spare Part Number Listing (Continued)

| Spare Part<br>Number | Description                                                                           |
|----------------------|---------------------------------------------------------------------------------------|
| 381068-201           | Keyboard for use on HP Pavilion ze2300 models in Brazil                               |
| 381068-331           | Keyboard for use on HP Pavilion ze2300 models in Europe and The Netherlands           |
| 381068-A41           | Keyboard for use on HP Pavilion ze2300 models in Belgium                              |
| 381068-AB1           | Keyboard for use on HP Pavilion ze2300 models in Taiwan                               |
| 381068-AD1           | Keyboard for use on HP Pavilion ze2300 models in Korea                                |
| 381068-B71           | Keyboard for use on HP Pavilion ze2300 models in<br>Sweden/Finland                    |
| 381068-BB1           | Keyboard for use on HP Pavilion ze2300 models in Israel                               |
| 381394-001           | Memory module, 256-MB (266 MHz)                                                       |
| 381395-001           | Memory module, 512-MB (266 MHz)                                                       |
| 381396-001           | Hard drive, 4200-rpm, 40-GB (includes frame and connector)                            |
| 381397-001           | Hard drive, 4200-rpm, 60-GB (includes frame and connector)                            |
| 381398-001           | Hard drive, 4200-rpm, 80-GB (includes frame and connector)                            |
| 381399-001           | 8X DVD-ROM Drive for use on HP Pavilion ze2300 models (includes bezel)                |
| 381400-001           | 8X DVD-ROM Drive for use on Compaq Presario M2300 models (includes bezel)             |
| 381401-001           | 24X DVD/CD-RW Combo Drive for use on HP Pavilion ze2300 models (includes bezel)       |
| 381402-001           | 24X DVD/CD-RW Combo Drive for use on<br>Compaq Presario M2300 models (includes bezel) |
| 382400-001           | Miscellaneous Plastics Kit for use on HP Pavilion ze2300 models                       |
| 382401-001           | Miscellaneous Plastics Kit for use on Compaq Presario M2300 models                    |

Table 3-5
Sequential Spare Part Number Listing (Continued)

| Spare Part<br>Number | Description                                                                                                    |
|----------------------|----------------------------------------------------------------------------------------------------|
| 382402-001           | Screw Kit for use on HP Pavilion ze2300 models                                                                          |
| 382403-001           | Screw Kit For use on Compaq Presario M2300 models                                                                       |
| 382404-001           | Logo Kit for use on HP Pavilion ze2300 models                                                                           |
| 382405-001           | Logo Kit for use on Compaq Presario M2300 models                                                                        |
| 382407-001           | Keyboard cover for use on Compaq Presario M2300 models with wireless capability (includes wireless button and light)    |
| 382409-001           | Keyboard cover for use on Compaq Presario M2300 models without wireless capability (includes wireless button and light) |
| 382410-001           | Speaker assembly for use on HP Pavilion ze2300 models                                                                   |
| 382411-001           | Fan (includes thermal pad)                                                                                              |
| 382413-001           | Battery connector board                                                                                                 |
| 382414-001           | Power connector board                                                                                                   |
| 382415-001           | LED board for use on HP Pavilion ze2300 models (includes cable)                                                         |
| 382416-001           | USB/S-Video controller board                                                                                            |
| 382417-001           | Display hinge brackets for use on HP Pavilion ze2300 models                                                             |
| 382418-001           | Hinge covers (for use only on Compaq Presario M2300 models)                                                             |
| 382907-001           | LED board for use on Compaq Presario M2300 models (includes cable)                                                      |
| 383189-001           | Speaker assembly for use on Compaq Presario M2300 models                                                                |
| 383190-001           | Display hinge brackets for use on Compaq Presario M2300 models                                                          |
| 383876-001           | Processor, Intel Celeron M 370 (1.5-GHz) with 400-MHz FSB (includes thermal pad)                                        |

Table 3-5
Sequential Spare Part Number Listing (Continued)

| Spare Part<br>Number | Description                                                                                                    |
|----------------------|----------------------------------------------------------------------------------------------------|
| 390141-001           | 8X DVD±RW/R and CD-RW Dual Layer Combo Drive for use on HP Pavilion ze2300 models (includes bezel)                                                |
| 390142-001           | 8X DVD±RW/R and CD-RW Dual Layer Combo Drive for use on Compaq Presario M2300 models (includes bezel)                                             |
| 390622-001           | FRVL 802.11 b/g WLAN module, for use in most of the world                                                                                         |
| 390622-002           | FRVL 802.11 b/g WLAN module, for use in the rest of the world                                                                                     |
| 392591-001           | TI 802.11 b/g WLAN module, for use in most of the world                                                                                           |
| 392591-001           | TI 802.11 b/g WLAN module, for use in the rest of the world                                                                                       |
| 394452-001           | Display assembly, 15.0-inch, XGA TFT, for use on HP Pavilion ze2300 models (includes wireless antenna transceivers and cables)                    |
| 394453-001           | Hard drive, 5400-rpm, 40-GB (includes frame and connector)                                                                                        |
| 394825-001           | Processor, Intel Pentium M 725A (1.60-GHz) with 400-MHz FSB (includes thermal pad)                                                                |
| 394826-001           | Processor, Intel Pentium M 740 (1.70-GHz) with 400-MHz FSB (includes thermal pad)                                                                 |
| 394827-001           | Processor, Intel Pentium M 750 (1.80-GHz) with 400-MHz FSB (includes thermal pad)                                                                 |
| 395135-001           | System board                                                                                                    |
| 395138-001           | Display assembly, 15.0-inch, XGA TFT with BrightView, for use on Compaq Presario M2300 models (includes wireless antenna transceivers and cables) |
| 395139-001           | Top cover for use with HP Pavilion ze2300 models                                                                                                  |
| 395140-001           | Top cover for use with Compaq Presario M2300 models                                                                                               |
| 395141-001           | Base enclosure for use with HP Pavilion ze2300 models                                                                                             |
| 395142-001           | Base enclosure for use with Compaq Presario M2300 models                                                                                          |

Table 3-5
Sequential Spare Part Number Listing (Continued)

| Spare Part<br>Number | Description                                                                        |  |
|----------------------|------------------------------------------------------------------------------------|--|
| 395143-001           | Keyboard cover for use with HP Pavilion ze2300 models with wireless capability     |  |
| 395145-001           | Keyboard cover for use with HP Pavilion ze2300 models without wireless capability  |  |
| 395436-001           | Heat sink (includes thermal pad)                                                   |  |
| 396602-001           | 6-cell, 4.0-Amp hour battery pack                                                  |  |
| 396603-001           | 12-cell, 8.0-Amp hour battery pack                                                 |  |
| 397100-001           | Processor, Intel Pentium M 730 (1.60-GHz) with 400-MHz FSB (includes thermal pad)  |  |
| 397344-001           | Processor, Intel Celeron M 380 (1.60-GHz) with 400-MHz FSB (includes thermal pad)  |  |
| 398065-001           | 6-cell, 4.0-Amp hour battery pack                                                  |  |
| 398832-001           | 6-cell, 4.4-Amp hour battery pack                                                  |  |
| 399777-001           | Broadcomm Bluetooth module                                                         |  |
| 403551-001           | 65-watt, PFC AC adapter                                                            |  |
| 403572-001           | SD Card 128-MB memory module                                                       |  |
| 403573-001           | SD Card 256-MB memory module                                                       |  |
| 405527-001           | HP backpack                                                                        |  |
| 407315-001           | Processor, Intel Pentium M 735A (1.70-GHz) with 400-MHz FSB (includes thermal pad) |  |
| 408482-001           | PC Card slot space saver and computer feet                                         |  |

## Removal and Replacement Preliminaries

This chapter provides essential information for proper and safe removal and replacement service.

### 4.1 Tools Required

You will need the following tools to complete the removal and replacement procedures:

- Magnetic screwdriver
- Phillips P0 screwdriver
- Flat-bladed screwdriver
- Tool kit—includes connector removal tool, loopback plugs, and case utility tool

#### 4.2 Service Considerations

The following sections include some of the considerations that you should keep in mind during disassembly and assembly procedures.

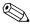

As you remove each subassembly from the computer, place the subassembly (and all accompanying s) away from the work area to prevent damage.

#### **Plastic Parts**

Using excessive force during disassembly and reassembly can damage plastic parts. Use care when handling the plastic parts. Apply pressure only at the points designated in the maintenance instructions.

#### **Cables and Connectors**

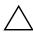

**CAUTION:** When servicing the computer, ensure that cables are placed in their proper locations during the reassembly process. Improper cable placement can damage the computer.

Cables must be handled with extreme care to avoid damage. Apply only the tension required to unseat or seat the cables during removal and insertion. Handle cables by the connector whenever possible. In all cases, avoid bending, twisting, or tearing cables. Ensure that cables are routed in such a way that they cannot be caught or snagged by parts being removed or replaced. Handle flex cables with extreme care; these cables tear easily.

# 4.3 Preventing Damage to Removable Drives

Removable drives are fragile components that must be handled with care. To prevent damage to the computer, damage to a removable drive, or loss of information, observe the following precautions:

- Before removing or inserting a hard drive, shut down the computer. If you are unsure whether the computer is off or in hibernation, turn the computer on, and then shut it down through the operating system.
- Before removing a diskette drive or optical drive, ensure that a diskette or disc is not in the drive and ensure that the optical drive tray is closed.
- Before handling a drive, ensure that you are discharged of static electricity. While handling a drive, avoid touching the connector.
- Handle drives on surfaces covered with at least one inch of shock-proof foam.
- Avoid dropping drives from any height onto any surface.
- After removing a hard drive, an optical drive, or a diskette drive, place it in a static-proof bag.
- Avoid exposing a hard drive to products that have magnetic fields, such as monitors or speakers.
- Avoid exposing a drive to temperature extremes or liquids.
- If a drive must be mailed, place the drive in a bubble pack mailer or other suitable form of protective packaging and label the package "FRAGILE: Handle With Care."

### 4.4 Preventing Electrostatic Damage

Many electronic components are sensitive to electrostatic discharge (ESD). Circuitry design and structure determine the degree of sensitivity. Networks built into many integrated circuits provide some protection, but in many cases, the discharge contains enough power to alter device parameters or melt silicon junctions.

A sudden discharge of static electricity from a finger or other conductor can destroy static-sensitive devices or microcircuitry. Often the spark is neither felt nor heard, but damage occurs.

An electronic device exposed to electrostatic discharge might not be affected at all and can work perfectly throughout a normal cycle. Or the device might function normally for a while, then degrade in the internal layers, reducing its life expectancy.

# 4.5 Packaging and Transporting Precautions

Use the following grounding precautions when packaging and transporting equipment:

- To avoid hand contact, transport products in static-safe containers, such as tubes, bags, or boxes.
- Protect all electrostatic-sensitive parts and assemblies with conductive or approved containers or packaging.
- Keep electrostatic-sensitive parts in their containers until the parts arrive at static-free workstations.
- Place items on a grounded surface before removing items from their containers.
- Always be properly grounded when touching a sensitive component or assembly.
- Store reusable electrostatic-sensitive parts from assemblies in protective packaging or nonconductive foam.
- Use transporters and conveyors made of antistatic belts and roller bushings. Ensure that mechanized equipment used for moving materials is wired to ground and that proper materials are selected to avoid static charging. When grounding is not possible, use an ionizer to dissipate electric charges.

#### 4.6 Workstation Precautions

Use the following grounding precautions at workstations:

- Cover the workstation with approved static-shielding material (refer to Table 4-2, "Static-Shielding Materials").
- Use a wrist strap connected to a properly grounded work surface and use properly grounded tools and equipment.
- Use conductive field service tools, such as cutters, screwdrivers, and vacuums.
- When using fixtures must directly contact dissipative surfaces, use fixtures made only of static-safe materials.
- Keep the work area free of nonconductive materials, such as ordinary plastic assembly aids and Styrofoam.
- Handle electrostatic-sensitive components, parts, and assemblies by the case or PCM laminate. Handle these items only at static-free workstations.
- Avoid contact with pins, leads, or circuitry.
- Turn off power and input signals before inserting or removing connectors or test equipment.

# 4.7 Grounding Equipment and Methods

Grounding equipment must include either a wrist strap or a foot strap at a grounded workstation.

- When seated, wear a wrist strap connected to a grounded system. Wrist straps are flexible straps with a minimum of one megohm ±10% resistance in the ground cords. To provide proper ground, wear a strap snugly against the skin at all times. On grounded mats with banana-plug connectors, use alligator clips to connect a wrist strap.
- When standing, use foot straps and a grounded floor mat. Foot straps (heel, toe, or boot straps) can be used at standing workstations and are compatible with most types of shoes or boots. On conductive floors or dissipative floor mats, use foot straps on both feet with a minimum of one megohm resistance between the operator and ground. To be effective, the conductive strips must be worn in contact with the skin.

Other grounding equipment recommended for use in preventing electrostatic damage includes:

- Antistatic tape
- Antistatic smocks, aprons, and sleeve protectors
- Conductive bins and other assembly or soldering aids
- Nonconductive foam
- Conductive tabletop workstations with ground cords of one megohm resistance
- Static-dissipative tables or floor mats with hard ties to the ground
- Field service kits
- Static awareness labels
- Material-handling packages
- Nonconductive plastic bags, tubes, or boxes
- Metal tote boxes
- Electrostatic voltage levels and protective materials

Table 4-1 shows how humidity affects the electrostatic voltage levels generated by different activities.

Table 4-1

Typical Electrostatic Voltage Levels

|                                                  | R        | elative Humi | dity    |
|--------------------------------------------------|----------|--------------|---------|
| Event                                            | 10%      | 40%          | 55%     |
| Walking across carpet                            | 35,000 V | 15,000 V     | 7,500 V |
| Walking across vinyl floor                       | 12,000 V | 5,000 V      | 3,000 V |
| Motions of bench worker                          | 6,000 V  | 800 V        | 400 V   |
| Removing DIPS from plastic tube                  | 2,000 V  | 700 V        | 400 V   |
| Removing DIPS from vinyl tray                    | 11,500 V | 4,000 V      | 2,000 V |
| Removing DIPS from Styrofoam                     | 14,500 V | 5,000 V      | 3,500 V |
| Removing bubble pack from PCB                    | 26,500 V | 20,000 V     | 7,000 V |
| Packing PCBs in foam-lined box                   | 21,000 V | 11,000 V     | 5,000 V |
| A product can be degraded by as little as 700 V. |          |              |         |

Table 4-2 lists the shielding protection provided by antistatic bags and floor mats.

Table 4-2
Static-Shielding Materials

| Material              | Use        | Voltage Protection Level |
|-----------------------|------------|--------------------------|
| Antistatic plastic    | Bags       | 1,500 V                  |
| Carbon-loaded plastic | Floor mats | 7,500 V                  |
| Metallized laminate   | Floor mats | 5,000 V                  |

# Removal and Replacement Procedures

This chapter provides removal and replacement procedures.

There are 66 screws, in 8 different sizes, that must be removed, replaced, or loosened when servicing the computer. Make special note of each screw size and location during removal and replacement.

Refer to Appendix C, "Screw Listing," for detailed information on screw sizes, locations, and usage.

### 5.1 Serial Number

Report the computer serial number to HP when requesting information or ordering spare parts. The serial number is located on the bottom of the computer.

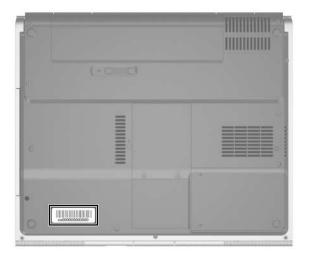

Serial Number Location

### 5.2 Disassembly Sequence Chart

Use the chart below to determine the section number to be referenced when removing computer components.

| Disassembly Sequence Chart |                                                                                                    |                                                                                            |  |
|----------------------------|----------------------------------------------------------------------------------------------------|--------------------------------------------------------------------------------------------|--|
| Section                    | Description                                                                                                    | # of Screws Removed                                                                        |  |
| 5.3                        | Preparing the Computer for Disassembly                                                                                                    |                                                                                            |  |
|                            | Battery pack                                                                                                    | 0                                                                                          |  |
| 5.4                        | Hard Drive                                                                                                    | 2 loosened to remove the hard<br>drive cover<br>4 removed to disassemble the<br>hard drive |  |
| 5.5                        | Computer Feet                                                                                                    | 0                                                                                          |  |
| 5.6                        | Optical Drive                                                                                                    | 1                                                                                          |  |
| 5.7                        | Memory Module                                                                                                    | 2 loosened to remove the memory module compartment cover                                   |  |
| 5.8                        | Mini PCI Communications<br>Module                                                                                                    | 1 loosened to remove the Mini PCI compartment cover                                        |  |
|                            | To prevent an unresponsive system and the display of a warning message, install only a Mini PCI device authorized for use in your computer by the governmental agency that regulates wireless devices in your country. If you install a device and then receive a warning message, remove the device to restore computer functionality. Then contact Customer Care. |                                                                                            |  |
| 5.9                        | Keyboard Cover                                                                                                    | 2                                                                                          |  |
| 5.10                       | LED Board                                                                                                    | 2                                                                                          |  |
| 5.11                       | Keyboard                                                                                                    | 4                                                                                          |  |

| Disassembly Sequence Chart (Continued) |                              |                                                       |
|----------------------------------------|------------------------------|-------------------------------------------------------|
| Section                                | Description                  | # of Screws Removed                                   |
| 5.12                                   | Display Assembly             | HP Pavilion ze2300 = 4<br>Compaq Presario M2300 = 6   |
| 5.13                                   | Base Enclosure               | HP Pavilion ze2300 = 23<br>Compaq Presario M2300 = 25 |
| 5.14                                   | RTC Battery                  | 0                                                     |
| 5.15                                   | Speaker Assembly             | 0                                                     |
| 5.16                                   | Heat Sink                    | 3                                                     |
| 5.17                                   | Fan                          | 2                                                     |
| 5.18                                   | Processor                    | 1 loosened                                            |
| 5.19                                   | Battery Connector Board      | 2                                                     |
| 5.20                                   | Power Connector Board        | 2                                                     |
| 5.21                                   | USB/S-Video Controller Board | 1                                                     |
| 5.22                                   | Bluetooth Module             | 2                                                     |
| 5.23                                   | System Board                 | HP Pavilion ze2300 = 2<br>Compaq Presario M2300 = 4   |

# 5.3 Preparing the Computer for Disassembly

Before you begin any removal or installation procedures:

- 1. Shut down the computer. If you are unsure whether the computer is off or in hibernation, turn the computer on, and then shut it down through the operating system.
- 2. Disconnect all external devices connected to the computer.
- 3. Disconnect the power cord.

| Battery Pack Spare Part Number Information |                                 |  |
|--------------------------------------------|---------------------------------|--|
| 12-cell, 8.8-AHr                           | 396603-001<br>and<br>367760-001 |  |
| 6-cell, 4.4-AHr                            | 398832-001<br>and<br>367759-001 |  |
| 6-cell, 4.0-AHr                            | 396602-001<br>and<br>398065-001 |  |

- 4. Remove the battery pack by following these steps:
  - a. Turn the computer upside down with the front panel toward you.

- b. Slide and hold the battery release latch **1** to the left. (The front edge of the battery pack disengages from the computer.)
- c. Lift the front edge of the battery pack **2** up and swing it back.
- d. Remove the battery pack.

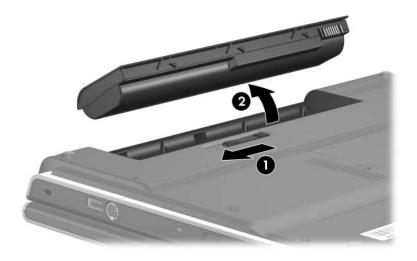

Removing the Battery Pack

Reverse the above procedure to install the battery pack.

#### 5.4 Hard Drive

| Hard Drive Spare Part Number Information |            |  |
|------------------------------------------|------------|--|
| 5400-rpm, 40 GB                          | 394453-001 |  |
| 4200-rpm, 80 GB                          | 381398-001 |  |
| 4200-rpm, 60 GB                          | 381397-001 |  |
| 4200-rpm, 40 GB                          | 381396-001 |  |

- 1. Position the computer with the rear panel toward you.
- 2. Loosen the two PM2.0×5.0 screws **1** that secure the hard drive cover to the computer.
- 3. Lift the right side of the cover **2** and swing it to the left.
- 4. Remove the hard drive cover.

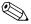

The hard drive cover is included in the Miscellaneous Plastics Kits, spare part numbers 382400-001 (for use on HP Pavilion ze2300 models) and 382401-001 (for use on Compaq Presario M2300 models).

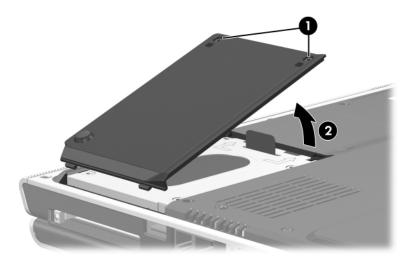

Removing the Hard Drive Cover

- 5. Grasp the mylar tab **1** and lift the hard drive until it disconnects from the computer.
- 6. Remove the hard drive **2** from the hard drive bay.

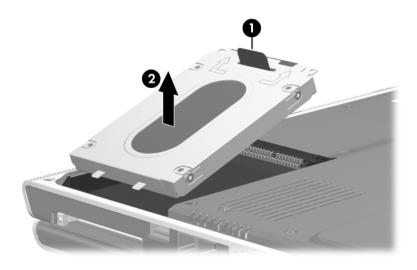

Removing the Hard Drive

- 7. Remove the four PM2.5×4.0 screws that secure the hard drive frame to the hard drive.
- 8. Lift the frame **2** up to remove if from the hard drive.
- 9. Slide the hard drive connector **3** toward you and remove it.

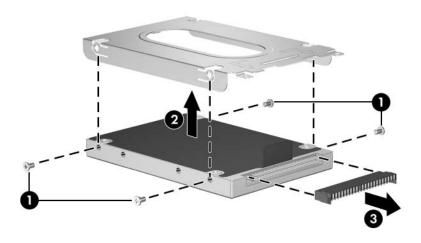

Removing the Hard Drive Frame and Connector

Reverse the above procedure to reassemble and install the hard drive.

## 5.5 Computer Feet

The computer feet are adhesive-backed rubber pads. The feet are available using spare part number 408482-001. The feet attach to the base enclosure as illustrated below.

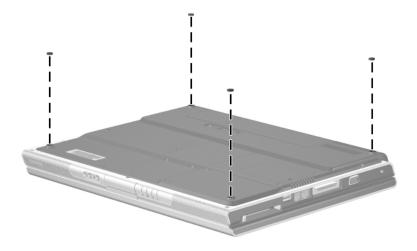

Replacing the Computer Feet

# **5.6 Optical Drive**

| Optical Drive Spare Part Number Information  |            |  |
|----------------------------------------------|------------|--|
| For use on HP Pavilion ze2300 models:        |            |  |
| 8X DVD-ROM drive                             | 381399-001 |  |
| 24X DVD/CD-RW Combo Drive                    | 381401-001 |  |
| 8X DVD±RW/R and CD-RW Dual Layer Combo Drive | 390141-001 |  |
| For use on Compaq Presario M2300 models:     |            |  |
| 8X DVD-ROM drive                             | 381400-001 |  |
| 24X DVD/CD-RW Combo Drive                    | 381402-001 |  |
| 8X DVD±RW/R and CD-RW Dual Layer Combo Drive | 390142-001 |  |

1. Prepare the computer for disassembly (Section 5.3).

- 2. Remove the PM2.0×7.0 screw that secures the optical drive to the computer.
- 3. Insert a thin tool, such as a paper clip ②, into the media tray release hole. (The optical drive media tray releases from the optical drive.)
- 4. Use the media tray frame to slide the optical drive **3** to the right.
- 5. Remove the optical drive.

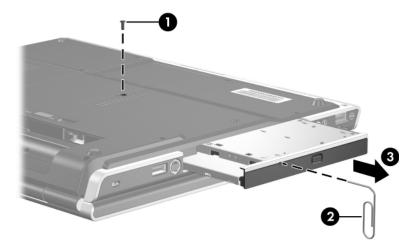

Removing the Optical Drive

Reverse the above procedure to install an optical drive.

# 5.7 Memory Module

| Memory Module Spare Part Number Information |                                 |
|---------------------------------------------|---------------------------------|
| 512-MB                                      | 381395-001                      |
| 256-MB                                      | 381394-001<br>and<br>403573-001 |
| 128-MB                                      | 403572-001                      |

1. Prepare the computer for disassembly (refer to Section 5.3).

- 2. Position the computer with the rear panel toward you.
- 3. Loosen the two PM2.0×5.0 screws **1** that secure the memory module compartment cover to the computer.
- 4. Lift the rear edge of the memory module compartment cover **2** up and swing it toward you.
- 5. Remove the memory module compartment cover.

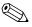

The memory module compartment cover is included in the Miscellaneous Plastics Kits, spare part numbers 382400-001 (for use on HP Pavilion ze2300 models) and 382401-001 (for use on Compaq Presario M2300 models).

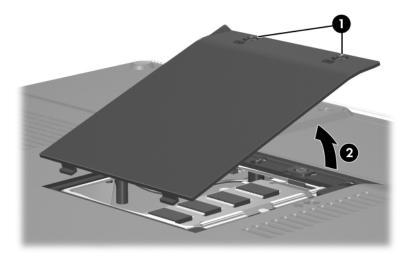

Removing the Memory Module Compartment Cover

- 6. Spread the retaining tabs **①** on each side of the memory module socket to release the memory module. (The right side of the module rises away from the computer.)
- 7. Slide the module **2** away from the socket at an angle.

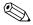

Memory modules are designed with a security notch 3 to prevent incorrect installation into the memory module socket.

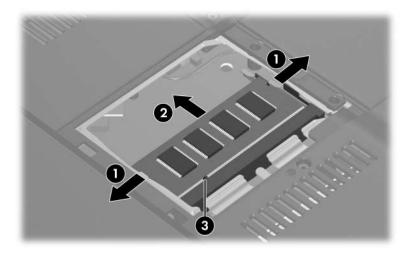

Removing the Memory Module

Reverse the above procedure to install a memory module.

### 5.8 Mini PCI Communications Module

| Mini PCI Communications Module Spare Part Number Information                                  |            |
|-----------------------------------------------------------------------------------------------|------------|
| Broadcomm 802.11b/g wireless local access network (WLAN) module for use in most of the world) | 373047-001 |
| Broadcomm 802.11b/g WLAN module for use in the rest of the world                              | 373048-001 |
| Intel 802.11b/g WLAN module for use in most of the world                                      | 373025-001 |
| Intel 802.11b/g WLAN module for use in the rest of the world                                  | 373026-001 |
| TI 802.11b/g WLAN module for use in most of the world                                         | 392591-001 |
| TI 802.11b/g WLAN module for use in the rest of the world                                     | 392591-002 |
| FRVL 802.11b/g WLAN module for use in most of the world                                       | 390622-001 |
| FRVL 802.11b/g WLAN modulefor use in the rest of the world                                    | 390622-002 |

- 1. Prepare the computer for disassembly (Section 5.3).
- 2. Remove the memory module compartment cover (Section 5.7).
- 3. Position the computer with the front toward you.

- 4. Loosen the PM2.0×5.0 screw **1** that secures the Mini PCI compartment cover to the computer.
- 5. Lift the rear edge of the Mini PCI compartment cover ② up and then swing it toward you.
- 6. Remove the Mini PCI compartment cover.

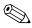

The Mini PCI compartment cover is included in the Miscellaneous Plastics Kits, spare part numbers 382400-001 (for use on HP Pavilion ze2300 models) and 382401-001 (for use on Compaq Presario M2300 models).

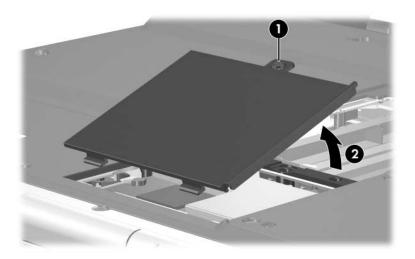

Removing the Mini PCI Compartment Cover

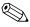

Before disconnecting the cables, make note of which wireless antenna cable is attached to which antenna clip on the Mini PCI communications module.

- 7. Disconnect the wireless antenna cables **1** from the Mini PCI communications module.
- 8. Spread the two retaining tabs **②** that secure the Mini PCI communications module to the communications compartment socket. (The front edge of the module rises up).
- 9. Remove the wireless communications module **3** by pulling the module away from the socket at a 45-degree angle.

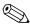

Mini PCI communications modules are designed with a security notch **4** to prevent incorrect installation into the Mini PCI socket.

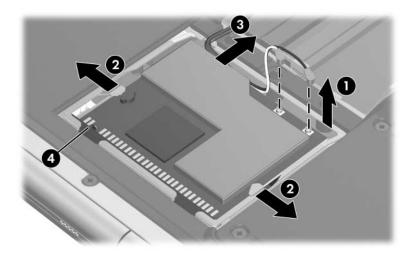

Removing a Mini PCI Communications Module

Reverse the above procedure to install a Mini PCI communications module.

## 5.9 Keyboard Cover

| Keyboard Cover Spare Part Number Information                                                             |            |  |
|----------------------------------------------------------------------------------------------------|------------|--|
| For use on HP Pavilion ze2300 models with wireless capability (includes wireless button and light)       | 395143-001 |  |
| For use on HP Pavilion ze2300 models without wireless capability (includes wireless button and light)    | 395145-001 |  |
| For use on Compaq Presario M2300 models with wireless capability (includes wireless button and light)    | 382407-001 |  |
| For use on Compaq Presario M2300 models without wireless capability (includes wireless button and light) | 382409-001 |  |

- 1. Prepare the computer for disassembly (Section 5.3).
- 2. Turn the computer upside down with the rear panel toward you.

3. Remove the two PM2.0 $\times$ 8.0 screws that secure the keyboard cover to the computer.

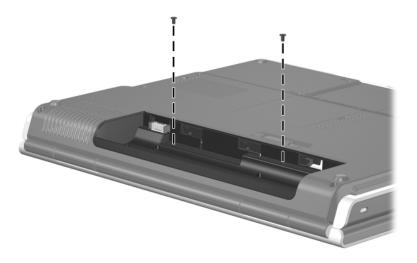

Removing the Keyboard Cover Screws

- 4. Turn the computer display-side up with the front panel toward you.
- 5. Open the computer as far as possible.
- 6. Insert a flat blade tool into the keyboard cover notches behind the **f4**, **f12**, and **insert** keys **1** and lift up **2** until the keyboard cover disengages from the computer.
- 7. Remove the keyboard cover.

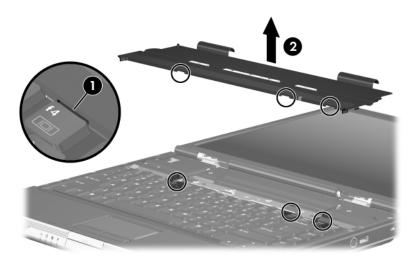

Removing the Keyboard Cover

Reverse the above procedure to install the keyboard cover.

#### 5.10 LED Board

# LED Board Spare Part Number Information For use on HP Pavilion ze2300 models 382415-001 For use on Compaq Presario M2300 models 382907-001

- 1. Prepare the computer for disassembly (Section 5.3).
- 2. Remove the keyboard cover (Section 5.9).

- 3. Release the zero insertion force (ZIF) connector to which the keyboard cable is connected and disconnect the keyboard cable from the system board.
- 4. Remove the two PM2.0×4.0 screws ② that secure the LED board to the computer.
- 5. Remove the LED board **3**.

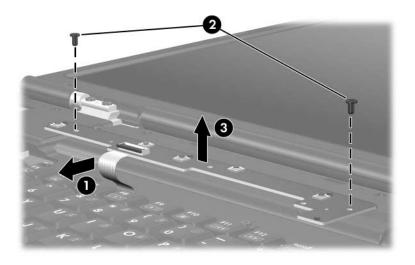

Removing the LED Board

Reverse the above procedure to install the LED board.

#### Keyboard 5.11

| For use on HP Pavilion ze2300 models in: |            |                          |            |
|------------------------------------------|------------|--------------------------|------------|
| Belgium                                  | 381068-A41 | Portugal                 | 381068-131 |
| Brazil                                   | 381068-201 | Saudi Arabia             | 381068-171 |
| Denmark                                  | 381068-081 | Spain                    | 381068-071 |
| Europe and                               | 381068-331 | Sweden/Finland           | 381068-b71 |
| The Netherlands                          |            | Switzerland              | 381068-111 |
| France                                   | 381068-051 | Taiwan                   | 381068-ab1 |
| French Canada                            | 381068-121 | The United Kingdom       | 381068-031 |
| Germany                                  | 381068-041 | Asia Pacific, Australia, | 381068-001 |
| Greece                                   | 381068-151 | Canada,                  |            |
| Israel                                   | 381068-bb1 | Hong Kong, People's      |            |
| Italy                                    | 381068-061 | Republic                 |            |
| Korea                                    | 381068-ad1 | of China, and the United |            |
| Norway                                   | 381068-091 | States                   |            |

**Keyboard Spare Part Number Information** 

For use on Compaq Presario M2300 models in:

381068-091

| Europe and      | 367777-331 | Sweden/Finland     | 367777-B71 |
|-----------------|------------|--------------------|------------|
| The Netherlands |            | Taiwan             | 367777-AB1 |
| Korea           | 367777-AD1 | Thailand           | 367777-281 |
| Latin America   | 367777-161 | The United Kingdom | 367777-031 |
|                 |            | The United States  | 367777-001 |

- 1. Prepare the computer for disassembly (Section 5.3).
- 2. Remove the keyboard cover (Section 5.9).

Norway

3. Remove the four PM2.0 $\times$ 3.0 screws that secure the keyboard to the computer.

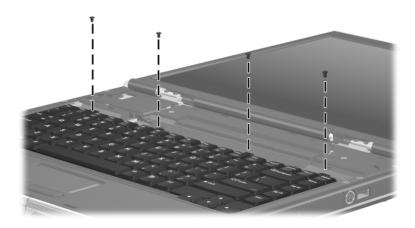

Removing the Keyboard Screws

4. Lift the rear edge of the keyboard and swing it toward you until it rests on the palm rest.

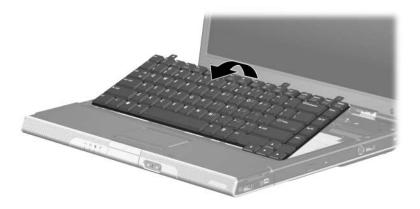

Releasing the Keyboard

- 5. Release the ZIF connector **1** to which the keyboard cable is connected and disconnect the keyboard cable **2** from the system board.
- 6. Remove the keyboard.

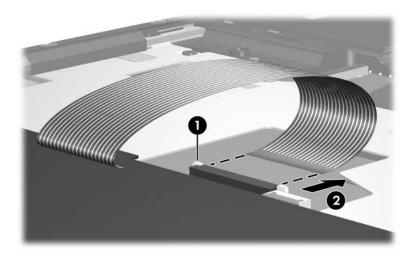

Disconnecting the Keyboard Cable

Reverse the above procedure to install the keyboard.

## 5.12 Display Assembly

| Display Assembly Spare Part Number Information                              |            |  |
|-----------------------------------------------------------------------------|------------|--|
| 15.0-inch, XGA TFT with BrightView, for use on HP Pavilion ze2300 models    | 394452-001 |  |
| 15.0-inch, XGA TFT, for use on HP Pavilion ze2300 M2300 models              | 381065-001 |  |
| 15.0-inch, XGA TFT with BrightView, for use on Compaq Presario M2300 models | 395138-001 |  |
| 15.0-inch, XGA TFT, for use on Compaq Presario M2300 models                 | 381066-001 |  |
| Display hinge brackets (not illustrated)                                    |            |  |
| For use on HP Pavilion ze2300 models                                        | 382417-001 |  |
| For use on Compaq Presario M2300 models                                     | 383190-001 |  |
| Hinge cover (not illustrated; for use only on Compaq Presario M2300 models) | 382418-001 |  |

- 1. Prepare the computer for disassembly (Section 5.3) and remove the following components:
  - a. Memory module compartment cover (Section 5.7)
  - b. Mini PCI compartment cover (Section 5.8)
  - c. Keyboard cover (Section 5.9)
  - d. Keyboard (Section 5.11)

- 2. Turn the computer upside down with the front panel toward you.
- 3. Disconnect the wireless antenna cables from the Mini PCI communications module **1**.
- 4. Remove the cables from the clip **2** in the base enclosure.

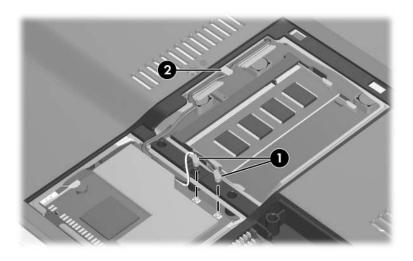

Disconnecting and Removing the Wireless Antenna Cables

- 5. Turn the computer display-side up with the front toward you.
- 6. Open the display.
- 7. Disconnect the display cable **1** from the system board.
- 8. Remove the wireless antenna cables from the clips **②** in the top cover.

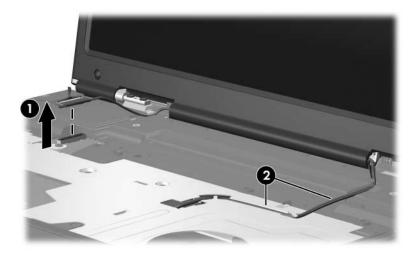

Disconnecting the Display Cables

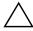

**CAUTION:** Support the display assembly when removing the following screws. Failure to follow this caution can result in damage to the display assembly.

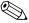

Steps 9 and 10 apply only to HP Pavilion ze2300 models. See steps 11 and 12 in this section for information on removing the display assembly on Compaq Presario M2300 models.

- 9. Remove the four PM2.0×7.0 screws that secure the display assembly to the computer.
- 10. Remove the display assembly **2**.

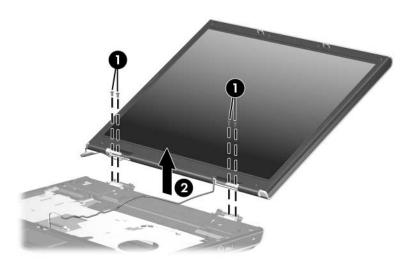

Removing the Display Assembly Screws, HP Pavilion ze2300 Models Only

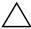

**CAUTION:** Support the display assembly when removing the following screws. Failure to follow this caution can result in damage to the display assembly.

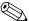

Steps 11 and 12 apply only to Compaq Presario M2300 models.

- 11. Remove the six PM2.0×7.0 screws **●** that secure the display assembly to the computer.
- 12. Remove the display assembly **②**.

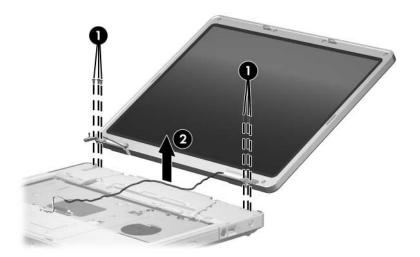

Removing the Display Assembly, Compaq Presario M2300 Models Only

Reverse the above procedure to install the display assembly.

#### 5.13 Base Enclosure

#### **Base Enclosure Spare Part Number Information**

| For use on HP Pavilion ze2300 models    | 395141-001 |
|-----------------------------------------|------------|
| For use on Compaq Presario M2300 models | 395142-001 |

- 1. Prepare the computer for disassembly (Section 5.3) and remove the following components:
  - a. Hard drive (Section 5.4)
  - b. Optical drive (Section 5.6)
  - c. Memory module compartment cover (Section 5.7)
  - d. Mini PCI compartment cover (Section 5.8)
  - e. Keyboard cover (Section 5.9)
  - f. LED board (Section 5.10)
  - g. Keyboard (Section 5.11)
  - h. Display assembly (Section 5.12)
- 2. Position the computer with the front panel toward you.

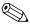

Steps 3 through 5 apply only to HP Pavilion ze2300 models. See steps 6 through 8 in this section for information on removing the base enclosure screws on Compaq Presario M2300 models.

3. Remove the three PM2.0×8.0 screws ● and the two PM2.0×4.0 screws ● that secure the base enclosure to the computer.

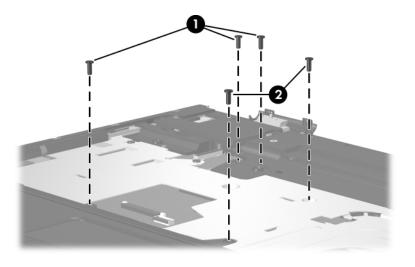

Removing the Base Enclosure Screws, Part 1, HP Pavilion ze2300 Models Only

- 4. Turn the computer upside down with the front panel toward you.
- 5. Remove the following:
  - Five PM2.0×16.0 screws that secure the base enclosure the computer
  - **2** Seven PM2.0×8.0 screws that secure the base enclosure the computer
  - **③** Six PM2.0×4.0 screws that secure the base enclosure the computer

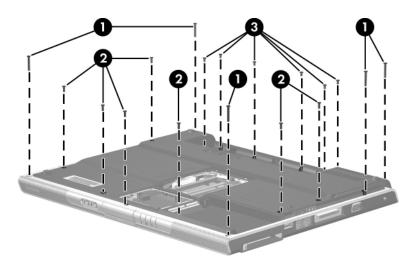

Removing the Base Enclosure Screws, Part 2, HP Pavilion ze2300 Models Only

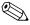

Steps 6 through 8 apply only to Compaq Presario M2300 models.

6. Remove the six PM2.0×8.0 screws **1** and the PM2.0×4.0 screw **2** that secure the base enclosure to the computer.

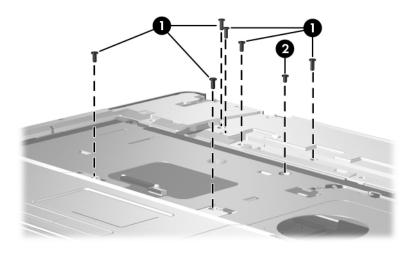

Removing the Base Enclosure Screws, Part 1, Compaq Presario M2300 Models Only

- 7. Turn the computer upside down with the front panel toward you.
- 8. Remove the three PM2.0×4.0 screws and the fifteen PM2.0×8.0 screws ❷ that secure the base enclosure to the computer.

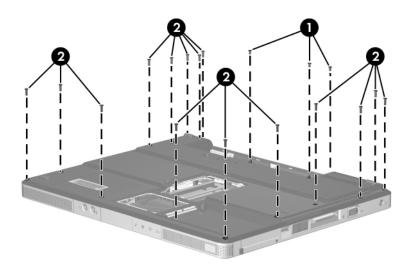

Removing the Base Enclosure Screws, Part 2, Compaq Presario M2300 Models Only

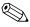

Steps 9 and 10 apply to both HP Pavilion ze2300 and Compaq Presario M2300 models.

- 9. Lift the rear edge of the base enclosure **①** until it disengages from the computer.
- 10. Slide the base enclosure **2** back and remove it.

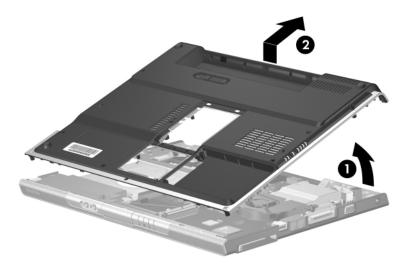

Removing the Base Enclosure

Reverse the above procedure to install the base enclosure.

## 5.14 RTC Battery

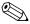

The RTC battery is spared with the system board spare part kits. If the battery needs to be replaced, use an "ML1220" model battery.

- 1. Prepare the computer for disassembly (Section 5.3) and remove the following components:
  - a. Hard drive (Section 5.4)
  - b. Optical drive (Section 5.6)
  - c. Memory module compartment cover (Section 5.7)
  - d. Mini PCI compartment cover (Section 5.8)
  - e. Keyboard cover (Section 5.9)
  - f. LED board (Section 5.10)
  - g. Keyboard (Section 5.11)
  - h. Display assembly (Section 5.12)
  - i. Base enclosure (Section 5.13)

2. Remove the RTC battery from the socket on the system board.

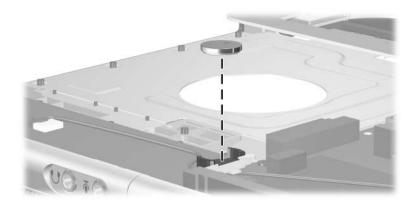

Removing the RTC Battery

Reverse the above procedure to install the RTC battery. Make sure the battery is installed with the "+" side facing up.

## 5.15 Speaker Assembly

#### **Speaker Assembly Spare Part Number Information**

| For use on HP Pavilion ze2300 models    | 382410-001 |
|-----------------------------------------|------------|
| For use on Compaq Presario M2300 models | 383189-001 |

- 1. Prepare the computer for disassembly (Section 5.3) and remove the following components:
  - a. Hard drive (Section 5.4)
  - b. Optical drive (Section 5.6)
  - c. Memory module compartment cover (Section 5.7)
  - d. Mini PCI compartment cover (Section 5.8)
  - e. Keyboard cover (Section 5.9)
  - f. LED board (Section 5.10)
  - g. Keyboard (Section 5.11)
  - h. Display assembly (Section 5.12)
  - i. Base enclosure (Section 5.13)

- 2. Disconnect the speaker cable **1** from the system board.
- 3. Lift the speaker ② straight up to remove it from the top cover.

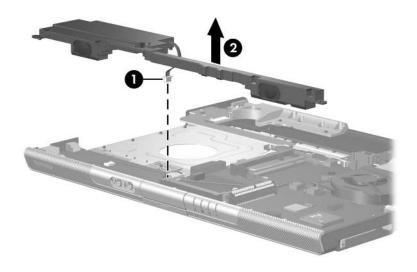

Removing the Speaker Assembly

Reverse the above procedure to install the speaker assembly.

#### 5.16 Heat Sink

#### **Heat Sink Spare Part Number Information**

Heat sink (includes thermal pad)

395436-001

- 1. Prepare the computer for disassembly (Section 5.3) and remove the following components:
  - a. Hard drive (Section 5.4)
  - b. Optical drive (Section 5.6)
  - c. Memory module compartment cover (Section 5.7)
  - d. Mini PCI compartment cover (Section 5.8)
  - e. Keyboard cover (Section 5.9)
  - f. LED board (Section 5.10)
  - g. Keyboard (Section 5.11)
  - h. Display assembly (Section 5.12)
  - i. Base enclosure (Section 5.13)

- 2. Disconnect the fan cable **1** from the system board.
- 3. Remove the three PM2.0×4.0 screws ② that secure the heat sink to the top cover.
- 4. Remove the heat sink **3**.

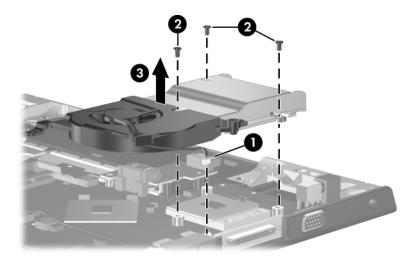

Removing the Heat Sink

Reverse the above procedure to install the heat sink.

#### 5.17 Fan

#### **Fan Spare Part Number Information**

Fan (includes thermal pad)

382411-001

- 1. Prepare the computer for disassembly (Section 5.3) and remove the following components:
  - a. Hard drive (Section 5.4)
  - b. Optical drive (Section 5.6)
  - c. Memory module compartment cover (Section 5.7)
  - d. Mini PCI compartment cover (Section 5.8)
  - e. Keyboard cover (Section 5.9)
  - f. LED board (Section 5.10)
  - g. Keyboard (Section 5.11)
  - h. Display assembly (Section 5.12)
  - i. Base enclosure (Section 5.13)
  - j. Heat sink (Section 5.16)
- 2. Turn the heat sink upside down with the front panel toward you.

- 3. Remove the two PM2.0×4.0 screws **1** that secure the fan to the heat sink.
- 4. Remove the fan **2**.

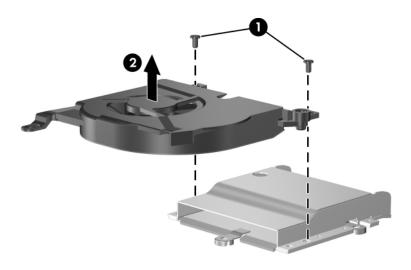

Removing the Fan

Reverse the above procedure to install the fan.

#### 5.18 Processor

| Processor Spare Part Number Information                                                          |                                        |  |
|--------------------------------------------------------------------------------------------------|----------------------------------------|--|
| Intel Pentium M 750 (1.80-GHz) with 400-MHz front-side bus (FSB)                                 | 394827-001                             |  |
| Intel Pentium M 740 (1.70-GHz) with 400-MHz FSB Intel Pentium M 735A (1.70-GHz) with 400-MHz FSB | 394826-001<br>407315-001<br>397100-001 |  |
| Intel Pentium M 730 (1.60-GHz) with 400-MHz FSB Intel Pentium M 725A (1.60-GHz) with 400-MHz FSB | 394825-001                             |  |
| Intel Celeron M 380 (1.70-GHz) with 400-MHz FSB Intel Celeron M 370 (1.50-GHz) with 400-MHz FSB  | 397344-001<br>383876-001<br>380033-001 |  |
| Intel Celeron M 360 (1.40-GHz) with 400-MHz FSB Intel Celeron M 350 (1.30-GHz) with 400-MHz FSB  | 380032-001                             |  |

- 1. Prepare the computer for disassembly (Section 5.3) and remove the following components:
  - a. Hard drive (Section 5.4)
  - b. Optical drive (Section 5.6)
  - c. Memory module compartment cover (Section 5.7)
  - d. Mini PCI compartment cover (Section 5.8)
  - e. Keyboard cover (Section 5.9)
  - f. LED board (Section 5.10)
  - g. Keyboard (Section 5.11)
  - h. Display assembly (Section 5.12)
  - i. Base enclosure (Section 5.13)
  - j. Heat sink (Section 5.16)

- 2. Turn the processor locking screw **①** one-quarter turn counterclockwise until you feel a click.
- 3. Lift the processor **②** straight up and remove it.

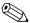

The gold triangle **3** on the processor should be aligned in the front right corner when you install the processor.

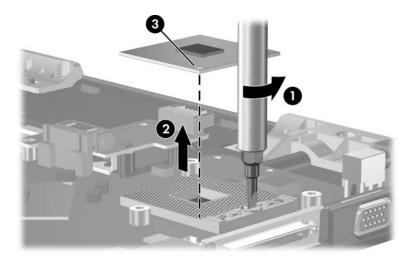

Removing the Processor

Reverse the above procedure to install a processor.

### **5.19 Battery Connector Board**

#### **Battery Connector Board Spare Part Number Information**

Battery connector board

382413-001

- 1. Prepare the computer for disassembly (Section 5.3) and remove the following components:
  - a. Hard drive (Section 5.4)
  - b. Optical drive (Section 5.6)
  - c. Memory module compartment cover (Section 5.7)
  - d. Mini PCI compartment cover (Section 5.8)
  - e. Keyboard cover (Section 5.9)
  - f. LED board (Section 5.10)
  - g. Keyboard (Section 5.11)
  - h. Display assembly (Section 5.12)
  - i. Base enclosure (Section 5.13)
- 2. Turn the top cover top-side up with the front panel toward you.

3. Remove the PM2.0×4.0 screw that secures the battery connector board to the top cover.

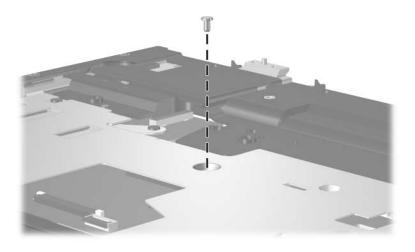

Removing the Battery Connector Board Screw

- 4. Turn the top cover upside down with the front panel toward you.
- 5. Remove the PM2.0×4.0 screw that secures the battery connector board to the top cover.
- 6. Slide the battery connector board **2** toward the rear panel until it disconnects from the system board.
- 7. Remove the battery connector board **3**.

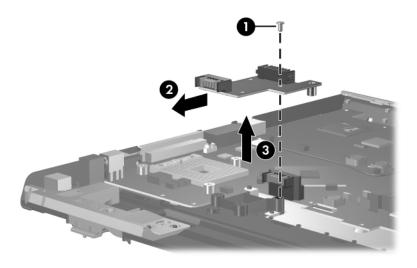

Removing the Battery Connector Board

Reverse the above procedure to install the the battery connector board.

#### **5.20 Power Connector Board**

#### **Power Connector Board Spare Part Number Information**

Power connector board

382414-001

- 1. Prepare the computer for disassembly (Section 5.3) and remove the following components:
  - a. Hard drive (Section 5.4)
  - b. Optical drive (Section 5.6)
  - c. Memory module compartment cover (Section 5.7)
  - d. Mini PCI compartment cover (Section 5.8)
  - e. Keyboard cover (Section 5.9)
  - f. LED board (Section 5.10)
  - g. Keyboard (Section 5.11)
  - h. Display assembly (Section 5.12)
  - i. Base enclosure (Section 5.13)

- 2. Remove the two PM2.0×4.0 screws that secure the power connector board to the top cover.
- 3. Slide the power connector board **②** toward the rear panel until it disconnects it from the system board.
- 4. Remove the power connector board **3**.

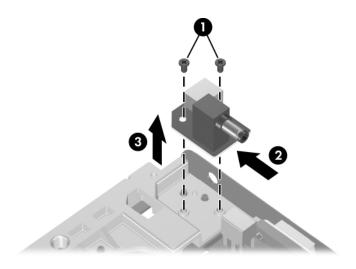

Removing the Power Connector Board

Reverse the above procedure to install the power connector board.

### 5.21 USB/S-Video Controller Board

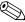

This section applies only to full-featured models.

### USB/S-Video Controller Board Spare Part Number Information

USB/S-Video controller board

382416-001

- 1. Prepare the computer for disassembly (Section 5.3) and remove the following components:
  - a. Hard drive (Section 5.4)
  - b. Optical drive (Section 5.6)
  - c. Memory module compartment cover (Section 5.7)
  - d. Mini PCI compartment cover (Section 5.8)
  - e. Keyboard cover (Section 5.9)
  - f. LED board (Section 5.10)
  - g. Keyboard (Section 5.11)
  - h. Display assembly (Section 5.12)
  - i. Base enclosure (Section 5.13)

- 2. Remove the PM2.0×4.0 screw **1** that secures the USB/S-Video controller board to the top cover.
- 3. Lift up on the right side of the board ② to disconnect it from the system board.
- 4. Remove the USB/S-Video controller board.

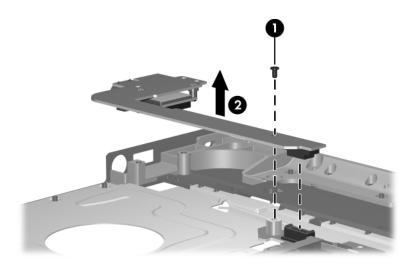

Removing the USB/S-Video Controller Board

Reverse the above procedure to install the USB/S-Video controller board.

#### 5.22 Bluetooth Module

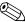

This section applies only to full-featured models.

#### **Bluetooth Module Spare Part Number Information**

Bluetooth module

376651-001 and 399777-001

- 1. Prepare the computer for disassembly (Section 5.3) and remove the following components:
  - a. Hard drive (Section 5.4)
  - b. Optical drive (Section 5.6)
  - c. Memory module compartment cover (Section 5.7)
  - d. Mini PCI compartment cover (Section 5.8)
  - e. Keyboard cover (Section 5.9)
  - f. LED board (Section 5.10)
  - g. Keyboard (Section 5.11)
  - h. Display assembly (Section 5.12)
  - i. Base enclosure (Section 5.13)
- 2. Turn the USB/S-Video controller board upside down with the USB port away from you.

- 3. Remove the two PM1.5×3.5 screws **●** that secure the Bluetooth module to the USB/S-Video controller board.
- 4. Disconnect the Bluetooth module cable **2** from the USB/S-Video controller board.
- 5. Remove the Bluetooth module **3**.

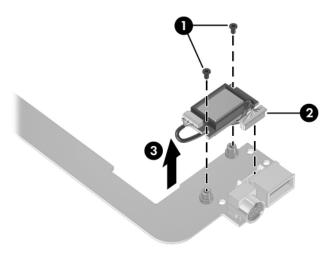

Removing the Bluetooth Module

Reverse the above procedure to install the Bluetooth module.

### 5.23 System Board

#### **System Board Spare Part Number Information**

System board 395135-001

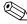

All system board spares kits include a disk cell RTC battery.

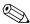

When replacing the system board, ensure that the following components are removed from the defective system board and installed on the replacement system board:

- Memory modules (Section 5.7)
- Mini PCI communications module (Section 5.8)
- RTC battery (Section 5.14)
- Heat sink (Section 5.16)
- Processor (Section 5.18)

- 1. Prepare the computer for disassembly (Section 5.3) and remove the following components:
  - a. Hard drive (Section 5.4)
  - b. Optical drive (Section 5.6)
  - c. Keyboard cover (Section 5.9)
  - d. LED board (Section 5.10)
  - e. Keyboard (Section 5.11)
  - f. Display assembly (Section 5.12)
  - g. Base enclosure (Section 5.13)
  - h. Speaker assembly (Section 5.15)
  - i. Battery connector board (Section 5.19)
  - j. Power connector board (Section 5.20)
  - k. USB/S-Video controller board (Section 5.21)
- 2. Turn the top cover top-side up, with the front panel toward you.

3. Release the ZIF connector **1** to which the TouchPad cable is connected and disconnect the cable **2** from the system board.

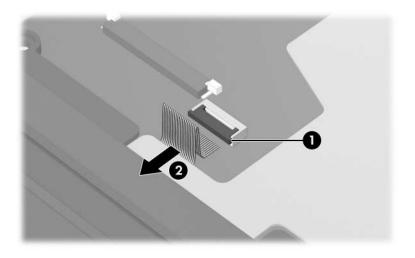

Disconnecting the TouchPad Cable

4. Turn the top cover upside down with the front toward you.

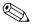

Step 5 applies only to HP Pavilion ze2300 models. See step 6 in this section for information on removing the system board screws on Compaq Presario M2300 models.

5. Remove the two PM2.0×4.0 screws that secure the system board to the top cover.

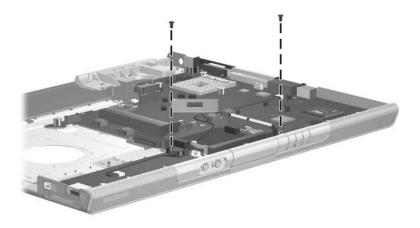

Removing the System Board Screws, HP Pavilion ze2300 Models Only

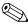

Step 6 applies only to Compaq Presario M2300 models.

6. Remove the four PM2.0×4.0 screws that secure the system board to the top cover.

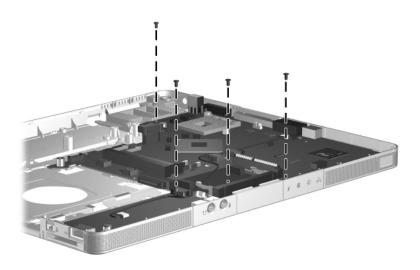

Removing the System Board Screws, Compaq Presario M2300 Models Only

- 7. Flex the left edge of the top cover ① out until the 1394 connector ② disengages from the top cover.
- 8. Lift the left side of the system board **3** until the 1394 connector is clear.
- 9. Flex the front edge of the top cover 4 until the audio connectors 5 and LED section 6 of the system board disengage from the top cover.

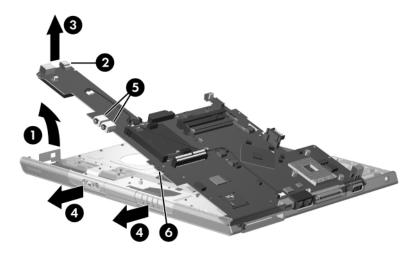

Releasing the System Board

10. Slide the system board to the left at an angle and remove it.

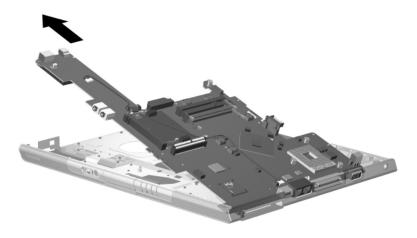

Removing the System Board

Reverse the above procedure to install the system board.

## **Specifications**

This chapter provides physical and performance specifications.

## Table 6-1 Computer

| Dimensions                                           |                                            |                                           |
|------------------------------------------------------|--------------------------------------------|-------------------------------------------|
| HP Pavilion ze2300                                   |                                            |                                           |
| Height (varies from front to back)<br>Width<br>Depth | 3.01 cm to 3.86 cm<br>23.46 cm<br>33.40 cm | 1.19 in to 1.52 in<br>9.24 in<br>13.15 in |
| Compaq Presario M2300                                |                                            |                                           |
| Height (varies from front to back)<br>Width<br>Depth | 3.29 cm to 3.89 cm<br>23.06 cm<br>33.40 cm | 1.30 in to 1.53 in<br>9.08 in<br>13.15 in |
| Weight (varies by configuration)                     |                                            |                                           |
| HP Pavilion ze2300<br>Compaq Presario M2300          | 2.44 kg<br>2.39 kg                         | 5.38 lb<br>5.26 lb                        |
| Stand-alone power requirements                       |                                            |                                           |
| Operating voltage Operating current                  | 18.5V dc @ 3.5 A - 6<br>3.5 A              | 65 W                                      |

### Table 6-1 Computer (Continued)

| Temperature                       |                                                               |                     |
|-----------------------------------|---------------------------------------------------------------|---------------------|
| Operating                         | 10°C to 35°C                                                  | 50°F to 95°F        |
| Nonoperating                      | -20°C to 60°C                                                 | -4°F to 140°F       |
| Relative humidity (noncondensing) |                                                               |                     |
| Operating                         | 10% to 90%                                                    |                     |
| Nonoperating                      | 5% to 95%, 38.7°C (101.6°F) maximum wet bulb temperature      |                     |
| Maximum altitude (unpressurized)  |                                                               |                     |
| Operating (14.7 to 10.1 psia)     | -15 m to 3,048 m                                              | -50 ft to 10,000 ft |
| Nonoperating (14.7 to 4.4 psia)   | -15 m to 12,192 m                                             | -50 ft to 40,000 ft |
| Shock                             |                                                               |                     |
| Operating                         | 125 g, 2 ms, half-sine                                        | е                   |
| Nonoperating                      | 200 g, 2 ms, half-sine                                        |                     |
| Random Vibration                  |                                                               |                     |
| Operating                         | 0.75 g zero-to-peak, 10 Hz to 500 Hz, 0.25 oct/min sweep rate |                     |
| Nonoperating                      | 1.50 g zero-to-peak, 10 Hz to 500 Hz, 0.5 oct/min sweep rate  |                     |

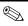

Applicable product safety standards specify thermal limits for plastic surfaces. The computer operates well within this range of temperatures.

| Table 6-2    |      |         |
|--------------|------|---------|
| 15.0-inch, ) | (GA, | Display |

| Dimensions              |                                              |         |
|-------------------------|----------------------------------------------|---------|
| Height                  | 22.9 cm                                      | 9.0 in  |
| Width                   | 30.0 cm                                      | 11.8 in |
| Diagonal                | 38.1 cm                                      | 15.0 in |
| Number of colors        | Up to 16.8 million                           |         |
| Contrast ratio          | 250:1                                        |         |
| Brightness              | 150 nits typical                             |         |
| Pixel resolution        |                                              |         |
| Pitch                   | 0.264 × 0.264 mm                             |         |
| Format                  | 1024 × 768                                   |         |
| Configuration           | RGB vertical stripe                          |         |
| Backlight               | Edge lit                                     |         |
| Character display       | 80 × 25                                      |         |
| Total power consumption | 5.5 W                                        |         |
| Viewing angle           | +/-35° horizontal, +15/-35° vertical typical |         |

Table 6-3 Hard Drives

|                                     | 80-GB*                                           | 60-GB*           | 40-GB*       |
|-------------------------------------|--------------------------------------------------|------------------|--------------|
| Dimensions                          |                                                  |                  |              |
| Height                              | 9.5 mm                                           | 9.5 mm           | 9.5 mm       |
| Width                               | 70 mm                                            | 70 mm            | 70 mm        |
| Weight                              | 99 g                                             | 102 g            | 99 g         |
| Interface type                      | ATA-5                                            | ATA-5            | ATA-5        |
| Transfer rate                       |                                                  |                  |              |
| Synchronous (maximum)               | 100 MB/sec                                       | 100 MB/sec       | 100 MB/sec   |
| Security                            | ATA security                                     | ATA security     | ATA security |
| Seek times (typical read, including | ng setting)                                      |                  |              |
| Single track                        | 3 ms                                             | 3 ms             | 3 ms         |
| Average                             | 13 ms                                            | 13 ms            | 13 ms        |
| Maximum                             | 24 ms                                            | 24 ms            | 24 ms        |
| Logical blocks <sup>†</sup>         | 156,301,488                                      | 117,210,240      | 78,140,160   |
| Disk rotational speed               | 4200 rpm                                         | 4200 rpm         | 4200 rpm     |
| Operating temperature               | perating temperature 5°C to 55°C (41°F to 131°F) |                  |              |
| © Cartain restrictions and av       | aliialana annii Ca                               | navile Overtains | . 0          |

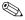

Certain restrictions and exclusions apply. Consult Customer Care for details

<sup>\*1</sup> GB = 1 billion bytes when referring to hard drive storage capacity. Actual capacity is less.

<sup>&</sup>lt;sup>†</sup>Actual drive specifications may differ slightly.

| Table 6-4                           |   |
|-------------------------------------|---|
| Primary 6-cell, Li-Ion Battery Pack | ( |

| Dimensions         |             |               |
|--------------------|-------------|---------------|
| Height             | 2.00 cm     | 0.79 in       |
| Width              | 9.40 cm     | 3.70 in       |
| Depth              | 13.40 cm    | 5.28 in       |
| Weight             | 0.34 kg     | 0.75 lb       |
| Energy             |             |               |
| Voltage            | 11.1 V      |               |
| Amp-hour capacity  | 4.4 Ah      |               |
| Watt-hour capacity | 48 Wh       |               |
| Temperature        |             |               |
| Operating          | 5°C to 45°C | 41°F to 113°F |
| Nonoperating       | 0°C to 60°C | 32°F to 140°F |

Table 6-5
DVD±RW/R and CD-RW Dual Layer Combo Drive

| Applicable disc            | Read:                                                                                                    | Write:         |
|----------------------------|----------------------------------------------------------------------------------------------------|----------------|
|                            | DVD-R, DVD-RW, DVD-ROM<br>(DVD-5, DVD-9, DVD-10,<br>DVD-18),<br>CD-ROM (Mode 1 and 2)<br>CD Digital Audio<br>CD-XA ready (Mode 2, Form<br>1 and 2) | CD-R and CD-RW |
|                            | CD-I ready (Mode 2, Form 1 and 2)                                                                                                    |                |
|                            | CD-R, CD-RW                                                                                                    |                |
|                            | Photo CD (single<br>and multisession)<br>CD-Bridge                                                                                                 |                |
| Center hole diameter       | 1.5 cm (0.59 in)                                                                                                    |                |
| Disc diameter              |                                                                                                    |                |
| Standard disc<br>Mini disc | 12 cm (4.72 in)<br>8 cm (3.15 in)                                                                                                    |                |

Table 6-5
DVD±RW/R and CD-RW Dual Layer Combo Drive (Continued)

| Disc thickness       | 1.2 mm (0.047 in)     |                    |
|----------------------|-----------------------|--------------------|
| Track pitch          | 0.74 μm               |                    |
| Access time          | CD media              | DVD media          |
| Random               | < 110 ms              | < 130 ms           |
| Full stroke          | < 210 ms              | < 225 ms           |
| Audio output level   | Line-out, 0.7 V rms   |                    |
| Cache buffer         | 2 MB                  |                    |
| Data transfer rate   |                       |                    |
| CD-R (24X)           | 3600 KB/s (150 KB/s a | it 1X CD rate)     |
| CD-RW (10X)          | 1500 KB/s (150 KB/s a | t 1X CD rate)      |
| CD-ROM (24X)         | 3600 KB/s (150 KB/s a | it 1X CD rate)     |
| DVD (8X)             | 10,800 KB/s (1352 KB/ | /s at 1X DVD rate) |
| Multiword DMA mode 2 | 16.6 MB/s             |                    |
| Startup time         | < 15 seconds          |                    |
| Stop time            | < 6 seconds           |                    |

## Table 6-6 DVD/CD-RW Combo Drive

| Applicable disc      | Read:                                                                                                    | Write:         |
|----------------------|----------------------------------------------------------------------------------------------------|----------------|
|                      | DVD-R, DVD-RW, DVD-ROM (DVD-5, DVD-9, DVD-10, DVD-18), CD-ROM (Mode 1 and 2) CD Digital Audio CD-XA ready (Mode 2, Form 1 and 2) CD-I ready (Mode 2, | CD-R and CD-RW |
|                      | Form 1 and 2) CD-R, CD-RW Photo CD (single and multisession)                                                                                         |                |
|                      | CD-Bridge                                                                                                    |                |
| Center hole diameter | 1.5 cm (0.59 in)                                                                                                    |                |
| Disc diameter        |                                                                                                    |                |
| Standard disc        | 12 cm (4.72 in)                                                                                                    |                |
| Mini disc            | 8 cm (3.15 in)                                                                                                    |                |

## Table 6-6 DVD/CD-RW Combo Drive (Continued)

| Disc thickness       | 1.2 mm (0.047 in)                      |           |
|----------------------|----------------------------------------|-----------|
| Track pitch          | 0.74 μm                                |           |
| Access time          | CD media                               | DVD media |
| Random               | < 110 ms                               | < 130 ms  |
| Full stroke          | < 210 ms                               | < 225 ms  |
| Audio output level   | Line-out, 0.7 V rms                    |           |
| Cache buffer         | 2 MB                                   |           |
| Data transfer rate   |                                        |           |
| CD-R (24X)           | 3600 KB/s (150 KB/s at 1X CD rate)     |           |
| CD-RW (10X)          | 1500 KB/s (150 KB/s at 1X CD rate)     |           |
| CD-ROM (24X)         | 3600 KB/s (150 KB/s at 1X CD rate)     |           |
| DVD (8X)             | 10,800 KB/s (1352 KB/s at 1X DVD rate) |           |
| Multiword DMA mode 2 | 16.6 MB/s                              |           |
| Startup time         | < 15 seconds                           |           |
| Stop time            | < 6 seconds                            |           |

| Table 6-7               |                                                                                                    |  |  |
|-------------------------|----------------------------------------------------------------------------------------------------|--|--|
| 8X DVD-ROM Drive        |                                                                                                    |  |  |
| Applicable disc         | DVD-ROM (DVD-5, DVD-9, DVD-10, DVD-18) CD-ROM (Mode 1 and 2) CD Digital Audio CD-XA ready (Mode 2, Form 1 and 2) CD-I ready (Mode 2, Form 1 and 2) CD-R CD-RW Photo CD (single and multisession) CD-Bridge |  |  |
| Center hole diameter    | 1.5 cm (0.59 in)                                                                                                    |  |  |
| Disc diameter           |                                                                                                    |  |  |
| Standard disc Mini disc | 12 cm (4.72 in)<br>8 cm (3.15 in)                                                                                                    |  |  |
| Disc thickness          | 1.2 mm (0.047 in)                                                                                                    |  |  |

# Table 6-7 8X DVD-ROM Drive (Continued)

| Track pitch          | 0.74 μm                   |                |
|----------------------|---------------------------|----------------|
| Access time          | CD media                  | DVD media      |
| Random               | < 100 ms                  | < 125 ms       |
| Full stroke          | < 175 ms                  | < 225 ms       |
| Audio output level   | Line-out, 0.7 V rms       |                |
| Cache buffer         | 512 KB                    |                |
| Data transfer rate   |                           |                |
| CD-R (24X)           | 3600 KB/s (150 KB/s at 12 | X CD rate)     |
| CD-RW (10X)          | 1500 KB/s (150 KB/s at 12 | X CD rate)     |
| CD-ROM (24X)         | 3600 KB/s (150 KB/s at 12 | X CD rate)     |
| DVD (8X)             | 10,800 KB/s (1352 KB/s a  | t 1X DVD rate) |
| Multiword DMA mode 2 | 16.6 MB/s                 |                |
| Startup time         | < 10 seconds              |                |
| Stop time            | < 3 seconds               |                |

# Table 6-8 System DMA

| Hardware DMA | System Function                 |
|--------------|---------------------------------|
| DMA0         | Not applicable                  |
| DMA1         | Not applicable                  |
| DMA2         | Not applicable                  |
| DMA3         | Not applicable                  |
| DMA4         | Direct memory access controller |
| DMA5         | Available for PC Card           |
| DMA6         | Not assigned                    |
| DMA7         | Not assigned                    |

Table 6-9
System Interrupts

| Hardware IRQ | System Function                                     |
|--------------|-----------------------------------------------------|
| IRQ0         | System timer                                        |
| IRQ1         | Quick Launch buttons                                |
| IRQ2         | Cascaded                                            |
| IRQ3         | USB2 Enhanced Host Controller—24CD                  |
| IRQ4         | COM1                                                |
| IRQ5*        | Conexant AC—Link Audio                              |
|              | SMBus Controller—24C3                               |
|              | Data Fax Modem with SmartCP                         |
| IRQ6         | Diskette drive                                      |
| IRQ7*        | Parallel port                                       |
| IRQ8         | System CMOS/real-time clock                         |
| IRQ9*        | Microsoft ACPI-compliant system                     |
| IRQ10*       | USB UHCI controller—24C2                            |
|              | GM/GME Graphic Controller                           |
|              | Realtek RTL8139 Family PCI fast Ethernet Controller |
| IRQ11        | USB EHCI controller—24CD                            |
|              | USB UHCl controller—24C4                            |
|              | USB UHCl controller—24C7                            |
|              | Pro/Wireless 2300BG                                 |
|              | TI OHCI 1394 host controller                        |
|              | TI PCI1410 CardBus controller                       |
|              |                                                     |

\*Default configuration

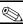

PC Card may assert IRQ3, IRQ4, IRQ5, IRQ7, or IRQ20.

Table 6-9
System Interrupts (Continued)

| Hardware IRQ           | System Function                                          |
|------------------------|----------------------------------------------------------|
| IRQ12                  | Synaptics PS/2 port pointing device                      |
| IRQ13                  | Numeric data processor                                   |
| IRQ14                  | Primary IDE channel                                      |
| IRQ15                  | Secondary IDE channel                                    |
| IRQ17                  | Conexant AC -Link Audio                                  |
| IRQ17                  | Soft V90 Data Fax Modem with SmartCP                     |
| IRQ17                  | ATi Mobility Radeon Xpress 200 Series                    |
| IRQ19                  | Standard Enhanced PCI to USB Host Controller             |
| IRQ19                  | Standard OpenHCD USB Host Controller                     |
| IRQ19                  | Standard OpenHCD USB Host Controller                     |
| IRQ20                  | TI 6411 PClxx21/x515 Cardbus Controller                  |
| IRQ20                  | TI OHCI Compliant IEEE 1394 Host Controller              |
| IRQ21                  | TI Integrated PCIxx21 FlashMedia Controller              |
| IRQ21                  | Broadcomm 802.11b/g WLAN                                 |
| IRQ21                  | Microsoft ACPI-compliant system                          |
| IRQ22                  | Realtek RTL8100CL Family PCI fast Ethernet<br>Controller |
| IRQ23                  | SDA Standard Compliant SD Host Controller                |
| *Default configuration |                                                          |

<sup>\*</sup>Default configuration

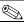

PC Card may assert IRQ3, IRQ4, IRQ5, IRQ7, or IRQ20.

Table 6-10 System I/O Addresses

| I/O Address (hex)     | System Function (shipping configuration)     |
|-----------------------|----------------------------------------------|
| 0x00000000-0x00000CF7 | PCI bus                                      |
| 0x00000000-0x00000CF7 | Direct memory access controller              |
| 0x00000020-0x00000021 | Programmable interrupt controller            |
| 0x0000002E-0x0000002F | System board resources                       |
| 0x00000040-0x00000043 | System timer                                 |
| 0x00000060-0x00000060 | Quick Launch Buttons                         |
| 0x00000061-0x00000061 | System speaker                               |
| 0x00000062-0x00000062 | Microsoft ACPI-Compliant Embedded Controller |
| 0x00000064-0x00000064 | Quick Launch Buttons                         |
| 0x00000066-0x00000066 | Microsoft ACPI-Compliant Embedded Controller |
| 0x00000070-0x00000071 | System CMOS/real-time clock                  |
| 0x00000072-0x00000073 | System board resources                       |
| 0x00000080-0x0000008F | Direct memory access controller              |
| 0x00000092-0x00000092 | System board resources                       |
| 0x000000A0-0x000000A1 | Programmable interrupt controller            |
| 0x000000B0-0x000000B1 | System board resources                       |
| 0x000000C0-0x000000DF | Direct memory access controller              |
| 0x000000F0-0x000000FE | Numeric data processor                       |
| 0x00000170-0x00000177 | Secondary IDE Channel                        |

Table 6-10
System I/O Addresses (Continued)

| I/O Address (hex)      | System Function (shipping configuration) |
|------------------------|------------------------------------------|
| 0x000001F0-0x000001F7  | Primary IDE Channel                      |
| 0x00000220-0x00000022F | System board resources                   |
| 0x00000274-0x00000277  | ISAPNP Read Data Port                    |
| 0x00000279-0x00000279  | ISAPNP Read Data Port                    |
| 0x00000280-0x00000293  | System board resources                   |
| 0x00000376-0x00000376  | Secondary IDE Channel                    |
| 0x000003B0-0x000003BB  | PCI standard PCI-to-PCI bridge           |
| 0x000003B0-0x000003BB  | ATI MOBILITY RADEON Xpress 200 Series    |
| 0x000003C0-0x000003DF  | PCI standard PCI-to-PCI bridge           |
| 0x000003C0-0x000003DF  | ATI MOBILITY RADEON Xpress 200 Series    |
| 0x000003F6-0x000003F6  | Primary IDE Channel                      |
| 0x0000040B-0x0000040B  | System board resources                   |
| 0x000004D0-0x000004D1  | System board resources                   |
| 0x000004D6-0x000004D6  | System board resources                   |
| 0x00000530-0x00000537  | System board resources                   |
| 0x00000870-0x0000087F  | System board resources                   |
| 0x00000A79-0x00000A79  | ISAPNP Read Data Port                    |
| 0x00000C00-0x00000C01  | System board resources                   |
| 0x00000C14-0x00000C14  | System board resources                   |
| 0x00000C50-0x00000C52  | System board resources                   |
| 0x00000C6C-0x00000C6C  | System board resources                   |

Table 6-10
System I/O Addresses (Continued)

| I/O Address (hex)     | System Function (shipping configuration)          |
|-----------------------|---------------------------------------------------|
| 0x00000C6F-0x00000C6F | System board resources                            |
| 0x00000CD4-0x00000CD5 | System board resources                            |
| 0x00000CD6-0x00000CD7 | System board resources                            |
| 0x00000CD8-0x00000CDF | System board resources                            |
| 0x00000D00-0x0000FFFF | PCI bus                                           |
| 0x00000F40-0x00000F47 | System board resources                            |
| 0x00001080-0x00001080 | System board resources                            |
| 0x00008000-0x0000805F | System board resources                            |
| 0x00008100-0x000081FF | System board resources                            |
| 0x00008400-0x0000840F | ATI SMBus                                         |
| 0x00008410-0x0000841F | Standard Dual Channel PCI IDE Controller          |
| 0x00009000-0x00009FFF | PCI standard PCI-to-PCI bridge                    |
| 0x00009000-0x00009FFF | ATI MOBILITY RADEON Xpress 200 Series             |
| 0x0000A000-0x0000A0FF | Realtek RTL8139/810x Family Fast Ethernet NIC     |
| 0x0000F000-0x0000FFFF | PCI standard PCI-to-PCI bridge                    |
| 0x0000FD00-0x0000FDFF | Texas Instruments PCIxx21/x515 Cardbus Controller |
| 0x0000FE00-0x0000FEFF | Texas Instruments PCIxx21/x515 Cardbus Controller |

Table 6-11 System Memory Map

| Memory Map Address (hex) | System Function (shipping configuration)        |
|--------------------------|-------------------------------------------------|
| 0xD4100000-0xD41FFFFF    | PCI standard PCI-to-PCI bridge                  |
| 0xD4100000-0xD41FFFF     | ATI MOBILITY RADEON Xpress 200 Series           |
| 0xD8000000-0xDBFFFFFF    | PCI standard PCI-to-PCI bridge                  |
| 0xD8000000-0xDBFFFFFF    | ATI MOBILITY RADEON Xpress 200 Series           |
| 0xFAC00000-0xFEBFFFFF    | PCI standard PCI-to-PCI bridge                  |
| 0xF6C00000-0xFABFFFFF    | PCI standard PCI-to-PCI bridge                  |
| 0xD4000000-0xD4000FFF    | Standard OpenHCD USB Host Controller            |
| 0xD4001000-0xD4001FFF    | Standard OpenHCD USB Host Controller            |
| 0xD4002000-0xD4002FFF    | Standard Enhanced PCI to USB Host<br>Controller |
| 0xD4003000-0xD40033FF    | ATI SMBus                                       |
| 0xFFF80000-0xFFFFFFF     | System board                                    |
| 0xE0000000-0xE03FFFF     | System board                                    |
| 0xE0000000-0xE03FFFF     | System board resources                          |
| 0x0000-0x0FFF            | System board                                    |

# Table 6-11 System Memory Map (Continued)

| Memory Map Address (hex) | System Function (shipping configuration)                      |
|--------------------------|---------------------------------------------------------------|
| 0xD4208000-0xD42087FF    | Texas Instruments OHCI Compliant IEEE 1394 Host Controller    |
| 0xD4200000-0xD4203FFF    | Texas Instruments OHCI Compliant IEEE<br>1394 Host Controller |
| 0xD4204000-0xD4205FFF    | Broadcomm 802.11b/g WLAN                                      |
| 0xFFEFF000-0xFFEFFFF     | Texas Instruments PCIxx21/x515 Cardbus Controller             |
| 0xFFEFE000-0xFFEFEFFF    | Texas Instruments PCIxx21/x515 Cardbus Controller             |
| 0xF2C00000-0xF6BFFFFF    | Texas Instruments PCIxx21/x515 Cardbus Controller             |
| 0xD4206000-0xD4207FFF    | Texas Instruments PCIxx21 Integrated FlashMedia Controller    |
| 0xD4209000-0xD42090FF    | SDA Standard Compliant SD Host Controller                     |
| 0xD4208C00-0xD4208CFF    | SDA Standard Compliant SD Host Controller                     |
| 0xD4208800-0xD42088FF    | SDA Standard Compliant SD Host Controller                     |

Table 6-11
System Memory Map (Continued)

| <b>Memory Map Address</b> (hex) | System Function (shipping configuration)          |
|---------------------------------|---------------------------------------------------|
| 0xD4209400-0xD42094FF           | Realtek RTL8139/810x Family Fast Ethernet NIC     |
| 0xD4003400-0xD40034FF           | Conexant AC-Link Audio                            |
| 0xD4003800-0xD40038FF           | SoftV90 Data Fax Modem with SmartCP               |
| 0xFEC00000-0xFEC00FFF           | System board resources                            |
| 0xFEE00000-0xFEE00FFF           | System board resources                            |
| 0xA0000-0xBFFFF                 | PCI bus                                           |
| 0xA0000-0xBFFFF                 | PCI standard PCI-to-PCI bridge                    |
| 0xA0000-0xBFFFF                 | ATI MOBILITY RADEON Xpress 200 Series             |
| 0xD6000-0xD7FFF                 | PCI bus                                           |
| 0xDC000-0xDDFFF                 | PCI bus                                           |
| 0xDD000-0xDDFFF                 | Texas Instruments PCIxx21/x515 Cardbus Controller |
| 0xE0000-0xFFFFF                 | System board                                      |
| 0x40000000-0xFFFFFFF            | PCI bus                                           |

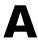

## **Connector Pin Assignments**

Table A-1
Universal Serial Bus

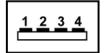

| Pin | Signal | Pin | Signal |
|-----|--------|-----|--------|
| 1   | +5 VDC | 3   | Data + |
| 2   | Data – | 4   | Ground |

Table A-2 RJ-45 (Network)

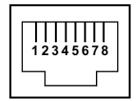

| Pin | Signal     | Pin | Signal    |
|-----|------------|-----|-----------|
| 1   | Transmit + | 5   | Unused    |
| 2   | Transmit – | 6   | Receive – |
| 3   | Receive +  | 7   | Unused    |
| 4   | Unused     | 8   | Unused    |

Table A-3 S-Video-Out

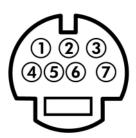

| Pin | Signal                     | Pin | Signal                 |
|-----|----------------------------|-----|------------------------|
| 1   | S-VHS color (C) signal     | 5   | TV-CD                  |
| 2   | Composite video signal     | 6   | S-VHS intensity ground |
| 3   | S-VHS intensity (Y) signal | 7   | Composite video ground |
| 4   | S-VHS color ground         |     |                        |

Table A-4
External Monitor

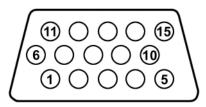

| Pin | Signal        | Pin | Signal          |
|-----|---------------|-----|-----------------|
| 1   | Red analog    | 9   | +5 VDC          |
| 2   | Green analog  | 10  | Ground          |
| 3   | Blue analog   | 11  | Monitor detect  |
| 4   | Not connected | 12  | DDC 2B data     |
| 5   | Ground        | 13  | Horizontal sync |
| 6   | Ground analog | 14  | Vertical sync   |
| 7   | Ground analog | 15  | DDC 2B clock    |
| 8   | Ground analog |     |                 |

Table A-5 RJ-11 (Modem)

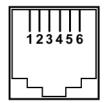

| Pin | Signal | Pin | Signal |
|-----|--------|-----|--------|
| 1   | Unused | 4   | Unused |
| 2   | Tip    | 5   | Unused |
| 3   | Ring   | 6   | Unused |

Table A-6
Audio-In (Microphone)

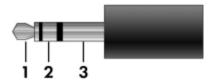

| Pin | Signal          | Pin | Signal |
|-----|-----------------|-----|--------|
| 1   | Audio signal in | 3   | Ground |
| 2   | Audio signal in |     |        |

Table A-7
Audio-Out (Headphone)

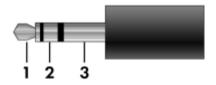

| Pin | Signal                   | Pin | Signal |
|-----|--------------------------|-----|--------|
| 1   | Audio out, left channel  | 3   | Ground |
| 2   | Audio out, right channel |     |        |

## **Power Cord Set Requirements**

### **3-Conductor Power Cord Set**

The wide range input feature of the computer permits it to operate from any line voltage from 100 to 120 or 220 to 240 volts AC.

The power cord set included with the computer meets the requirements for use in the country where the equipment is purchased.

Power cord sets for use in other countries must meet the requirements of the country where the computer is used.

### **General Requirements**

The requirements listed below are applicable to all countries.

- The length of the power cord set must be at least 1.5 m (5.0 ft) and a maximum of 2.0 m (6.5 ft).
- All power cord sets must be approved by an acceptable accredited agency responsible for evaluation in the country where the power cord set will be used.
- The power cord sets must have a minimum current capacity of 10 amps and a nominal voltage rating of 125 or 250 V AC, as required by each country's power system.
- The appliance coupler must meet the mechanical configuration of an EN 60 320/IEC 320 Standard Sheet C13 connector for mating with the appliance inlet on the back of the computer.

## Country-Specific Requirements

|  | 3-Conductor | <b>Power</b> | Cord Set | Rec | uirements |
|--|-------------|--------------|----------|-----|-----------|
|--|-------------|--------------|----------|-----|-----------|

| Country/Region | Accredited Agency | Applicable Note Number |
|----------------|-------------------|------------------------|
| Australia      | EANSW             | 1                      |
| Austria        | OVE               | 1                      |
| Belgium        | CEBC              | 1                      |
| Canada         | CSA               | 2                      |
| Denmark        | DEMKO             | 1                      |
| Finland        | FIMKO             | 1                      |
| France         | UTE               | 1                      |
| Germany        | VDE               | 1                      |
| Italy          | IMQ               | 1                      |
| Japan          | METI              | 3                      |

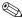

### NOTES:

- 1. The flexible cord must be <HAR> Type HO5VV-F, 3-conductor, 1.0 mm<sup>2</sup> conductor size. Power cord set fittings (appliance coupler and wall plug) must bear the certification mark of the agency responsible for evaluation in the country where it will be used.
- 2. The flexible cord must be Type SPT-3 or equivalent, No. 18 AWG, 3-conductor. The wall plug must be a two-pole grounding type with a NEMA 5-15P (15 A, 125 V) or NEMA 6-15P (15 A, 250 V) configuration.
- 3. The appliance coupler, flexible cord, and wall plug must bear a "T" mark and registration number in accordance with the Japanese Dentori Law. The flexible cord must be Type VCT or VCTF, 3-conductor, 1.00 mm<sup>2</sup> conductor size. The wall plug must be a two-pole grounding type with a Japanese Industrial Standard C8303 (7 A, 125 V) configuration.

#### **3-Conductor Power Cord Set Requirements (Continued)**

| Country/Region             | Accredited Agency | Applicable Note Number |
|----------------------------|-------------------|------------------------|
| Korea                      | EK                | 4                      |
| The Netherlands            | KEMA              | 1                      |
| Norway                     | NEMKO             | 1                      |
| People's Republic of China | CCC               | 5                      |
| Sweden                     | SEMKO             | 1                      |
| Switzerland                | SEV               | 1                      |
| Taiwan                     | BSMI              | 4                      |
| United Kingdom             | BSI               | 1                      |
| United States              | UL                | 2                      |

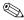

### NOTES:

- 1. The flexible cord must be <HAR> Type HO5VV-F, 3-conductor, 1.0 mm<sup>2</sup> conductor size. Power cord set fittings (appliance coupler and wall plug) must bear the certification mark of the agency responsible for evaluation in the country where it will be used.
- 2. The flexible cord must be Type SPT-3 or equivalent, No. 18 AWG, 3-conductor. The wall plug must be a two-pole grounding type with a NEMA 5-15P (15 A, 125 V) or NEMA 6-15P (15 A, 250 V) configuration.
- 3. The appliance coupler, flexible cord, and wall plug must bear a "T" mark and registration number in accordance with the Japanese Dentori Law. The flexible cord must be Type VCT or VCTF, 3-conductor, 1.00 mm<sup>2</sup> conductor size. The wall plug must be a two-pole grounding type with a Japanese Industrial Standard C8303 (7 A, 125 V) configuration.
- 4. The flexible cord must be Type RVV, 3-conductor, 0.75 mm<sup>2</sup> conductor size. Power cord set fittings (appliance coupler and wall plug) must bear the certification mark of the agency responsible for evaluation in the country where it will be used.
- 5. The flexible cord must be Type VCTF, 3-conductor, 0.75 mm<sup>2</sup> conductor size. Power cord set fittings (appliance coupler and wall plug) must bear the certification mark of the agency responsible for evaluation in the country where it will be used.

# **Screw Listing**

This appendix provides specification and reference information for the screws used in the computer. All screws listed in this appendix are available in the Miscellaneous Screw Kits, spare part numbers 382402-001 (for use on HP Pavilion ze2300 models) and 382403-001 (for use on Compaq Presario M2300 models).

Table C-1
Phillips PM2.0×5.0 Screw

|  | Color | Qty. | Length | Thread | Head<br>Width |
|--|-------|------|--------|--------|---------------|
|  | Black | 5    | 5.0 mm | 2.0 mm | 4.0 mm        |

- Two screws that secure the hard drive cover to the computer (screws are captured on the cover by C clips; documented in Section 5.4)
- ② Two screws that secure the memory module compartment cover to the computer (screws are captured on the cover by C clips; documented in Section 5.7)
- One screw that secures the Mini PCI compartment cover to the computer (screw is captured on the cover by C clips; documented in Section 5.8)

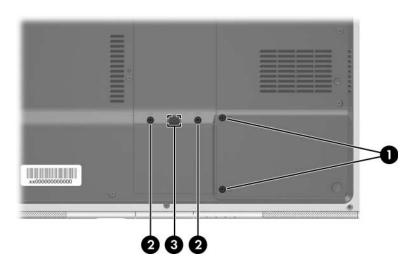

Phillips PM2.0×5.0 Screw Locations

# Table C-2 Phillips PM2.5×4.0 Screw

| ### | Color  | Qty. | Length | Thread | Head<br>Width |
|-----|--------|------|--------|--------|---------------|
|     | Silver | 4    | 4.0 mm | 2.5 mm | 4.0 mm        |

#### Where used:

4 screws that secure the hard drive frame to the hard drive (documented in Section 5.4)

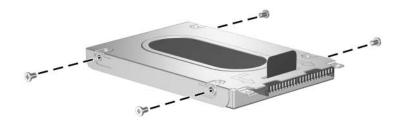

Phillips PM2.5×4.0 Screw Locations

Table C-3
Phillips PM2.0×7.0 Screw

| mm | Color | Qty. | Length | Thread | Head<br>Width |
|----|-------|------|--------|--------|---------------|
|    | Black | 11   | 7.0 mm | 2.0 mm | 4.0 mm        |

One screw that secures the optical drive to the computer (documented in Section 5.6)

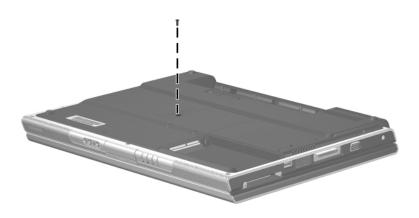

Phillips PM2.0×7.0 Screw Location

Table C-3
Phillips PM2.0×7.0 Screw (Continued)

|  | Color | Qty. | Length | Thread | Head<br>Width |
|--|-------|------|--------|--------|---------------|
|  | Black | 11   | 7.0 mm | 2.0 mm | 4.0 mm        |

4 screws that secure the display assembly on the HP Pavilion ze2300 computer (documented in Section 5.12)

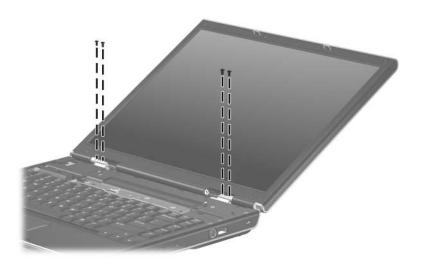

Phillips PM2.0×7.0 Screw Locations

Table C-3
Phillips PM2.0×7.0 Screw (Continued)

|  | Color | Qty. | Length | Thread | Head<br>Width |
|--|-------|------|--------|--------|---------------|
|  | Black | 11   | 7.0 mm | 2.0 mm | 4.0 mm        |

6 screws that secure the display assembly on the Compaq Presario M2300 computer (documented in Section 5.12)

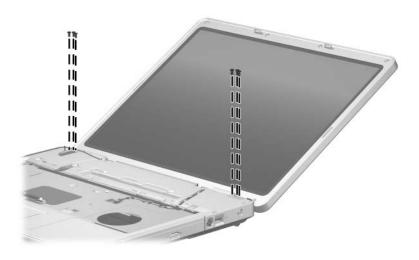

Phillips PM2.0×7.0 Screw Locations

Table C-4
Phillips PM2.0×8.0 Screw

| mm!!!!!!!!!!!! | Color | Qty. | Length | Thread | Head<br>Width |
|----------------|-------|------|--------|--------|---------------|
|                | Black | 33   | 8.0 mm | 2.0 mm | 4.0 mm        |

2 screws that secure the keyboard cover to the computer (documented in Section 5.9)

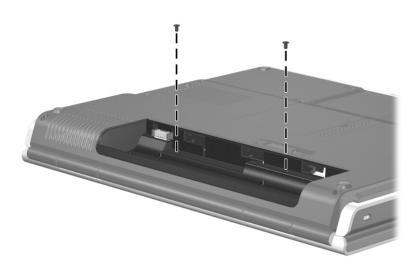

Phillips PM2.0×8.0 Screw Locations

Table C-4
Phillips PM2.0×8.0 Screw (Continued)

|  | Color | Qty. | Length | Thread | Head<br>Width |
|--|-------|------|--------|--------|---------------|
|  | Black | 33   | 8.0 mm | 2.0 mm | 4.0 mm        |

3 screws that secure the base enclosure to the computer on the HP Pavilion ze2300 (documented in Section 5.13)

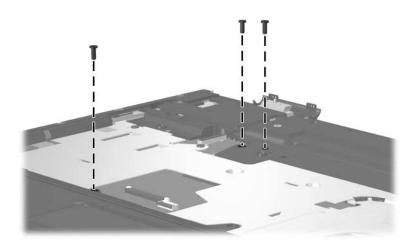

Phillips PM2.0×8.0 Screw Locations

Table C-4
Phillips PM2.0×8.0 Screw (Continued)

|  | Color | Qty. | Length | Thread | Head<br>Width |
|--|-------|------|--------|--------|---------------|
|  | Black | 33   | 8.0 mm | 2.0 mm | 4.0 mm        |

7 screws that secure the base enclosure to the computer on the HP Pavilion ze2300 (documented in Section 5.13)

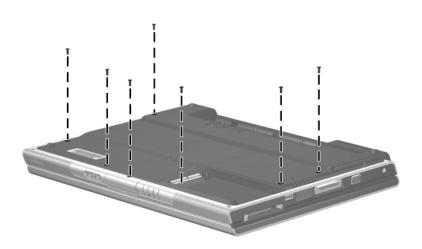

Phillips PM2.0×8.0 Screw Locations

Table C-4
Phillips PM2.0×8.0 Screw (Continued)

|  | Color | Qty. | Length | Thread | Head<br>Width |
|--|-------|------|--------|--------|---------------|
|  | Black | 33   | 8.0 mm | 2.0 mm | 4.0 mm        |

6 screws that secure the base enclosure on the Compaq Presario M2300 (documented in Section 5.13)

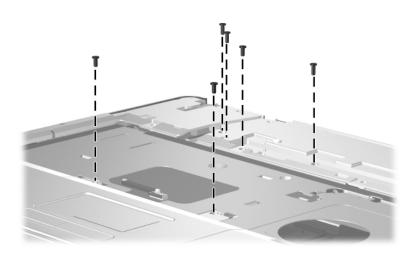

Phillips PM2.0×8.0 Screw Locations

Table C-4
Phillips PM2.0×8.0 Screw (Continued)

|  | Color | Qty. | Length | Thread | Head<br>Width |
|--|-------|------|--------|--------|---------------|
|  | Black | 33   | 8.0 mm | 2.0 mm | 4.0 mm        |

15 screws that secure the base enclosure on the Compaq Presario M2300 (documented in Section 5.13)

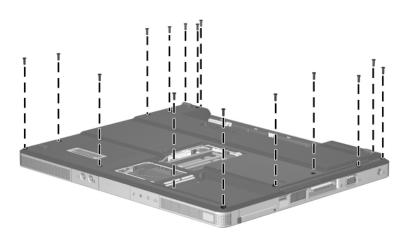

Phillips PM2.0×8.0 Screw Locations

# Table C-5 Phillips PM2.0×4.0 Screw

|  | Color  | Qty. | Length | Thread | Head<br>Width |
|--|--------|------|--------|--------|---------------|
|  | Silver | 30   | 4.0 mm | 2.0 mm | 4.0 mm        |

#### Where used:

2 screws that secure the LED board to the computer (documented in Section 5.10)

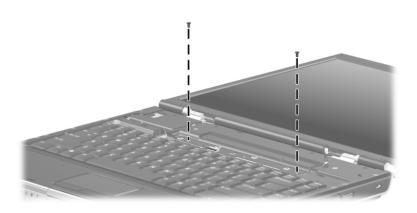

Phillips PM2.0×4.0 Screw Locations

Table C-5
Phillips PM2.0×4.0 Screw (Continued)

|  | Color  | Qty. | Length | Thread | Head<br>Width |
|--|--------|------|--------|--------|---------------|
|  | Silver | 30   | 4.0 mm | 2.0 mm | 4.0 mm        |

2 screws that secure the base enclosure to the HP Pavilion ze2300 (documented in Section 5.13)

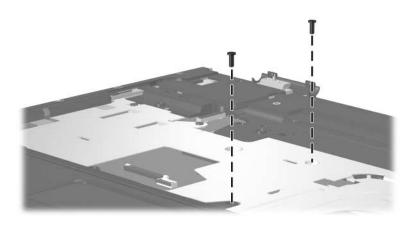

Phillips PM2.0×4.0 Screw Locations

Table C-5
Phillips PM2.0×4.0 Screw (Continued)

|  | Color  | Qty. | Length | Thread | Head<br>Width |
|--|--------|------|--------|--------|---------------|
|  | Silver | 30   | 4.0 mm | 2.0 mm | 4.0 mm        |

6 screws that secure the base enclosure to the HP Pavilion ze2300 (documented in Section 5.13)

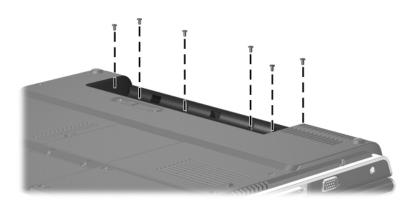

Phillips PM2.0×4.0 Screw Locations

Table C-5
Phillips PM2.0×4.0 Screw (Continued)

|  | Color  | Qty. | Length | Thread | Head<br>Width |
|--|--------|------|--------|--------|---------------|
|  | Silver | 30   | 4.0 mm | 2.0 mm | 4.0 mm        |

One screw that secures the base enclosure to the Compaq Presario M2300 (documented in Section 5.13)

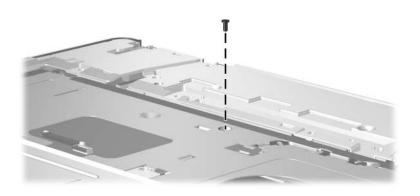

Phillips PM2.0×4.0 Screw Location

Table C-5
Phillips PM2.0×4.0 Screw (Continued)

|  | Color  | Qty. | Length | Thread | Head<br>Width |
|--|--------|------|--------|--------|---------------|
|  | Silver | 30   | 4.0 mm | 2.0 mm | 4.0 mm        |

3 screws that secure the base enclosure on the Compaq Presario M2300 (documented in Section 5.13)

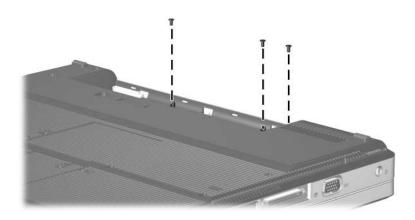

Phillips PM2.0×4.0 Screw Locations

Table C-5
Phillips PM2.0×4.0 Screw (Continued)

|  | Color  | Qty. | Length | Thread | Head<br>Width |
|--|--------|------|--------|--------|---------------|
|  | Silver | 30   | 4.0 mm | 2.0 mm | 4.0 mm        |

- Three screws that secure the heat sink to the computer (documented in Section 5.16)
- ② One screw that secures the battery connector board to the computer (documented in Section 5.19)
- Two screws that secure the power connector board to the computer (documented in Section 5.20)
- One screw that secures the USB/S-Video controller board to the computer (documented in Section 5.21)

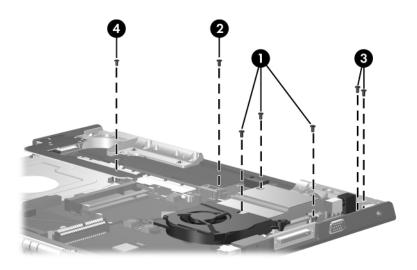

Phillips PM2.0×4.0 Screw Locations

Table C-5
Phillips PM2.0×4.0 Screw (Continued)

|  | Color  | Qty. | Length | Thread | Head<br>Width |
|--|--------|------|--------|--------|---------------|
|  | Silver | 30   | 4.0 mm | 2.0 mm | 4.0 mm        |

2 screws that secure the fan to the heat sink (documented in Section 5.17)

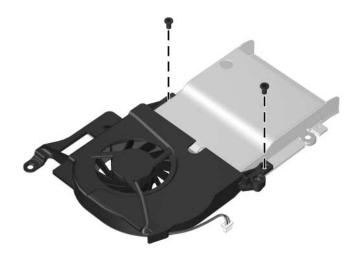

Phillips PM2.0×4.0 Screw Locations

Table C-5
Phillips PM2.0×4.0 Screw (Continued)

|  | Color  | Qty. | Length | Thread | Head<br>Width |
|--|--------|------|--------|--------|---------------|
|  | Silver | 30   | 4.0 mm | 2.0 mm | 4.0 mm        |

One screw that secures the battery connector board to computer (documented in Section 5.19)

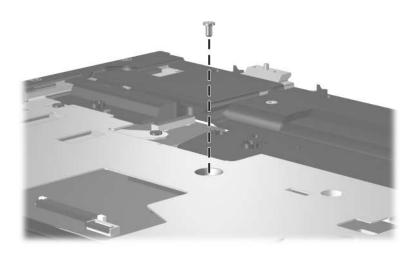

Phillips PM2.0×4.0 Screw Location

Table C-5
Phillips PM2.0×4.0 Screw (Continued)

|  | Color  | Qty. | Length | Thread | Head<br>Width |
|--|--------|------|--------|--------|---------------|
|  | Silver | 30   | 4.0 mm | 2.0 mm | 4.0 mm        |

2 screws that secure the system board on the HP Pavilion ze2300 (documented in Section 5.23)

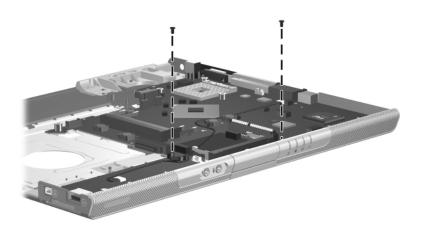

Phillips PM2.0×4.0 Screw Locations

Table C-5
Phillips PM2.0×4.0 Screw (Continued)

|  | Color  | Qty. | Length | Thread | Head<br>Width |
|--|--------|------|--------|--------|---------------|
|  | Silver | 30   | 4.0 mm | 2.0 mm | 4.0 mm        |

4 screws that secure the system board on the Compaq Presario M2300 (documented in Section 5.23)

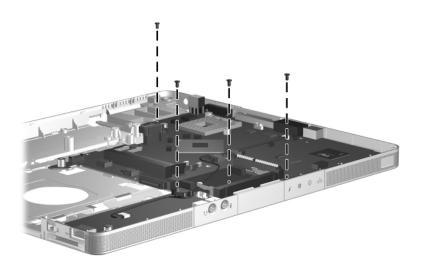

Phillips PM2.0×4.0 Screw Locations

# Table C-6 Phillips PM2.0×3.0 Screw

|  | Color | Qty. | Length | Thread | Head<br>Width |
|--|-------|------|--------|--------|---------------|
|  | Black | 4    | 3.0 mm | 2.0 mm | 4.0 mm        |

#### Where used:

4 screws that secure the keyboard to the computer (documented in Section 5.11)

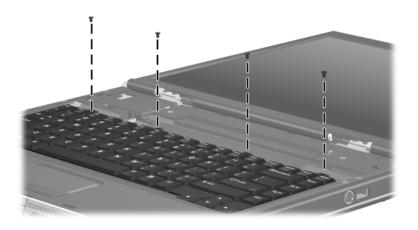

Phillips PM2.0×3.0 Screw Locations

Table C-7
Phillips PM2.0×16.0 Screw

| ### | Color | Qty. | Length  | Thread | Head<br>Width |
|-----|-------|------|---------|--------|---------------|
|     | Black | 5    | 16.0 mm | 2.0 mm | 4.0 mm        |

#### Where used:

5 screws that secure the base enclosure on the HP Pavilion ze2300 (documented in Section 5.13)

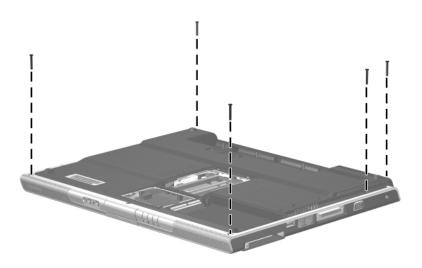

Phillips PM2.0×16.0 Screw Locations

# Table C-8 Phillips PM1.5×3.5 Screw

| ≣⊕ [ <b></b><br><b>mm</b> | Color  | Qty. | Length | Thread | Head<br>Width |
|---------------------------|--------|------|--------|--------|---------------|
|                           | Silver | 2    | 3.5 mm | 1.5 mm | 3.0 mm        |

#### Where used:

2 screws that secure the Bluetooth module to the computer (documented in Section 5.22)

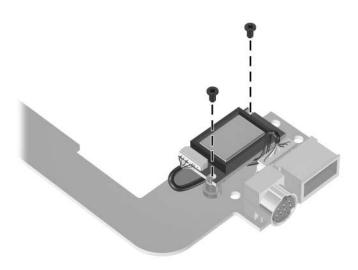

Phillips PM1.5×3.5 Screw Locations

# **Display Component Recycling**

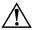

**WARNING:** The backlight contains mercury. Caution should be exercised when removing and handling the backlight to avoid damaging this component and causing exposure to the mercury.

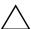

**CAUTION:** The procedures in this appendix can result in damage to display components. The only components intended for recycling purposes are the liquid crystal display (ICD) panel and the backlight. Careful handling should be exercised when removing these components.

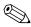

#### **Materials Disposal**

This HP product contains mercury in the display assembly backlight and may require special handling at end-of-life.

Disposal of mercury may be regulated because of environmental considerations. For disposal or recycling information, contact your local authorities or visit the Electronic Industries Alliance (EIA) at http://www.eiae.org.

This appendix provides disassembly instructions for the display assembly. The display assembly must be disassembled to gain access to the backlight **①** and the LCD panel **②**.

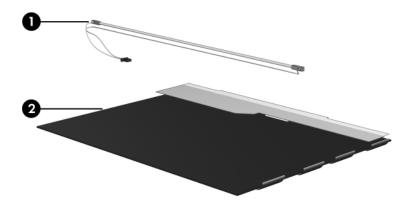

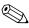

Disassembly procedures differ from one display assembly to another. The procedures provided in this appendix are general disassembly instructions. Specific details, such as screw sizes, quantities, and locations, and component shapes and sizes, can vary from one computer model to another. Perform the following steps to disassemble the display assembly:

1. Remove all screw covers **1** and screws **2** that secure the display bezel to the display assembly.

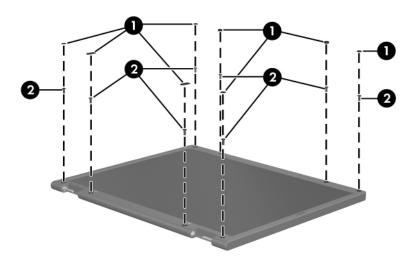

Removing the Display Bezel Screw Covers and Screws

- 2. Lift up and out on the left and right inside edges **1** and the top and bottom inside edges **2** of the display bezel until the bezel disengages from the display assembly.
- 3. Remove the display bezel **3**.

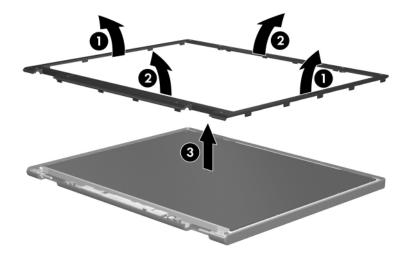

Removing the Display Bezel

4. Disconnect all LCD panel cables **1** from the display inverter and remove the inverter **2**.

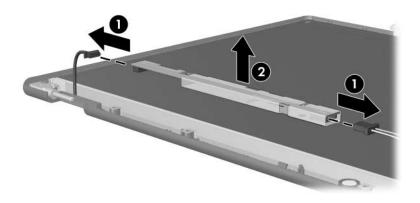

Removing the Display Inverter

- 5. Remove all screws **1** that secure the LCD panel to the display enclosure.
- 6. Remove the LCD panel **2** from the display enclosure.

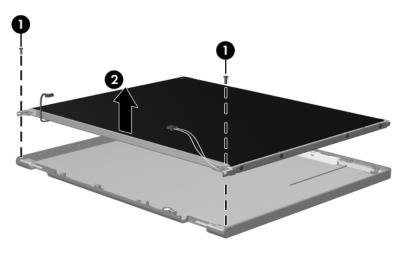

Removing the LCD Panel

- 7. Turn the LCD panel upside down.
- 8. Remove all screws that secure the LCD panel frame to the LCD panel.

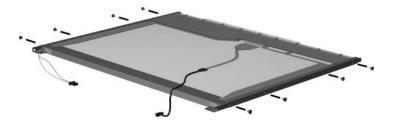

Removing the LCD Panel Frame Screws

- 9. Use a sharp-edged tool to cut the tape **①** that secures the side of the LCD panel to the LCD panel frame.
- 10. Remove the LCD panel frame **2** from the display panel.

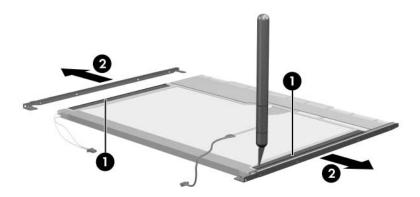

Removing the LCD Panel Frame

- 11. Remove the screws **①** that secure the backlight cover to the LCD panel.
- 12. Lift the top edge of the backlight cover ② and swing it forward.
- 13. Remove the backlight cover.

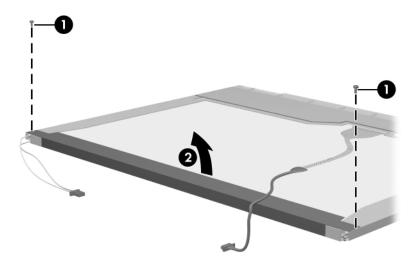

Removing the Backlight Cover

- 14. Turn the LCD panel right-side up.
- 15. Remove the backlight cables **1** from the clip **2** in the LCD panel.

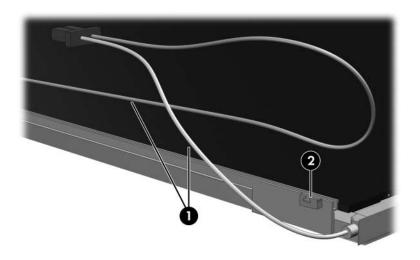

Releasing the Backlight Cables

- 16. Turn the LCD panel upside down.
- 17. Remove the backlight frame from the LCD panel.

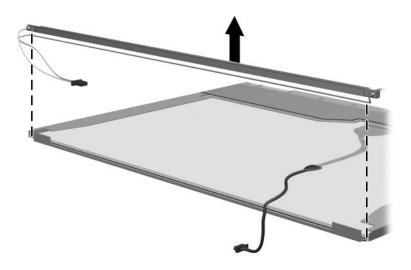

Removing the Backlight Frame

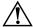

**WARNING:** The backlight contains mercury. Caution should be exercised when removing and handling the backlight to avoid damaging this component and causing exposure to the mercury.

18. Slide the backlight out of the backlight frame.

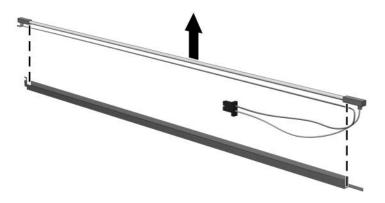

Removing the Backlight

- 19. Disconnect the display cable **1** from the LCD panel.
- 20. Remove the screws **②** that secure the LCD panel to the LCD rear panel.
- 21. Release the LCD panel **3** from the LCD rear panel.
- 22. Release the tape **4** that secures the LCD panel to the LCD rear panel.

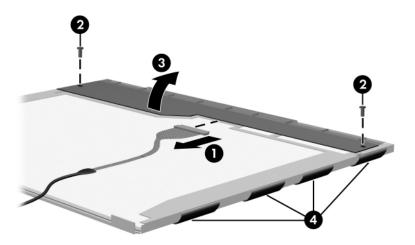

Releasing the LCD Panel

### 23. Remove the LCD panel.

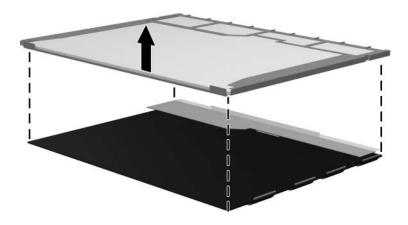

Removing the LCD Panel

24. Recycle the backlight and LCD panel.

## Index

| 1394 port 1–11, 1–13<br>6-in-1 Digital Media Slot 1–11<br>6-in-1 Digital Media Slot light<br>1–11, 1–25<br>6-in-1 Memory Reader 1–13<br>6-in-1 Memory Reader light<br>1–13, 1–27                                                                                                    | battery bay 1–18, 1–19, 1–28, 1–30<br>battery connector board<br>removal 5–49<br>spare part number 3–9, 3–24, 5–49<br>battery light 1–7, 1–9                                                                                                    |
|----------------------------------------------------------------------------------------------------|----------------------------------------------------------------------------------------------------|
| AC adapter, spare part number 3–18, 3–20, 3–26 arrow keys 1–21, 1–23 audio troubleshooting 2–23 audio Y cable 2, spare part number 3–18, 3–21 audio-in jack location 1–7, 1–9 pin assignments A–6 audio-out jack location 1–7, 1–9 pin assignments A–6  B backpack, spare part number 3–18, 3–26 base enclosure removal 5–33 spare part numbers 3–9, 3–25, 5–33 | battery pack removal 5–5 spare part numbers 3–13, 3–20, 3–26, 5–5 specifications 6–5 battery pack release latch 1–28, 1–30 Bluetooth module removal 5–56 spare part numbers 3–7, 3–21, 3–26, 5–56 bottom components 1–28, 1–30  C cables, service considerations 4–2 caps lock key 1–21, 1–23 caps lock light 1–24, 1–26 |

| front 1–6, 1–8 keyboard 1–20, 1–22 left-side 1–14, 1–16 rear 1–16, 1–18, 1–19 right-side 1–10, 1–12 top 1–24, 1–26 computer feet illustrated 3–14 locations 5–10 spare part number 3–15, 3–26 Computer Setup Advanced Menu 2–6 File Menu 2–3 overview 2–1 Security Menu 2–4 Tools Menu 2–5 Computer Setup defaults 2–2 computer specifications 6–1 connector pin assignments audio-in A–6 audio-out A–6 external monitor A–4 headphone A–6 microphone A–6 modem A–5 monitor A–4 network A–2 RJ-11 A–5 RJ-45 A–2 S-Video-out A–3 Universal Serial Bus (USB) A–1 connectors service | ette drive<br>OS loading problems 2–21<br>recautions 4–3<br>ay assembly<br>emoval 5–28<br>pare part numbers 3–3,<br>3–22, 3–25, 5–28<br>pecifications 6–3<br>ay hinge brackets, spare<br>et numbers 3–3, 3–24, |
|----------------------------------------------------------------------------------------------------|----------------------------------------------------------------------------------------------------|
|----------------------------------------------------------------------------------------------------|----------------------------------------------------------------------------------------------------|

| DVD-ROM drive                | no OS loading from optical          |
|------------------------------|-------------------------------------|
| OS loading problems 2–22     | drive 2–22                          |
| precautions 4–3              | no power 2–10, 2–12, 2–13           |
| removal 5–11                 | no video 2–14, 2–15                 |
| spare part number 3–13,      | nonfunctioning device               |
| 3–17, 3–23, 5–11             | 2–25                                |
| specifications 6–10          | nonfunctioning docking              |
| E                            | device 2–16                         |
| electrostatic discharge 4–4, | nonfunctioning keyboard 2–26        |
| 4–8                          |                                     |
| exhaust vents 1–18, 1–19,    | nonfunctioning pointing device 2–27 |
| 1–29, 1–31                   | fn key 1–21, 1–23                   |
| expansion port 2 1–15, 1–17  | front components 1–6, 1–8           |
| external monitor port        | function keys 1–21, 1–23            |
| location 1–15, 1–17          | •                                   |
| pin assignments A-4          | G                                   |
| F                            | grounding equipment and methods 4–6 |
| fan                          |                                     |
| removal 5–45                 | Н                                   |
| spare part number 3–7,       | hard drive                          |
| 3–24, 5–45                   | OS loading problems 2–18            |
| features 1–2                 | precautions 4–3                     |
| feet                         | removal 5–6                         |
| illustrated 3–14             | spare part numbers 3–9,             |
| locations 5–10               | 3–17, 3–23, 3–25, 5–6               |
| flowcharts, troubleshooting  | specifications 6–4                  |
| no audio 2–23, 2–24          | hard drive bay 1–29, 1–31           |
| no network/modem             | hard drive cover                    |
| connection 2–28              | illustrated 3–14                    |
| no OS loading 2–17           | removal 5–7                         |
| no OS loading from           | headphone jack                      |
| diskette drive 2–21          | location 1–7, 1–9                   |
| no OS loading from hard      | pin assignments A–6                 |
| drive 2–18, 2–19, 2–20       | headset, spare part number          |
|                              | 3–18, 3–20                          |

| heat sink                                      | M                                                |
|------------------------------------------------|--------------------------------------------------|
| removal 5–43                                   | mass storage devices, spare                      |
| spare part number 3–7,                         | part numbers 3–16                                |
| 3–26, 5–43                                     | memory map specifications                        |
| hinge cover, spare part                        | 6–18                                             |
| numbers 3–3, 3–24, 5–28                        | memory module                                    |
| 1                                              | removal 5–13                                     |
| I/O address specifications<br>6–15             | spare part numbers 3–13, 3–23, 5–13              |
| IDE drive light 1–7, 1–9                       | memory module compartment                        |
| interrupt specifications 6–13                  | 1–28, 1–30                                       |
| • •                                            | memory module compartment                        |
| K                                              | cover                                            |
| keyboard                                       | illustrated 3–14                                 |
| removal 5–24                                   | removal 5–14                                     |
| spare part numbers 3–5,                        | microphone jack                                  |
| 3–20, 3–22, 3–23, 3–26,<br>5–24                | location 1–7, 1–9                                |
|                                                | pin assignments A–6                              |
| troubleshooting 2–26 keyboard components 1–20, | Mini PCI communications                          |
| 1–22                                           | module                                           |
| keyboard cover                                 | removal 5–16                                     |
| removal 5–19                                   | spare part numbers 3–11, 3–20, 3–21, 3–25, 3–26, |
| spare part numbers 3–3,                        | 5–20, 5–21, 5–23, 5–20,<br>5–16                  |
| 3–24, 5–19                                     | Mini PCI compartment 1–29,                       |
| keypad keys 1–21, 1–23                         | 1–31                                             |
| L                                              | Mini PCI compartment cover                       |
| label area 1–29, 1–31                          | illustrated 3–14                                 |
| LED board                                      | removal 5–17                                     |
| removal 5–22                                   | Miscellaneous Plastics Kit                       |
| spare part numbers 3–3,                        | components 3–14                                  |
| 3–24, 5–22                                     | contents 3–15, 3–23                              |
| left-side components 1–14,                     | spare part numbers 3–11,                         |
| 1–16                                           | 3–15, 3–23                                       |
| Logo Kit, spare part numbers                   |                                                  |
| 3–18, 3–24                                     |                                                  |
|                                                |                                                  |

| modem jack                     | P                                     |
|--------------------------------|---------------------------------------|
| location 1–15, 1–17            | packing precautions 4–5               |
| pin assignments A-5            | PC Card eject buttons 1–15,           |
| modem, troubleshooting 2–28    | 1–17                                  |
| monitor port                   | PC Card slot space saver, spare       |
| location 1–15, 1–17            | part number 3–15, 3–26                |
| pin assignments A–4            | PC Card slots 1–15, 1–17              |
| mouse, spare part number       | plastic parts 4–2                     |
| 3–18, 3–20                     | pointing device,                      |
| mute button 1–25, 1–27         | troubleshooting 2–27                  |
| mute light 1–25, 1–27          | power button $1-25$ , $1-27$          |
| N                              | power connector 1–15, 1–17            |
| network jack                   | power connector board                 |
| location 1–15, 1–17            | removal 5–52                          |
| pin assignments A–2            | spare part number 3–7,                |
| network, troubleshooting 2–28  | 3–24, 5–52                            |
| nonfunctioning device,         | power cord                            |
| troubleshooting 2–16, 2–25     | set requirements B–2                  |
| notebook entertainment cable   | spare part numbers 3–19,              |
| 2, spare part number 3–18,     | 3–21                                  |
| 3–21                           | power light 1–7, 1–9                  |
| <b>num lock</b> key 1–21, 1–23 | power management features 1–5         |
| num lock light 1–25, 1–27      | - •                                   |
| 0                              | power, troubleshooting 2–10 processor |
| optical drive                  | removal 5–47                          |
| location 1–11, 1–13, 1–29,     | spare part numbers 3–9,               |
| 1–31                           | 3–21, 3–22, 3–24, 3–25,               |
| OS loading problems 2–22       | 5–47                                  |
| precautions 4–3                | R                                     |
| removal 5–11                   |                                       |
| spare part numbers 3–13,       | rear components 1–16, 1–18,           |
| 3–17, 3–23, 3–25               | 1–19                                  |
| specifications 6–6, 6–8,       | remote control, spare part            |
| 6–10                           | number 3–18, 3–20                     |
|                                |                                       |

| removal/replacement            | DVD-ROM drive 6–10             |
|--------------------------------|--------------------------------|
| preliminaries 4–1              | hard drive 6–4                 |
| procedures 5–1                 | I/O addresses 6–15             |
| right-side components 1–10,    | interrupts 6–13                |
| 1–12                           | memory map 6–18                |
| RJ-11 jack                     | optical drive 6–6              |
| location 1–15, 1–17            | static shielding materials 4–8 |
| pin assignments A–5            | S-Video-out jack               |
| RJ-45 jack                     | location 1–11, 1–13            |
| location 1–15, 1–17            | pin assignments A-3            |
| pin assignments A–2            | system board                   |
| <b>S</b>                       | removal 5–58                   |
|                                | spare part number 3–9,         |
| Screw Kit, spare part number   | 3–25, 5–58                     |
| 3–18, 3–24                     | system memory map 6–18         |
| screw listing C–1              | Т                              |
| SD Card memory module,         | tools required 4–1             |
| spare part numbers 3–13,       | top components 1–24, 1–26      |
| 3–26                           |                                |
| security cable slot 1–11, 1–13 | top cover, spare part numbers  |
| serial number 3–1, 5–2         | 3–7, 3–25                      |
| service considerations 4–2     | TouchPad 1–24, 1–26            |
| speaker assembly               | TouchPad buttons 1–24, 1–26    |
| removal 5–41                   | TouchPad horizontal scroll     |
| spare part numbers 3–7,        | region 1–27                    |
| 3–24, 5–41                     | TouchPad vertical scroll       |
| speakers 1–7, 1–9              | region 1–25, 1–27              |
| specifications                 | transporting precautions 4–5   |
| battery pack 6–5               | troubleshooting                |
| computer 6–1                   | audio 2–23                     |
| display 6–3                    | Computer Setup 2–2             |
| DMA 6–12                       | docking device 2–16            |
| DVD/CD-RW Combo                | flowcharts 2–7                 |
| Drive 6–8                      | keyboard 2–26                  |
| DVD±RW/R and CD-RW             | modem 2–28                     |
| Dual Layer Combo Drive         | network 2–28                   |
| 6–6                            |                                |

| nonfunctioning device         |
|-------------------------------|
| 2–16, 2–25                    |
| OS loading 2–17               |
| overview 2–1                  |
| pointing device 2–27          |
| power 2–10                    |
| video 2–14                    |
| VIGCO 2-14                    |
| U                             |
| Universal Serial Bus (USB)    |
| port                          |
| location 1–11, 1–13, 1–15,    |
| 1–17                          |
| pin assignments A-1           |
| USB digital drive, spare part |
| number 3–17, 3–20             |
| USB travel mouse, spare part  |
| number 3–18, 3–20             |
| USB/S-Video controller board  |
| removal 5-54                  |
| spare part numbers 3–7,       |
| 3–24, 5–54                    |

#### V

video troubleshooting 2–14 volume button 1–25, 1–27

### W

Windows applications key 1–21, 1–23 Windows logo key 1–21, 1–23 wireless button 1–25 wireless light 1–7, 1–9, 1–27 workstation precautions 4–6